# **الجمهورية الجزائرية الشعبية الديمقراطية**

**République Algérienne Démocratique et Populaire Ministère de l'Enseignement Supérieur et de la Recherche Scientifique** 

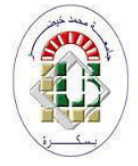

**Université de Biskra Faculté des Sciences et de la Technologie Département de Génie Mécanique Filière : Génie Mécanique Option: transport et distribution d'hydrocarbure Mémoire de Fin d'Etudes En vue de l'obtention du diplôme de: MASTER**  *Thème* 

 Etude de conception d'un moyeu arrière d'un véhicule

# **Présenté par : CHAHDI ABDELHAK**

**Soutenu le : 04 Juin 2017** 

**Devant le jury composé de : Dr. NINE Ibrahim MCB : Président Dr. BACI Lamine MAB** : **Encadreur Mr. BEN MECHICHE Messaoud MAA** : **Examinateur** 

# **Année universitaire : 2016 / 2017**

# *Remerciements*

*Je tiens premièrement à prosterner remerciant Allah le tout puissant de m'avoir donné le courage et la patience pour terminer ce travail. Je remercie ma mère et toute ma famille pour leur encouragement, leur soutien et leur confiance que vous m'avez toujours accordée. Je tiens à exprimer ma profonde gratitude à mon encadreur pour son suivi, ses directives, ses lectures, et ses critiques constructive, qu'ils ont été très précieuses pour la réalisation* 

*Finale de ce mémoire.* 

*Je remercier les membres de jury, les professeurs pour leur présence et pour le temps qu'ils ont bien voulu consacrer pour l'évaluation de* 

*ce travail* 

*Je remercie également tous mes enseignants durant tout mon parcours universitaire.* 

*Je remercie aussi tous mes amies et mes camarades qui m'ont beaucoup soutenu, conseillé et aidé* 

# **Sommaire**

<span id="page-2-0"></span>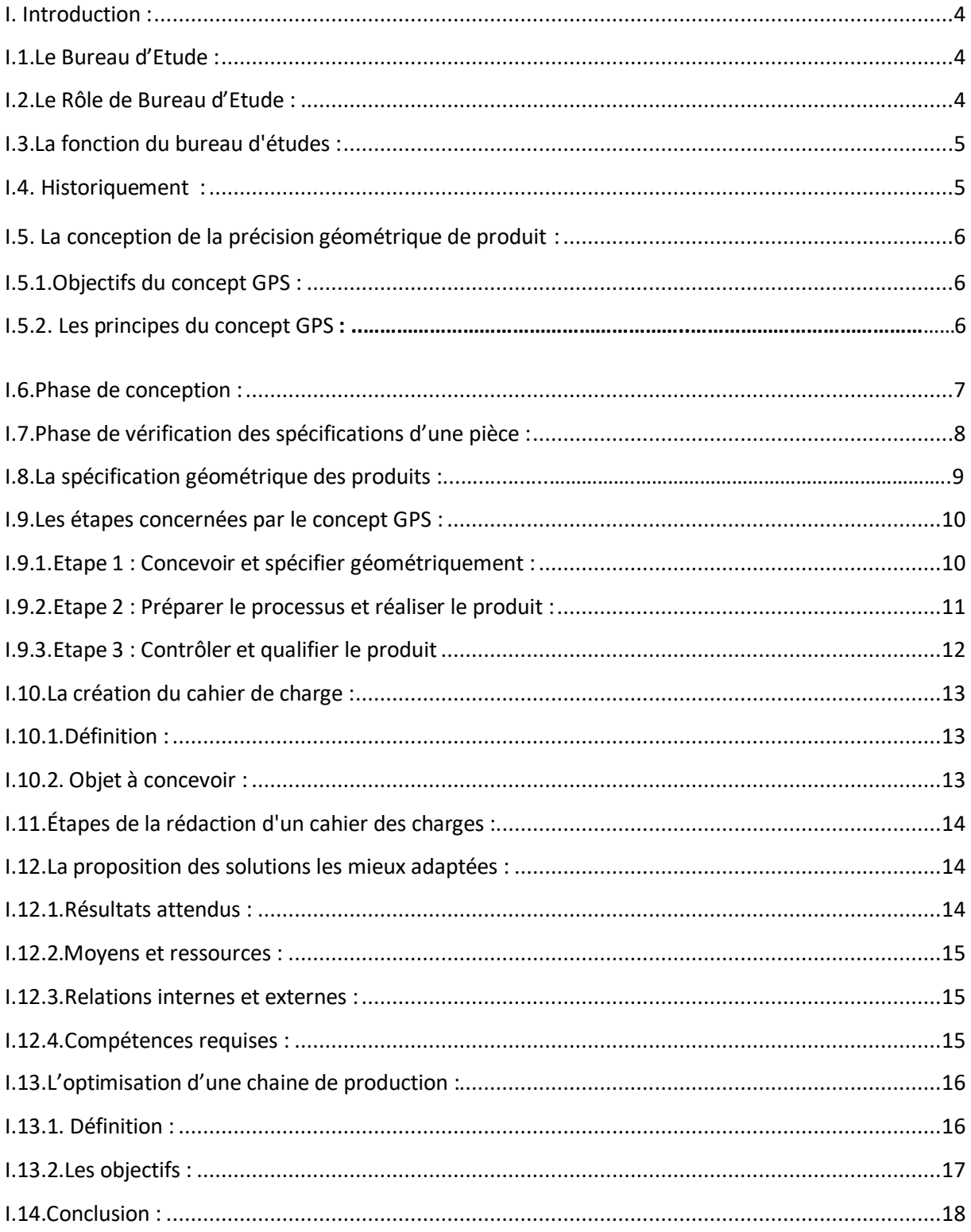

<span id="page-3-0"></span>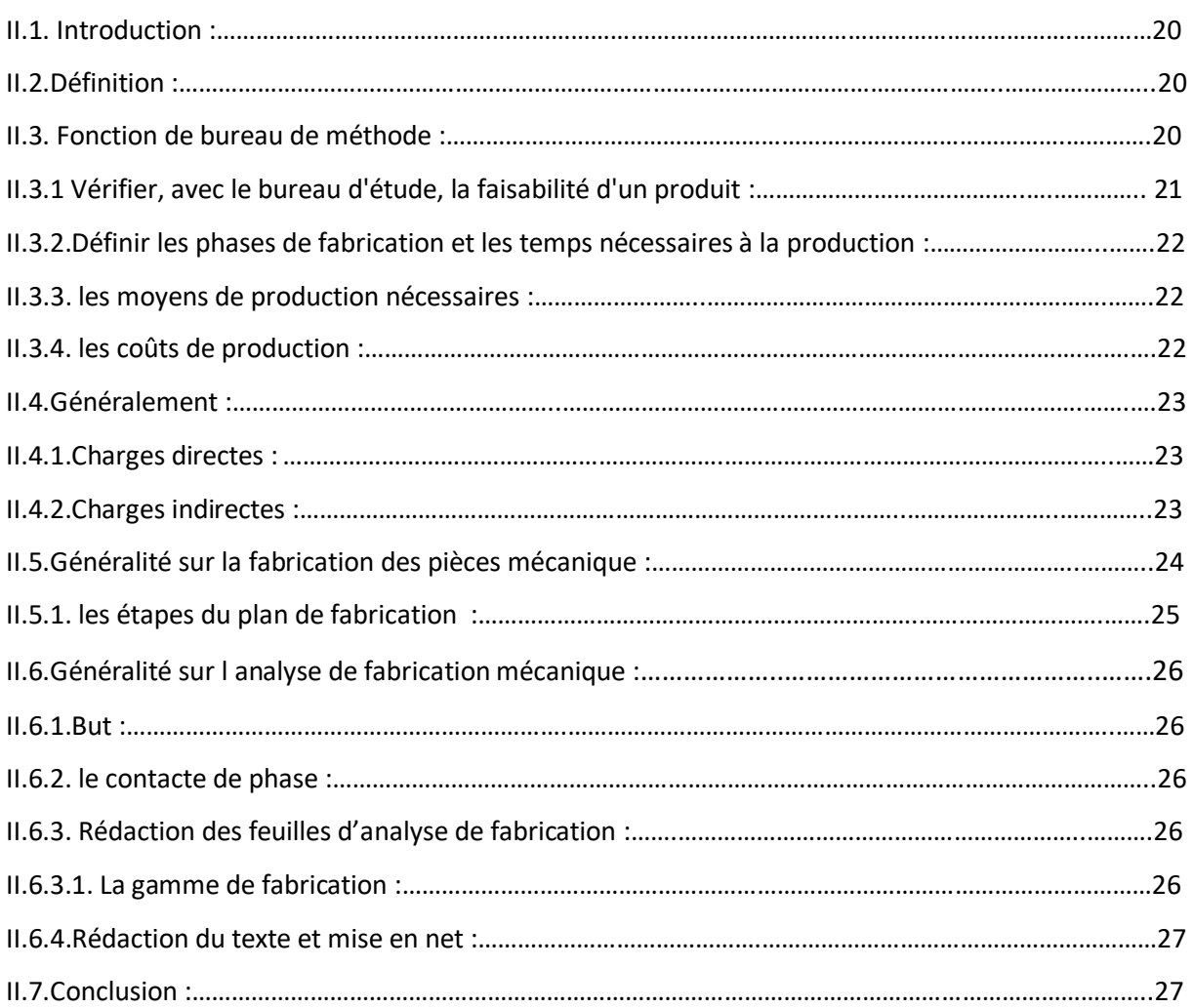

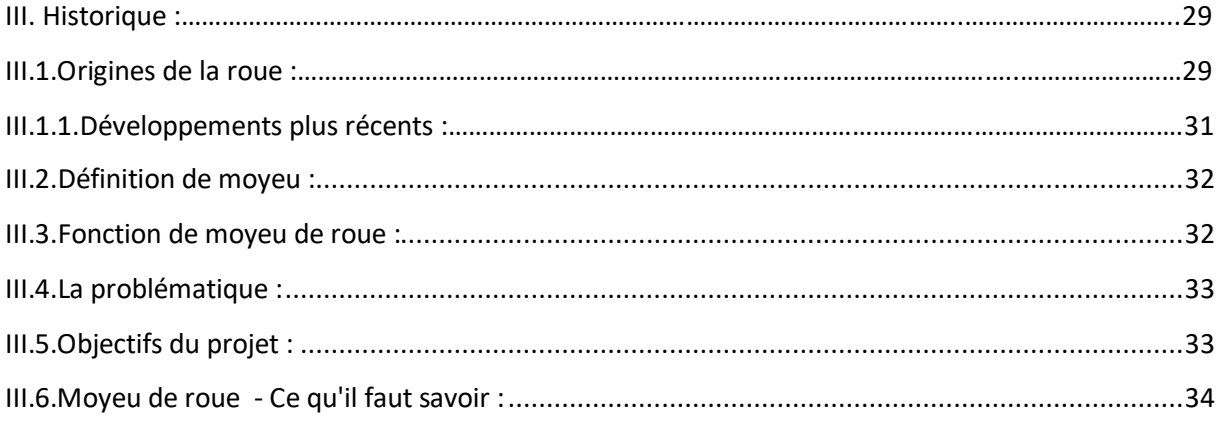

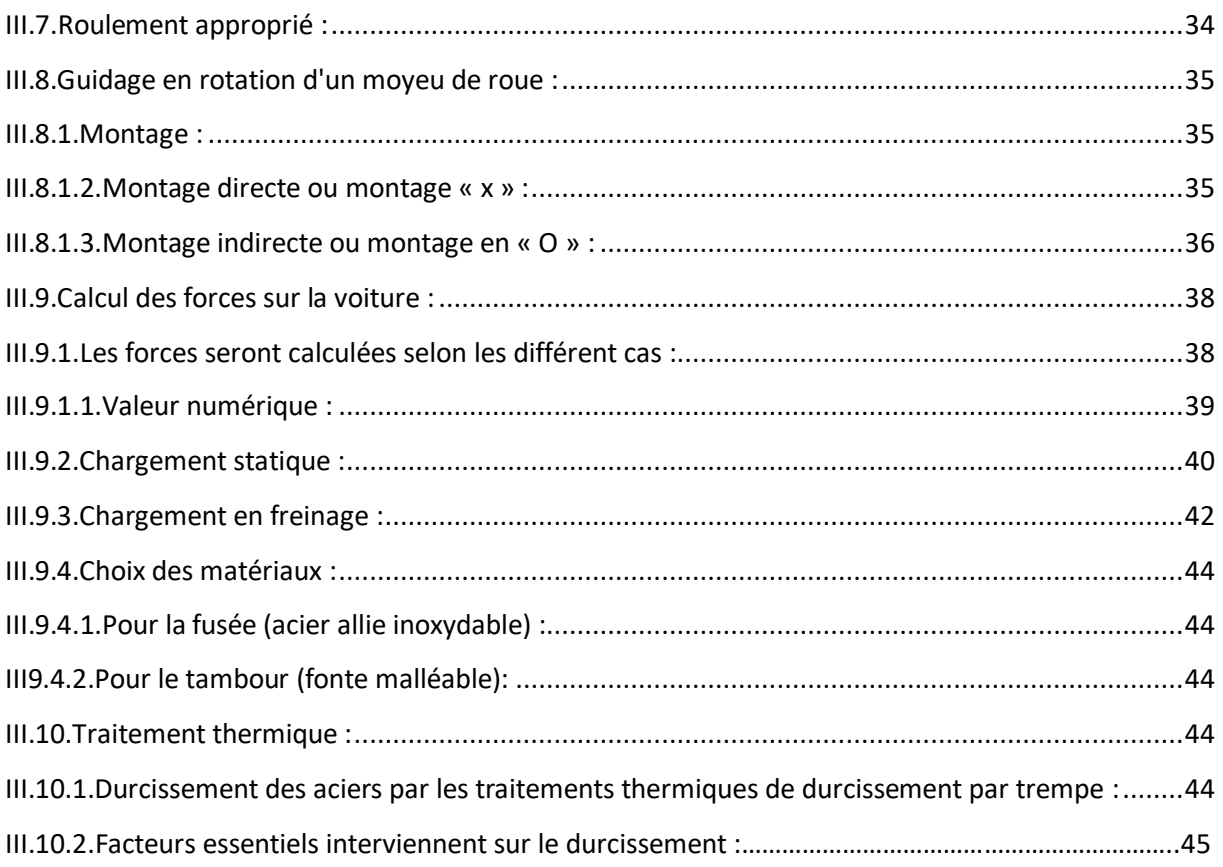

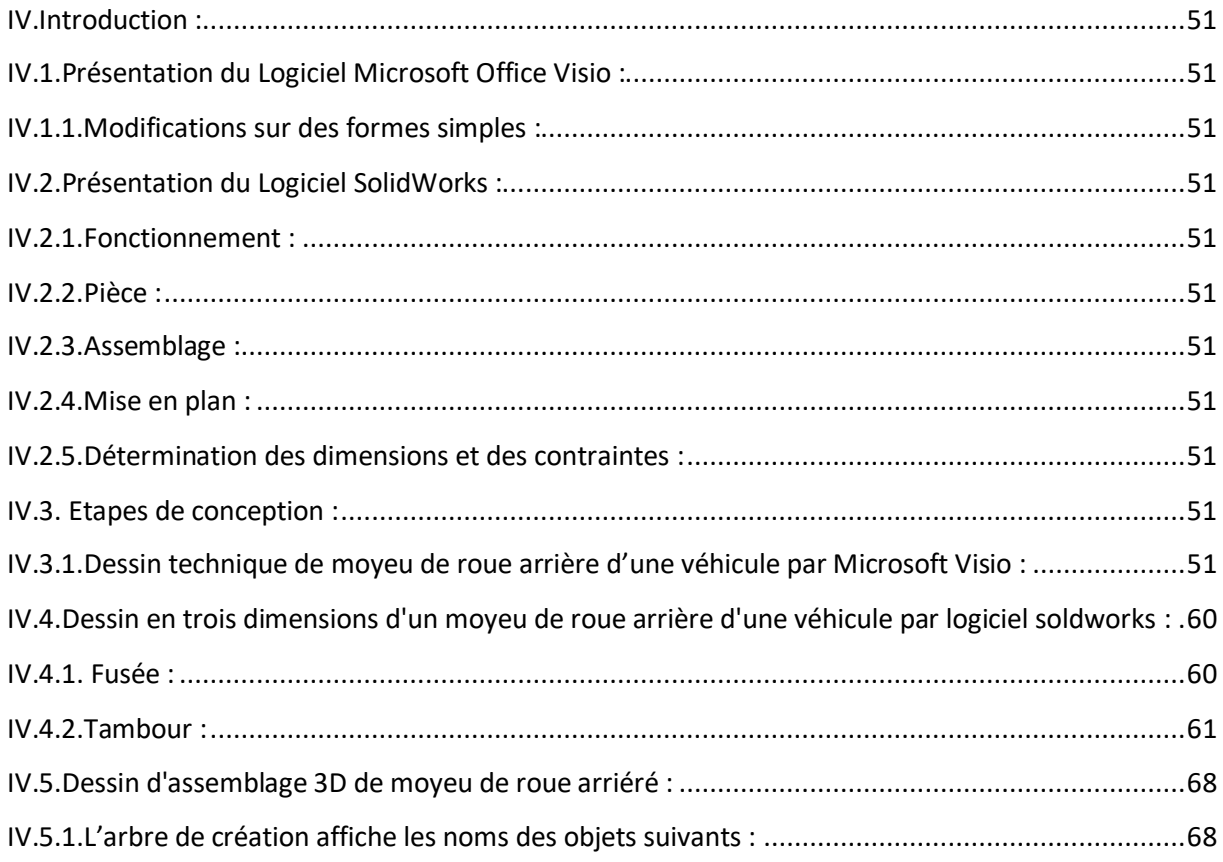

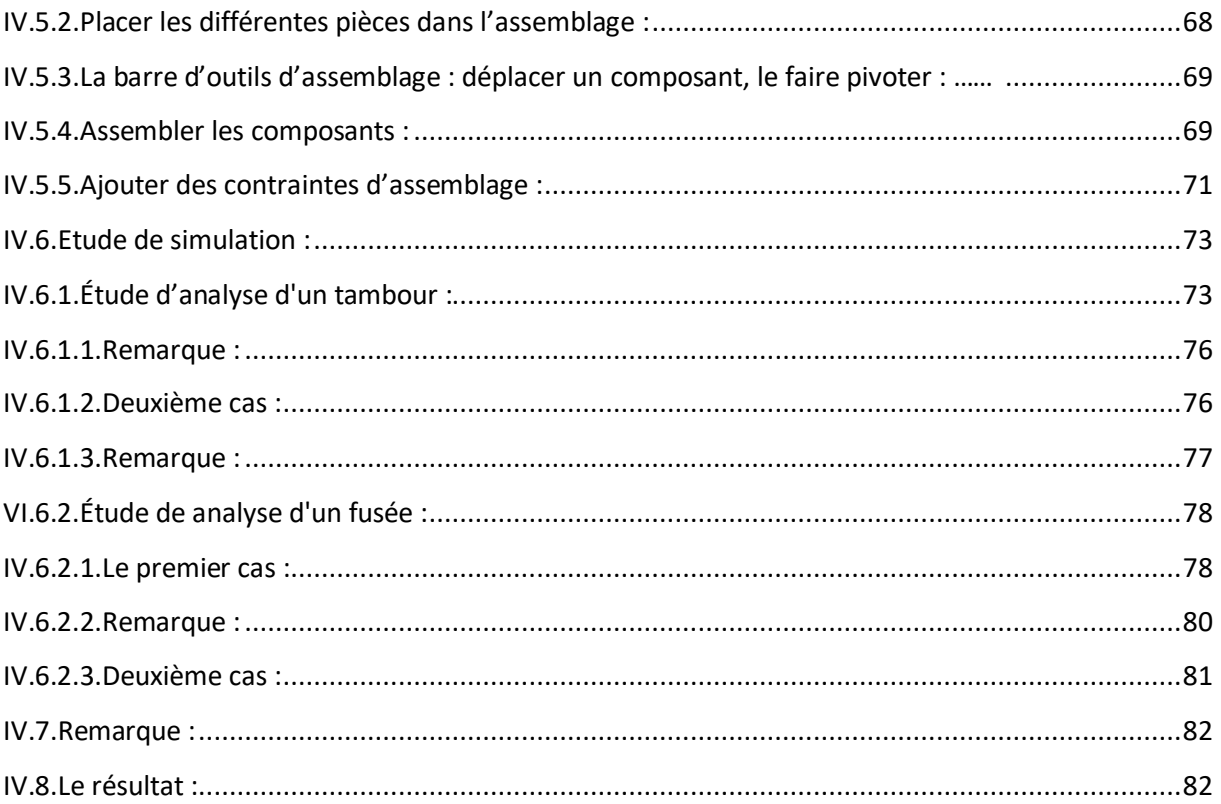

# **Liste de figure :**

**Figure 1.1 :** schéma illustrant la place du modèle de spécification dans le concept GPS

- **Figure 1.2 :** schéma illustrant la place du modèle de vérification dans le conception
- **Figure 1.3 :** schéma illustrant l unicité du modèle géométrique recherche dans le concept GPS
- **Figure1. 4 :** concevoir et spécifier géométriquement
- **Figure 1.5 :** Préparer le processus et réaliser le produit
- **Figure 1.6 :** Contrôler et qualifier le produit
- **Figure 3.1 :** la plus ancienne véritable roue en bois datée à ce jour. Diamètre 70 cm
- **Figure 3.2 :** le plus ancien moyeu de roue en bois a paris
- **Figure 3.3 :** composants de roue ancienne
- **Figure 3.4 :** moyeu de torsion arrière
- **Figure 3.5 :** Composants de roue modernes
- **Figure 3.6** : montage de moyeu de roue arrière
- **Figure 3.7 :** montage en « X » de roulement a rouleaux coniques
- **Figure 3.8 :** montage en  $\ltimes$  X  $\gt$  3D
- **Figure 3.9 :** montage « O » du roulement a rouleaux coniques
- **Figure 3.10 :** montage en « O » 3D
- **Figure 3.11 :** montage « X » le moyeu de roue
- **Figure 3.12 :** charge statique
- **Figure 3.13 :** charge en freinage
- **Figure 3.14 :** Diagramme de trempe
- Figure 3.15 : pénétration du durcissement par trempe
- **Figure 4.1 :** fonctionnement
- **Figure 4.2 :** Etapes pour obtenir un volume
- **Figure 4.3** : assemblage
- **Figure 4.4 :** mise en plan
- **Figure 4.5 :** Ouvrir un nouveau document de pièce
- **Figure 4.6** : Ouvrir une Esquisse
- **Figure 4.7** : choisir un outil de dessin
- **Figure 4.8 :** Ajouter de la matière
- **Figure 4.9 :** Ajouter de la matière
- **Figure 4.10** : Enlever de la matière
- **Figure 4.11 :** Chanfrein
- **Figure 4.12 :** Ajouter de la matière
- **Figure 4.13 :** Ajouter de la matière
- **Figure 4.14** : Enlever de la matière
- **Figure 4.15** : Placer les différentes pièces dans l'assemblage
- **Figure 4.16 :** Sélectionner la contrainte Coaxiale
- **Figure 4.17 :** Les contraintes apparaissent dans l'arbre de création
- **Figure 4.18** : zoom pour sélectionner les plans
- **Figure 4.19 :** zoom pour sélectionner les plans
- **Figure 4.20 :** Procéder de la même manière pour finir l'assemblage
- **Figure 4.21 :** Procéder de la même manière pour finir l'assemblage
- **Figure 4.2 :** Procéder de la même manière pour finir l'assemblage
- **Figure 4.23:** Choisissez le matériau
- **Figure4.24** : Sélectionné les déplacements imposés
- **Figure 4.25 :** On le premier cas le chargement a chaque roue = 9653 N
- **Figure 4.26 :** Les charges appliquées sur le tambour
- **Figure 4.27** : Les charges appliquées sur le tambour
- **Figure 4.28:** Applique les chargements 1052 N

**Figure 4.29 :** Les charges en cas de freinage

- **Figure 4.30 :** Les charges en cas de freinage
- **Figure 4.31 :** Choisissez le matériau
- **Figure 4.32 :** Sélectionné les déplacements imposés
- **Figure 4.33 :** Appliquer le chargement (9653 N)
- **Figure 4.34 :** Les charges appliquées sur le fusée
- **Figure 4.35 :** Les charges appliquées sur le fusée
- **Figure 4.36 :** Charge en freinage
- **Figure 4.37 :** les charges en cas de freinage

# **Index de tableaux**

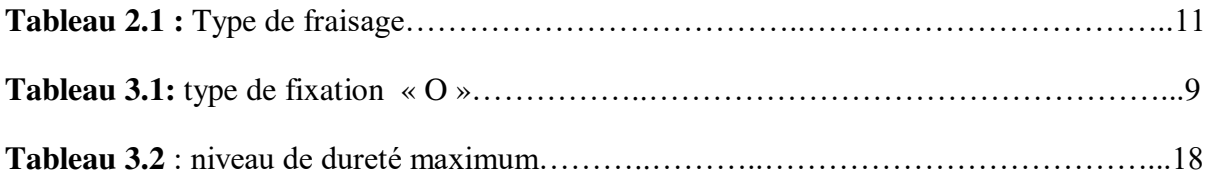

### **Introduction Générale :**

Pour la sécurité de toutes les voitures sur la route et de réduire les accidents de la circulation.

Les chercheurs ont mis au point des méthodes modernes pour améliorer la fonctionnalité des Pièces d'automobiles. Le plus important Le traitement thermique et le bon choix des matériaux afin de résister au stress et les conditions extérieures difficiles.

Afin d'identifier les surfaces auxquelles ils appliquent les forces maximales.

Il devrait être une étude analytique de la pièce par programme Solidworks.

#### **La problématique :**

En ce qui concerne l'usure de moyeux avant, elle s'exprime généralement par l'apparition de jeu dans les roulements, c'est-à-dire que la roue suspendue a un jeu vertical. Circuler avec une panne pareille est entièrement défendu. Lorsque vous entendez permanence un bruit, lors de l'augmentation de la vitesse et qui ne change pas de tonalité lors des accélérations ou décélérations, alors le problème est bien dans les moyeux.

# **Objectif :**

L'objectif principal du projet De faire un produit le plus performant possible et Le moins couteux possible et Le plus fiable, qui réponde au réglementation.

Deuxièmement, les moyeux devront être fiables, ils devront être en mesure de résister au-delà des contraintes auxquelles ils seront exposés.

Finalement, l'allègement ainsi que l'augmentation des performances de ce moyeu de roue est le dernier objectif à atteindre pour moi.

# **Conclusion Général :**

Avec le temps, l'homme a développé des moyens de transport pour faciliter les voyages et transporté les marchandises. La roue qui est la découvert la plus importante dans l'histoire a évolué a partir de lois a des types modernes de minéraux et récemment un moyeu capable de s adapter aux charges et aux grandes vitesses a été mis au point.

Dans cette étude, nous avons utilisé un logiciel de pointe pour dessiner et simuler le moyeu de la roue, nous pouvons reconnaitre le moyeu de la roue et travailler pour l'améliorer en sélectionnant les matériaux appropriés pour la fabriquer.

# **I. Introduction :**

Un bureau d'études peut désigner soit un cabinet indépendant, soit un département ou un service au sein d'une administration ou d'une entreprise. Il s'agit d'une structure où sont réalisées des expertises à caractère scientifique et/ou technique, généralement sous la responsabilité d'un ingénieur.

#### **I.1.Le Bureau d'Etude :**

 Le bureau des études il est en charge de la conception des produits finis qui seront fabriqués. Pour chaque produit, il dresse la liste des composants dans une structure de décomposition appelée nomenclature. Deux principales familles de logiciels sont alors utilisées pour accomplir cette tache : les logiciels de CAO (Conception Assistée par Ordinateur) et les logiciels de CFAO (Conception de la Fabrication Assistée par Ordinateur) [1].

# **I.2.Le Rôle de Bureau d'Etude :**

Comme l'indique son nom, un bureau d'étude c'est le lien entre les études relatives au produit, il doit travailler sur la conception d'un produit qui lui a été commandé par la société [2].

Parmi ses fonctions :

- ❖ La conception de la précision géométrique de produit
- ❖ La création du cahier de charge
- ❖ La proposition des solutions les mieux adaptées.
- ❖ L'optimisation d'une chaine de production

Bureau d'études et une unité situé généralement dans une entreprise qui va concevoir ou créer un produit.

#### **I.3.La fonction du bureau d'études :**

- De faire un produit le plus performant possible.
- Le moins couteux possible,
- Le plus fiable, qui réponde au réglementation, c'est à dire avec ces différents documents tel que maintenance limite d'emploi,
- Notice de montage et d'utilisation descriptif de fonctionnement!

Bref un bureau d'études invente un produit par rapport à un cahier des charges.

Les bureaux d'études ont un rôle d'assistance et de conseil auprès des collectivités publiques ou des entreprises [3].

#### **I.4. Historiquement :**

Les normes ISO traitant de la cotation travaillaient parallèlement sur trois grands domaines : ajustement et métrologie, états des surfaces et tolérancements géométriques.

Face à la multiplication de normes différentes, aux interprétations parfois divergentes, le normalisateur a créé un Comité technique unique, chargé de la « Spécification et de la vérification dimensionnelle et géométrique des produits » [4].

- Les caractéristiques géométriques d'un élément géométrique, permettant de le caractériser en taille, forme, orientation, position, etc.
- Les étapes de la cotation géométrique et dimensionnelle d'un produit, permettant de caractériser des éléments géométriques, d'évaluer les écarts dimensionnels, de définir et contrôler les instruments de mesure.

# **I.5. La conception de la précision géométrique de produit :**

# **I.5.1.Objectifs du concept GPS :**

Comme toute évolution technique, le concept de Spécification Géométrique des Produits (dit GPS, pour Geomitrical Product Specification), répond globalement à une demande d'amélioration de la qualité des produits et à une volonté de réduction des coûts d'étude et de réalisation .

# **I.5.2. Les principes du concept GPS :**

Les concepts fondamentaux supportant le tolérancement géométrique des produits selon la norme ISO peuvent être abordés à différents niveaux :

 **Au niveau du principe général ;** permettant de définir une condition de fonctionnement d'un mécanisme par une condition géométrique liant des surfaces, définie par le concepteur, interprétée par le réalisateur et vérifiée par le contrôleur

#### **Au niveau géométrique des produits ;**

amenant les spécificateurs et les contrôleurs à définir des éléments géométriques liés aux surfaces du mécanisme, et à les associer de façon à traduire leurs exigences (de fonctionnement, de réalisation ou de mesure).

 **Au niveau du langage symbolique ;** utilisé pour communiquer entre techniciens et ingénieurs, garantissant une expression univoque des besoins fonctionnels et des vérifications.

 Il est fondé sur la volonté de rendre cohérentes les démarches de spécification et de vérification, afin, qu'à toutes les étapes de conception, de la réalisation et de la qualification du produit, le « contrat fonctionnel » exprimé par le concepteur puisse être compris, respecté et vérifié et cela pour un coût minimal.

#### **I.6.Phase de conception :**

Lors de cette phase, le technicien imagine une solution qui sera traduite graphiquement par une image prévisionnelle de la réalité.

Ces conditions permettent de limiter les variations de dimension, de forme, d'orientation et de position entre des surfaces fonctionnelles « influentes » au regard de la condition visée.

Si chaque pièce respecte ces spécifications, toutes les conditions de montage, de fonctionnement, de démontage seront respectées et le produit sera qualifié.

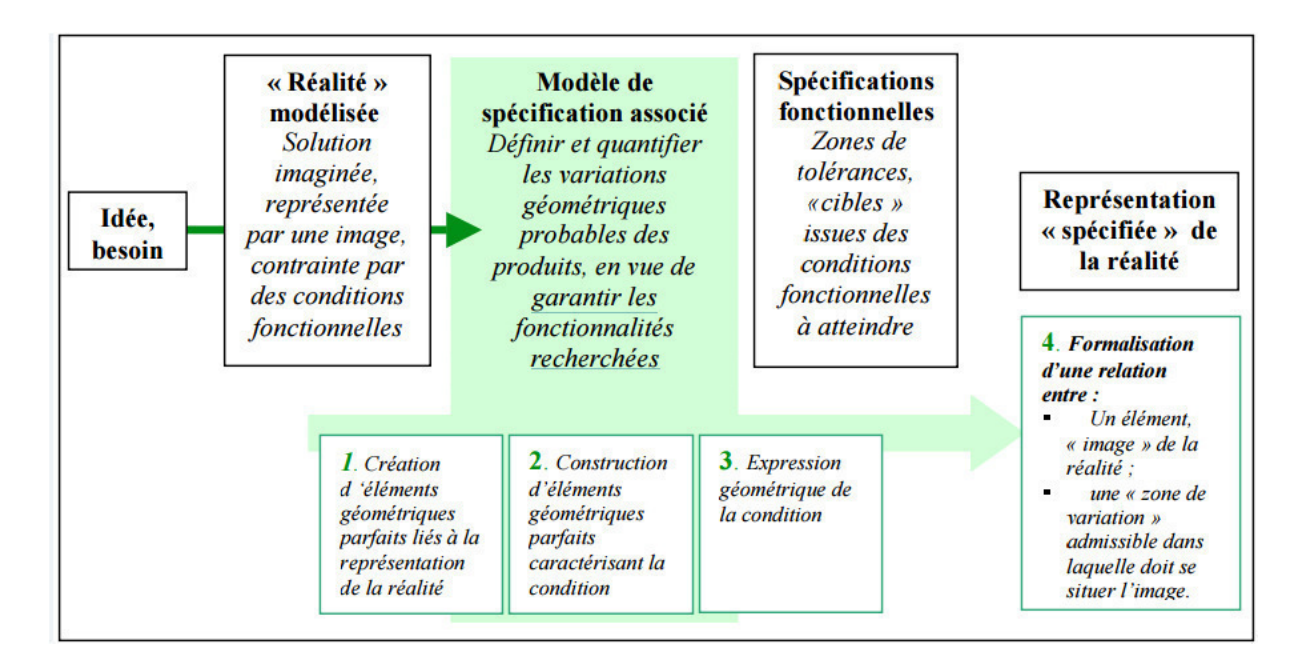

**Figure 1.1 :** schéma illustrant la place du modèle de spécification dans le concept GPS

# **I.7.Phase de vérification des spécifications d'une pièce :**

Cette phase se déroule pendant la réalisation physique du produit et concerne les pièces isolées et les systèmes mécaniques associés (montage, démontage, caractéristiques de fonctionnement). Le technicien lit, comprend et contrôle les spécifications définies par le concepteur.

Cette démarche se traduit donc par la création d'un modèle géométrique de vérification, suivi du mesurage.

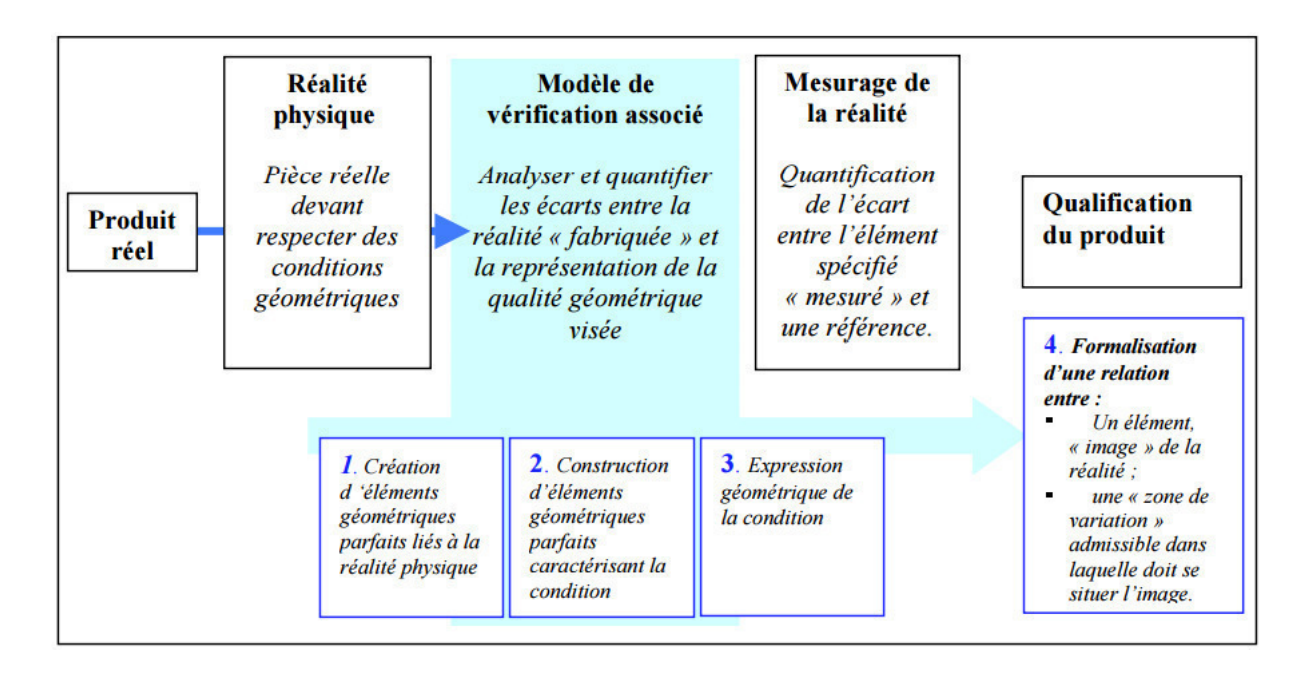

**Figure 1.2 :** schéma illustrant la place du modèle de vérification dans le conception

# **I.8.La spécification géométrique des produits : concept fédérateur entre spécificateur et vérificateur :**

 L'objectif recherché dans le concept GPS est de proposer une cohérence générale entre les deux démarches décrites ci-dessus. Le modèle géométrique proposé se veut suffisamment évolué pour pouvoir être appliqué dans chacune des phases, au niveau des modèles de spécification et de vérification. Cette unicité de modèle permettra au

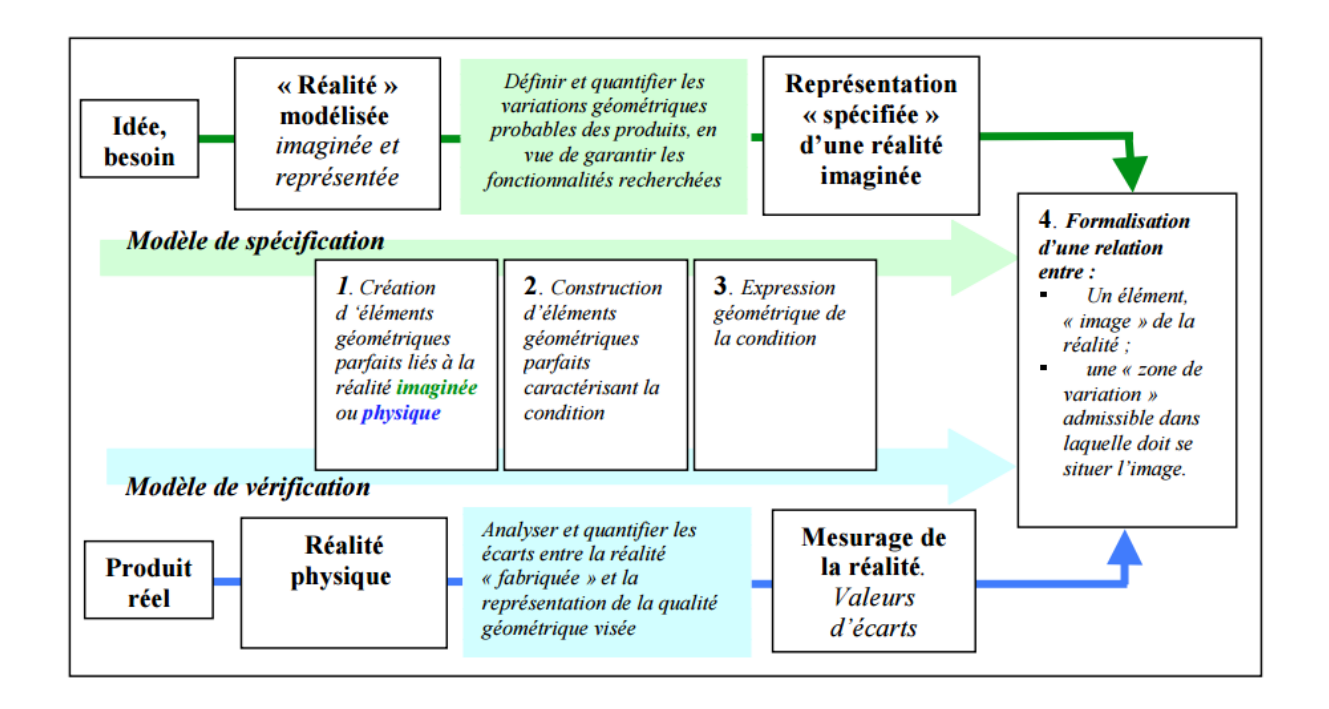

**Figure 1.3:** schéma illustrant l unicité du modèle géométrique recherche dans le concept GPS

Vérificateur de bâtir une démarche qui a de grandes chances de refléter la contrainte exprimée par le spécificateur.

#### **I.9.Les étapes concernées par le concept GPS :**

#### **I.9.1.Etape 1 : Concevoir et spécifier géométriquement :**

Le concept GPS suppose 3 étapes principales ;

- La création d'un modèle nominal, composé de surfaces parfaites (ou idéales), liées entre elles par des conditions géométriques.
- définit en tenant compte des défauts possibles sur la pièce réelle, permettant d'extraire des surfaces « non idéales » qui supporteront des conditions dimensionnelles et géométriques entre elles.
- conditions à l'aide d'un langage ISO, univoque, interprétable de façon unique par tout technicien.

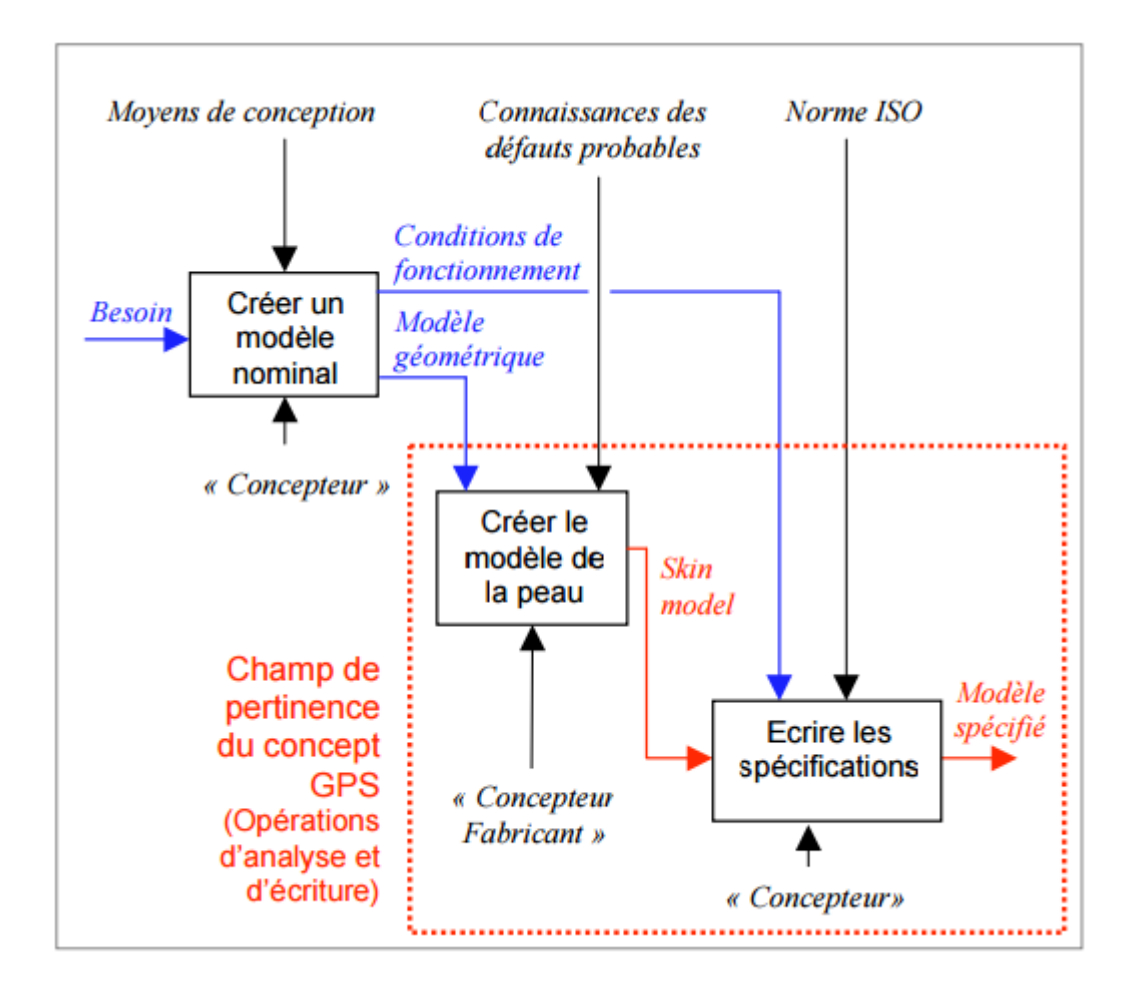

**Figure 1.4 :** concevoir et spécifier géométriquement

# **I.9.2.Etape 2 : Préparer le processus et réaliser le produit**

- analyse les spécifications fonctionnelles définies par le concepteur.
- propose un processus (machines, outillages, réglages) capable de respecter ce contrat fonctionnel.

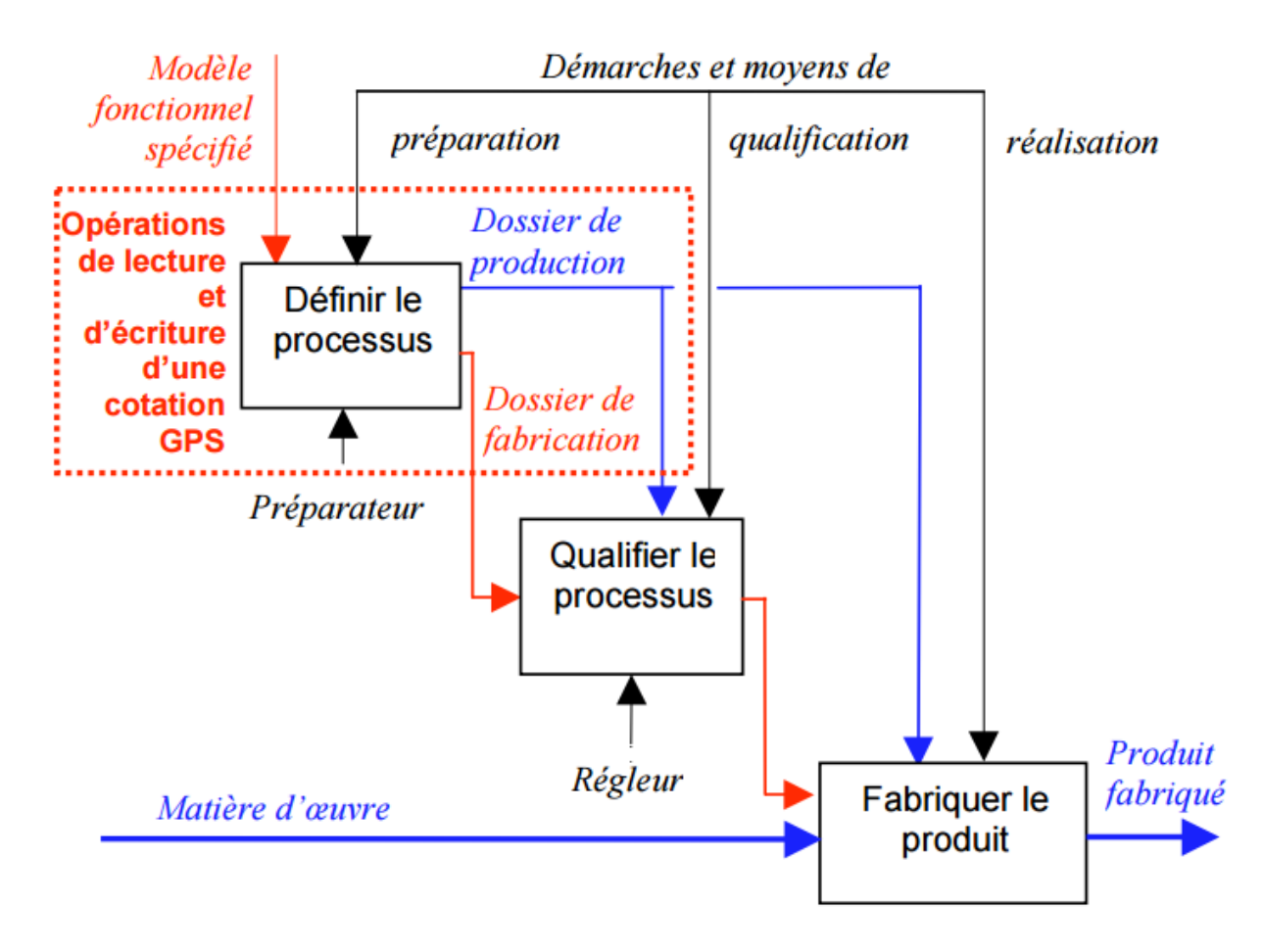

**Figure 1.5 :** Préparer le processus et réaliser le produit

#### **I.9.3.Etape 3 : Contrôler et qualifier le produit**

La dernière étape permet de contrôler et de qualifier le produit réalisé. Pour cela, le technicien doit.

- analyser les spécifications fonctionnelles et de fabrication.
- créer un modèle géométrique de vérification, tenant compte des moyens de mesurage disponibles et de la précision attendue.
- élaborer un protocole d'acceptation des produits.

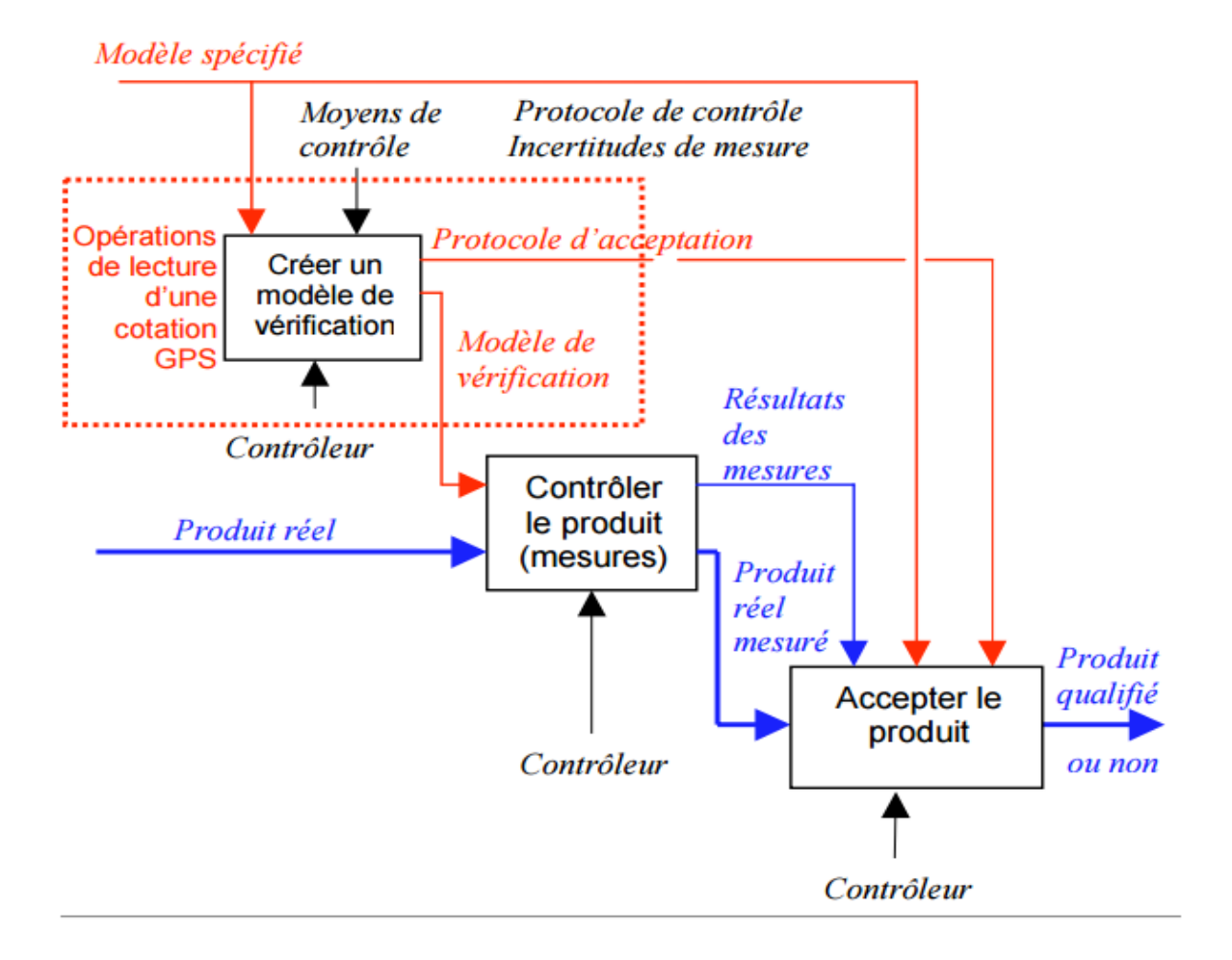

**Figure 1.6 :** Contrôler et qualifier le produit

# **I.10.La création du cahier de charge :**

# **I.10.1.Définition :**

Cahier des charges a pour fonction de formaliser un besoin afin que ce dernier soit compris par l'ensemble des acteurs impliqués dans le projet. Il précise les spécifications attendues [5].

# **I.10.2. Objet à concevoir :**

L'objet technique appartient d'abord, lors de sa réalisation, aux milieux technique, physique, économique et industriel. Puis, en tant qu'objet fonctionnel, il fait partie de l'environnement et du milieu humain (de consommation) où il sera utilisé, entretenu et réparé [6].

# **Milieu industriel :**

Le concepteur devra tenir compte de la faisabilité de l'objet technique, c'est-à-dire de l'atelier de fabrication, de l'outillage et des moyens de production, de la main-d'œuvre et des délais de fabrication.

# **Milieu technique :**

Le concepteur devra tenir compte, sur le plan fonctionnel, des autres objets techniques (incluant des composants imposés) qui viennent en contact avec l'objet à concevoir, c'est-à-dire lors de son utilisation de son fonctionnement et de son entretien.

# **Milieu économique :**

Le concepteur devra tenir compte du prix de revient, du prix de vente, du profit, du coût d'entretien, de la durée de vie, etc.

# **Milieu environnemental :**

Le concepteur devra tenir compte de l'impact de l'objet à concevoir sur l'environnement lorsqu'il sera utilisé, de son recyclage à la fin du cycle de vie, etc.

#### **I.11.Étapes de la rédaction d'un cahier des charges :**

- **1-** Définir les fonctions de service de l'objet à concevoir (ce à quoi il va servir).
- **2-** Pour chaque milieu associé à cet objet, déterminer les éléments tels que :
- les contraintes de fabrication, d'utilisation et d'entretien.
- les exigences liées à la normalisation (environnement, santé et sécurité, etc.).
- les caractéristiques particulières (couleur, matériaux, etc.).
- les coûts.
- les délais de fabrication.
- la faisabilité [7].

# **I.12.La proposition des solutions les mieux adaptées :**

Selon la taille et l'organisation de bureau des études, ou assure tout ou partie des activités suivantes d'après le cahier des charges fourni par le chargé d'affaires [8] :

- Proposer des améliorations pour gagner en délais et coûts.
- Définir avec le chef de fabrication, les moyens nécessaires et les méthodes.
- Avec le cahier des charges, inscrire les composants et les caractéristiques du produit.
- Dessiner les plans d'exécution de détail de toutes les pièces pour chaque étape du procès de production à l'aide des logiciels de DAO et CAO.

# **I.12.1.Résultats attendus :**

- Efficacité en délais d'exécution, respect des délais.
- Fiabilité des devis, plans et dossier de fabrication, taux d'erreurs. nul en production.
- Guides de montage facilement utilisables par le consommateur.

#### **I.12.2.Moyens et ressources :**

- Equipements informatiques : CAO, DAO 2 et 3D, gestion de production pour les nomenclatures, et outils de communication pour faciliter le travail en simultané sur le même dossier.
- Gestion des nombreux plans et dossiers de fabrication, de plus en plus numérisée pour automatiser certaines tâches.

#### **I.12.3.Relations internes et externes :**

- Travail d'équipe en amont avec le designer et en aval avec l'atelier de production, la pose, pour trouver des solutions techniques.
- Relations internes avec les achats, le chargé d'affaires et la production pour la faisabilité.
- Relations externes avec les fournisseurs.

#### **I.12.4.Compétences requises :**

**1)** Compétences spécifiques :

- Maîtriser les techniques de dessin industriel.
- Avoir des bases de méthodes de production.
- Maîtriser les logiciels de DAO et de CAO (2 et 3 D).
- Travailler avec rigueur et précision (calculs, cotes, plans, coûts).

**2)** Compétences transversales :

- Résoudre rapidement des problèmes.
- Etre diplomate et communiquer avec des interlocuteurs variés.
- Comprendre des termes techniques en anglais.
- Transposer en données techniques des données fournies par les autres services.

# **I.13.L'optimisation d'une chaine de production :**

#### **I.13.1. Définition :**

L'optimisation des processus consiste à améliorer les façons de faire de chacun des processus de l'entreprise ou de l'organisation. Cette optimisation peut se faire par étalonnage concurrentiel une analyse comparative des processus entre organisations ou par une analyse diagnostique de la performance des processus de l'organisation.

Ces méthodes d'optimisation des processus ne peuvent se réaliser avec succès sans une approche qui tient compte de la dimension humaine, qui assure la continuité de la démarche et qui facilite le changement [9].

# **I.13.2.Les objectifs :**

Pour toute entreprise, il apparaît nécessaire de disposer d'une stratégie claire, d'objectifs et de processus clairement définis. En optimisant les processus, l'objectif est d'améliorer en continu les résultats de l'entreprise. Pour cela, il s'agira :

- D'optimiser les processus en termes de coût, délai, qualité.
- De responsabiliser les acteurs à chaque niveau.
- D'utiliser de manière optimale les ressources et compétences disponibles.
- De renforcer le contrôle interne par la mise en place de contrôles intermédiaires et globaux.

L'impact est ressenti à la fois sur les résultats financiers et sur la valorisation du capital humain puisque tous les collaborateurs doivent être impliqués dans la démarche d'optimisation des processus et d'efficacité opérationnelle et en sont les moteurs.

L'approche de management par processus repose sur six principaux contributeurs. Ces six contributeurs ou facilitateurs, démontrent que la démarche d'optimisation des processus n'est pas uniquement une question de technologies, de ressources ou de méthodes. Il s'agit bien là, d'une discipline à prendre en considération dans un cadre global et de manière systémique, et il revient à l'organisation de pondérer les contributeurs selon ses priorités pour la création de la richesse [10].

#### **1) Alignement stratégique :**

Les processus doivent s'aligner et suivre les priorités de l'entreprise pour assurer la création de la valeur.

#### **2) Gouvernance :**

Une approche de management par les processus est tributaire de la clarté et du niveau de finesse apportés à la définition des rôles et des responsabilités à tous les niveaux de l'organisation.

#### **3) Technologie de l'information :**

 La technologie est centrale dans une approche de management par les processus, elle permet non seulement l'industrialisation et l'autorisation des processus dans le cadre de «workflow », mais également une remontée automatique des indicateurs, ces derniers étant nécessaires à toute approche d'optimisation.

# **4) Ressources :**

La réussite de l'approche repose sur des ressources financières adaptées (création d'une nouvelle structure organisationnelle, recrutement de profils pointus en amélioration continue, etc.) ainsi que sur la qualité des ressources humaines qui seront les plus aptes à optimiser les processus grâce à leurs compétences et à leurs connaissances.

# **5) Culture et éthique :**

La culture et les règles de bonne conduite au sein d'une organisation ont un impact majeur, en particulier sur la capacité à conserver les améliorations à long terme.

# **I.14.Conclusion :**

Les bureaux d'études ont un rôle d'assistance et de conseil auprès des collectivités publiques ou des entreprises.

#### **II.1. Introduction :**

 Il y a souvent une confusion entre « Méthodes » et « service industrialisation » car les deux services sont dans de nombreuses entreprises regroupés en un seul. La répartition des tâches est fonction de l'entreprise. Disons que l'industrialisation sera situé entre le bureau d'étude (ou R&D) et la production pour lancer un nouveau produit et les méthodes seront en parallèle avec une production de produits existants.

#### **II.2.Définition :**

Le bureau des méthodes ou service des méthodes est, dans une entreprise, l'interface entre la ligne de production et le bureau d'étude. Il est chargé de l'industrialisation des produits, c'est-à-dire de concevoir et de fournir les outils nécessaires à la production. Il se doit d'améliorer aussi la productivité globale de la production, d'améliorer les conditions de travail et de fournir les outils d'analyse nécessaires aux études de coûts standards [11].

#### **II.3. Fonction de bureau de méthode :**

- vérifier, avec le bureau d'étude, la faisabilité et la fabricabilité d'un produit.
- définir les phases de fabrication et les temps nécessaires à la production.
- de mettre en œuvre les moyens de production nécessaires (machines, opérateurs, matériels et équipements…).
- définir les coûts de production.
- optimiser les temps/coûts de production.

#### **II.3.1 Vérifier, avec le bureau d'étude, la faisabilité d'un produit :**

Selon le dictionnaire, la faisabilité c'est ce qui est faisable, réalisable, dans des conditions techniques, financières et de délais définis [12].

- 1) Une étude de faisabilité est un outil qui permet d'évaluer un changement proposé, tel que l'élaboration d'un nouveau produit, l'amélioration d'un produit existant, la modification d'une stratégie de commercialisation, la création d'une entreprise, etc.
- 2) L'étude donnera des résultats qui permettront de déterminer si l'on va de l'avant avec le projet ou si l'on met fin au projet. Pour en venir à cette décision, il faudra bien déterminer les objectifs, les résultats voulus, ainsi que prendre des décisions tout au long du processus.

Avant de réaliser votre étude de faisabilité, il est nécessaire de répondre à certaines questions qui sauront orienter le travail à entreprendre.

- 3) Il est important de bien définir les objectifs, soit à court terme, soit à long terme.
- Spécifique.
- Mesurable.
- Atteignable.
- Réaliste.
- 4) Établir les critères doit être basés sur les objectifs et serviront à comparer les résultats de l'analyse. Il faudra établir des critères minimaux acceptables pour faciliter la prise de décision. Alors, si le projet n'atteint pas le seuil du minimum, on abandonne le projet.
- 5) Comment les informations nécessaires sont-elles récoltées? Il y a plusieurs différentes méthodes pour obtenir de l'information. Par exemple, il y a les entretiens de groupe, les sondages écrits ou téléphoniques, les observations directes ou discrètes, l'expérimentation et beaucoup plus. En utilisant différentes méthodes pour obtenir un résultat, nous donnons de la validité à notre étude puisque les résultats s'appuient. Il est certain que nous devons prendre en considération les ressources financières, les meilleurs choix de méthodes, ainsi que le temps que nous avons à consacrer à l'étude.

# **II.3.2.Définir les phases de fabrication et les temps nécessaires à la**

#### **production :**

La conception d'une ligne en Juste à Temps demande de respecter un processus clair et des règles de conception.

- Privilégier la production pièce à pièce : Produire en pièce à pièce permet de résoudre les problèmes 1 à 1.
- Concevoir des lignes s'adaptant à la fluctuation de la demande.
- Les processus isolés sont à éviter : on fera en sorte autant que faire se peut de grouper toutes les opérations sur une même ligne [13].

# **II.3.3. les moyens de production nécessaires :**

Les moyens de production se réfèrent aux capacités physiques, non-humaines pour produire des richesses.

Ils comprennent les facteurs de production classiques, Ils sont composés de deux grandes catégories d'objets : Les instruments de travail (outil, usine, infrastructure, etc.) et les sujets du travail (les ressources naturelles et les matériaux bruts). Les personnes agissent sur les sujets du travail à l'aide des instruments de travail dans le but de créer un produit [14].

# **II.3.4. les coûts de production :**

- Le coût de production d'une entreprise ou d'une administration est la somme des dépenses réalisées pour produire des biens ou services.
- Ce coût est composé des charges directes et indirectes de la production hors frais de commercialisation, frais anormaux ou de stockage non liés directement à la production.
- Le coût de production concerne le coût des biens produits sur une période donnée. Lorsqu'il y a des stocks, le coût de revient désigne le coût des biens vendus (produits ou provenant du stock) de la période.
- Le coût de production concerne le coût des biens produits sur une période donnée. Lorsqu'il y a des stocks, le coût de revient désigne le coût des biens vendus (produits ou provenant du stock) de la période [15].

Le coût de production calculé par la comptabilité analytique et constitué de charges d'exploitation est un indicateur de la compétitivité économique et de la survie des entreprises face à leurs concurrentes.

La comptabilité analytique se focalise sur le coût de production car au niveau macroéconomique, le coût de production est réparti entre le coût du capital et le coût du travail. Cette division permet d'inscrire le coût de production dans l'analyse de la croissance économique qui s'appuie sur la répartition de la valeur ajoutée en consommation et rémunération des apporteurs de capitaux.

Au niveau tactique pour l'entreprise : le coût de production sera utilisé par le service marketing afin de déterminer un prix minimal des offres permettant la couverture des frais fixes (coûts fixes) par les ventes. L'analyse marketing ne sera complète que si une analyse du coût de revient est aussi effectuée à titre de comparaison de couverture des frais fixes.

Au niveau opérationnel (comptable par exemple) : le coût de production sert de référence à la valorisation des stocks de produits finis. L'information est ensuite utilisée pour le calcul du coût de production à proprement parler.

#### **II.4.Généralement :**

Une entreprise doit assumer des charges directes et des charges indirectes de la production. Ces charges peuvent être variables ou fixes.

#### **II.4.1.Charges directes :**

Une charge directe (variable ou fixe) est une charge pouvant être rattachée sans ambiguïté au produit dont on calcule le coût de production, soit parce que la ressource (matière première, main-d'œuvre, par exemple) est consommée uniquement par ce produit, soit parce qu'on peut tracer la consommation à l'aide de compteurs ou instruments de mesure.

#### **II.4.2.Charges indirectes :**

Une charge indirecte (variable ou fixe) est une charge qui ne peut être rattachée sans ambiguïté au produit dont on calcule le coût de production. Par exemple, les salaires des employés travaillant dans plusieurs ateliers; les dotations aux amortissements de machines servant à la production de plusieurs produits. Une charge indirecte nécessite un traitement (répartition) pour être imputée à un coût.

Ce service est en relation directe avec :

- le bureau d'étude.
- la production.
- la qualité.
- les achats.
- les commerciaux.
- la logistique.

# **II.5.Généralité sur la fabrication des pièces mécanique :**

Les techniques de fabrication consistent a obtenir une pièce a partir des matériaux de base qui peuvent être des constituants solides que l'on mélange parfois (Alliage) [16].

La fabrication de mécanismes consiste a transformer des martiaux reçus dans une forme de produit brut pour réaliser des pièce par enlèvement de matière, les pièces une fois réaliser seront réunies et assemblées entre elle pour constituer le mécanisme prévu .

#### **II.5.1. les étapes du plan de fabrication :**

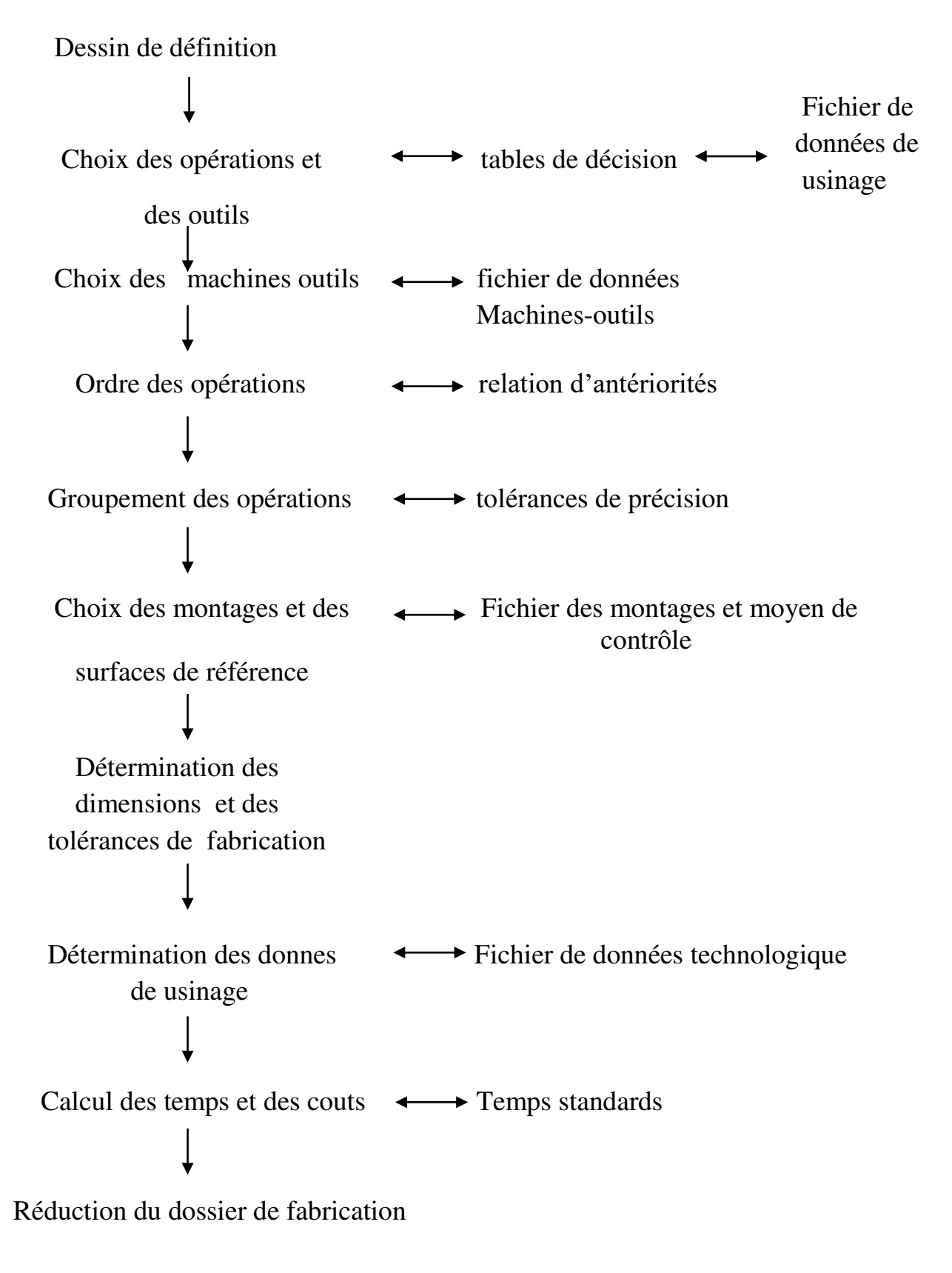

#### **II.6.Généralité sur l analyse de fabrication mécanique :**

**II.6.1.But :** une analyse de fabrication a pour objet :

- de définir l ordre chronologique des différentes étapes de la fabrication d'un produit
- D organiser la fabrication :
	- En tenant compte des moyens disponible.
	- Pour respect la qualité imposée par le dessin de définition de produit
	- Pour comprimer au maximum les couts de fabrication [17].

#### **II.6.2. le contacte de phase :**

La contacte de phase est un document établi par le bureau des méthodes, il sert a vérifie le processus de la phase considérée, ce document est évolutif.

#### **II.6.3. Rédaction des feuilles d'analyse de fabrication :**

#### **II.6.3.1. La gamme de fabrication :**

Suit ordonnée des opérations nécessaires a l'exécution de un travail groupées en phase ou sous-phase et traduisant le processus de fabrication

- **La phase :** c'est l'ensemble des opérations élémentaires, effectuées a la même machine à l'aide d'appareillage. Pour le travail sériel, la machine est réglée pour la série complète et produit touts les pièces sans déréglage.
- **La sous –phase :** fraction de la phase délimitée par des changements d outillage ou des reprises différents, une sous déréglage.
- **La opération :** c'est en général, l'action d'un outil sur une surface élémentaire ou l'action de plusieurs surfaces, (train de fraises 3 tailles, foret étage, perceuse multibroches…).

#### **II.6.4. Rédaction du texte et mise en net :**

Apres l étude complète de la pièce à réaliser, dans notre cas « support de broche» il faut rédiger l'analyse de fabrication.

L'étude par méthode développée, nous à permis d'établir l'ordre chronologique des opérations élémentaire groupée en phase.

Tous les éléments que nous donnons doivent figurer sur les feuilles d'analyse de fabrication (projet définitif).

- en travail sériel la première phase a réaliser est une phase de contrôle du brut, la dernière est un contrôle final.
- Première phase ; contrôle dimensionnel (cotes linéaires et diamètre), contrôle géométrique (de forme et de position).
- Dernière phase ; control final (dimension, spécification, états de surface).

#### **II.7.Conclusion :**

Chargé d'assurer la préparation matérielle de la fabrication en particulier en ce qui concerne les méthodes à utiliser pour obtenir le produit. Doit disposer en plus des dossiers de dessins, des ordres de fabrication précisant les quantités et délais ou les cadences prévues.
#### **III. Historique :**

#### **III.1.Origines de la roue :**

 La plus ancienne véritable roue en bois montée sur un axe qui a pu être conformément datée a été découverte en 2002 enfouie dans un marais (facilitant la conservation) près de Ljubljana en Slovénie4, le dispositif est daté au radiocarbone de 3340-3030 av. J.-C. pour la roue et de 3360-3045 av. J.-C. pour l'axe. Mais la roue de Ljubljana Marshes n'est pas isolée et d'autres roues de la même période sont maintenant connues en Europe centrale. Deux techniques distinctes d'assemblage roue-axe sont actuellement identifiées en Europe pour les premières roues du Néolithique: un type de construction de chariot péri-alpin trouvé dans les sites palafittiques autour des Alpes où la roue et l'axe tournent ensemble, comme c'est le cas de la roue de Ljubljana Marshes, et une technique connue dans la culture de Baden en Hongrie où l'axe reste fixe, les deux techniques semblent contemporaines et sont attestées entre 3200 et 3000 av. J.C. [18]

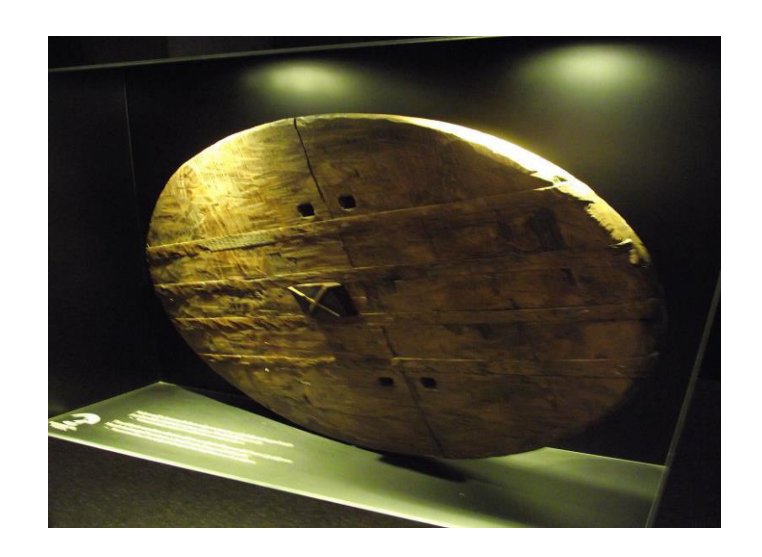

**Figure 3.1 :** la plus ancienne véritable roue en bois datée à ce jour. Diamètre 70 cm

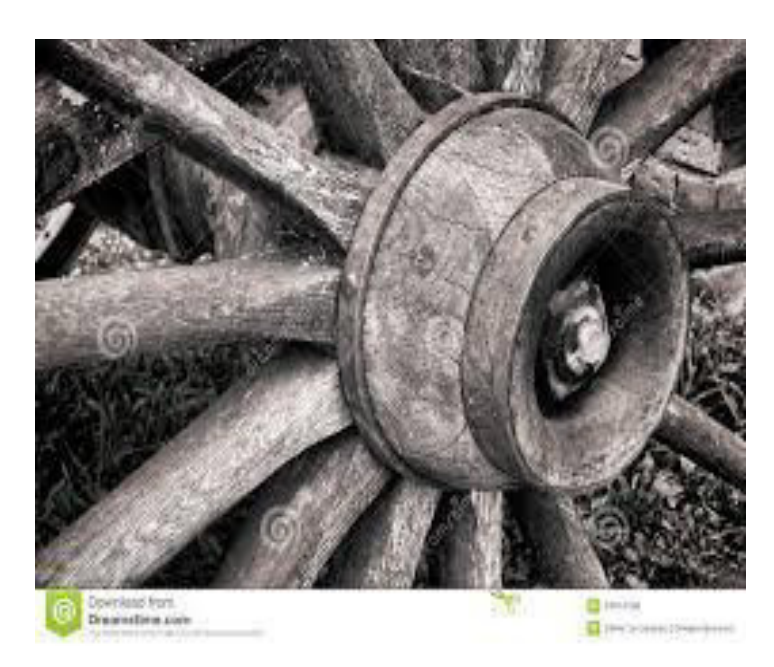

**Figure 3.2 :** le plus ancien moyeu de roue en bois a paris

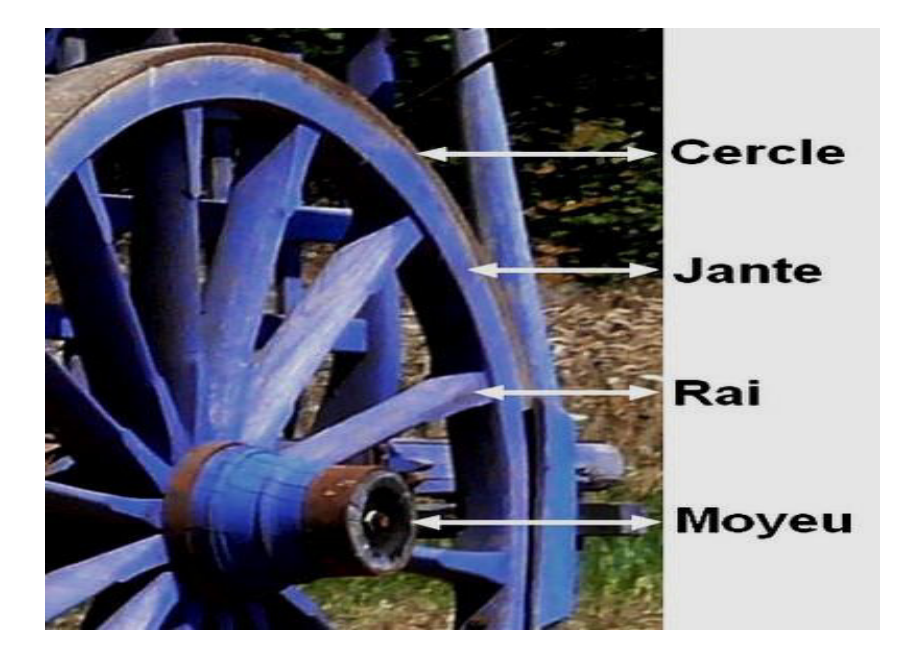

**Figure 3.3 :** composants de roue ancienne

#### **III.1.1.Développements plus récents :**

La roue est une invention qui constitue un des fondements des transports routiers. Elle permet de déplacer sur terre des charges importantes sur de longues distances, en réduisant les forces de frottement. Elle est indispensable dans la plupart des moyens de transports terrestres mais aussi pour d'autres moyens de transport tel que les avions.

Les roues étaient solidaires de l'essieu dans un premier temps, celui-ci constituant alors un axe reliant deux roues situées de part et d'autre de la caisse. Pour réduire le frottement entre l'axe et le châssis reposant sur lui, divers procédés ont été mis au point, dont notamment un trou dans un madrier faisant office de membrure, ce trou étant garni de galets lubrifiés avec de l'huile (l'ancêtre du roulement à billes).

 En 1974, l'Audi 50 comporte deux innovations majeures pour améliorer le comportement routier des Tractions :

Le déport au sol négatif du train avant, qui stabilise le freinage sur adhérence asymétrique, moyeu de torsion arrière, qui donne un fort antiroulis et améliore donc la motricité [19].

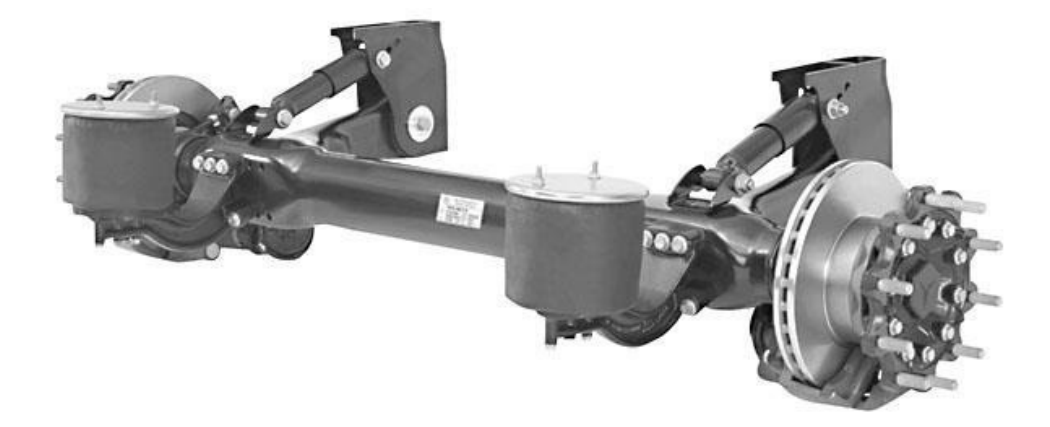

**Figure 3.4 :** moyeu de torsion arrière

#### **III.2.Définition de moyeu :**

Le moyeu est la partie centrale d'une pièce technique tournante discoïdale: roue, poulie, engrenage, volant. Cette partie centrale peut comporter soit un système de guidage en rotation, soit une liaison complète avec un arbre, soit aussi parfois un guidage en translation [20].

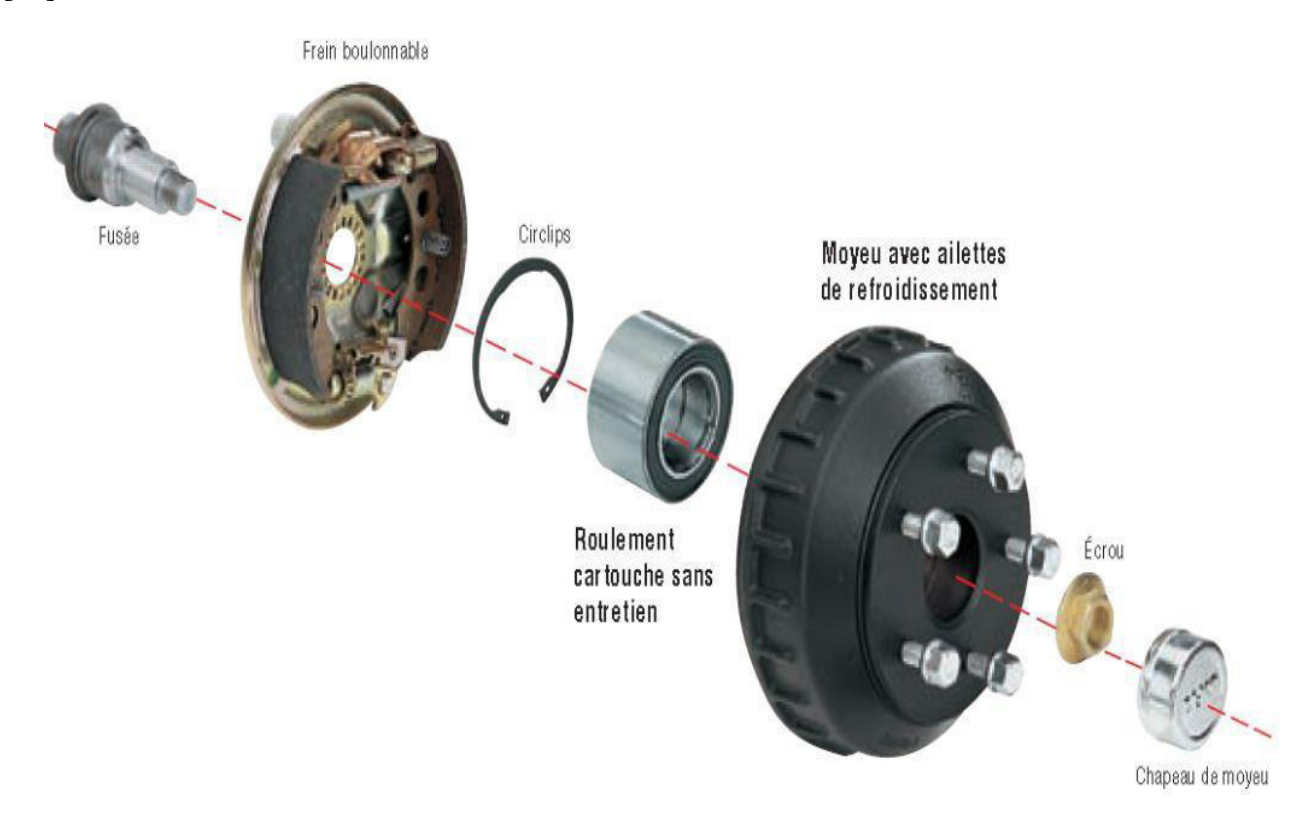

**Figure 3.5 :** Composants de moyeu modernes

#### **III.3.Fonction de moyeu de roue :**

Le moyeu de roue est situé autant à l'avant d'un véhicule qu'à l'arrière et aussi bien à gauche qu'à droite. La roue vient se fixer dessus à l'aide d'écrous de roue, Cette pièce circulaire accueille également en son centre, la tige cannelée du cardan en bout d'essieu. Au coeur du moyeu de roue, se trouve un roulement de roue. Ainsi, cet ensemble, permet au véhicule de se mettre en mouvement [21].

#### **III.4.La problématique :**

En ce qui concerne l'usure de moyeux avant, elle s'exprime généralement par l'apparition de jeu dans les roulements, c'est-à-dire que la roue suspendue a un jeu vertical. Circuler avec une panne pareille est entièrement défendu. Lorsque vous entendez permanence un bruit, lors de l'augmentation de la vitesse et qui ne change pas de tonalité lors des accélérations ou décélérations, alors le problème est bien dans les moyeux. [22]

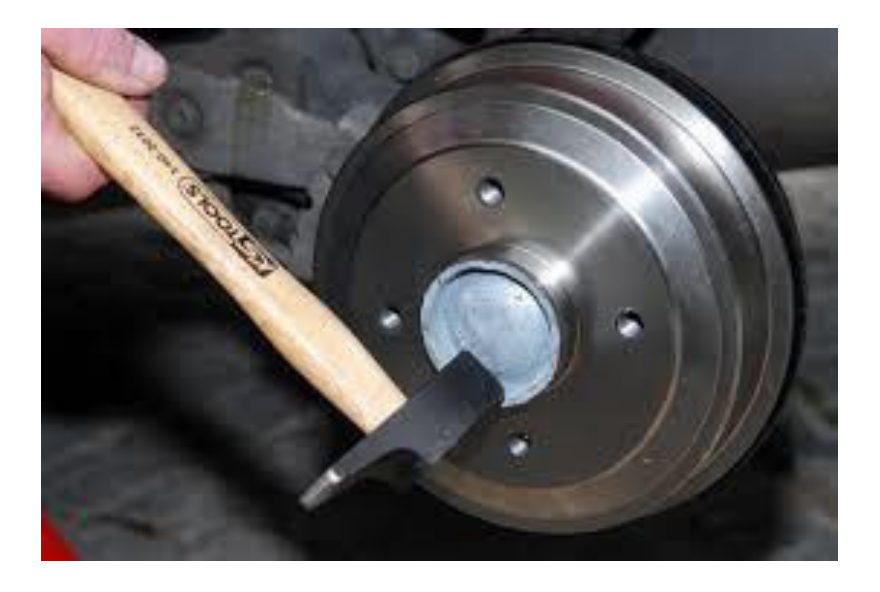

**Figure 3.6 :** montage de moyeu de roue arrière

### **III.5.Objectifs du projet :**

- L'objectif principal du projet est la diminution du coût de fabrication
- Deuxièmement, les moyeux devront être fiables, ils devront être en mesure de résister au-delà des contraintes.
- La durée de vie des pièces devra être comparable à celle des voitures que nous retrouvons présentement sur le marché.
- Finalement, l'allègement ainsi que l'augmentation des performances de cet moyeu est le dernier objectif à atteindre pour ci projet. [23]

#### **III.6.Moyeu de roue - Ce qu'il faut savoir :**

Changer un moyeu , en cas de gros choc subi par votre véhicule. Un problème de moyeu causera des symptômes similaires que d'autres dysfonctionnements :

- Un disque de frein voilé
- Des roulements de roue usés.
- Le démontage d'un moyeu doit être fait par un professionnel doté des outils spécifiques adaptés.
- Prenez garde à choisir le bon type de moyeu pour votre véhicule, pour éviter toute erreur au moment du montage [24].

#### **III.7.Roulement approprié :**

Pour le projet nous allons choisir le meilleur type de roulement qui correspond à notre assemblage, soit :

- La précharge ou le jeu interne du roulement et ajustement adapté.
- Les dispositifs de serrage.
- Le dispositif d'étanchéité adéquat.
- Le type et la quantité de lubrifiant.
- Et le procédé de montage et de démontage

Les roulements KB (roulement a rouleaux conique) Ils constituent une liaison rotule équivalente entre les bagues. D'une grande rigidité, ce type de composant est idéal pour les guidages de grande précision devant subir de gros efforts pivot de roue de véhicules.

Les ensembles appariés apportent une solution économique à de nombreux problèmes de montage et offrent de nombreux avantages :

• Simplicité de montage puisque les entretoises n'ont pas besoin d'être calibrées, ce qui évite les erreurs de montage.

- guidage axial précis de l'arbre le jeu axial est déterminé à la fabrication.
- capacité de charge radiale et axiale élevée.
- maintenance facilitée, le lubrifiant peut être introduit par les trous de lubrification [25].

#### **III.8.Guidage en rotation d'un moyeu de roue :**

#### **III.8.1.Montage :**

#### **III.8.1.2.Montage directe ou montage « x » :**

Montage appeler en « x » car les perpendiculaires aux chemins de roulement dessinent un  $\langle X \rangle$ 

Ce type de montage est utilise :

- Habituellement dans le cas des arbres tournants avec organes de transmission situes antre les roulements.
- Lorsque l'écart entre les roulements est faible

Le réglage du jeu interne est réalisé sur les bagues extérieures, les dilatations de l'arbre ayant tendance à charger un plus les roulements, cela tend à diminuer le jeu interne [26].

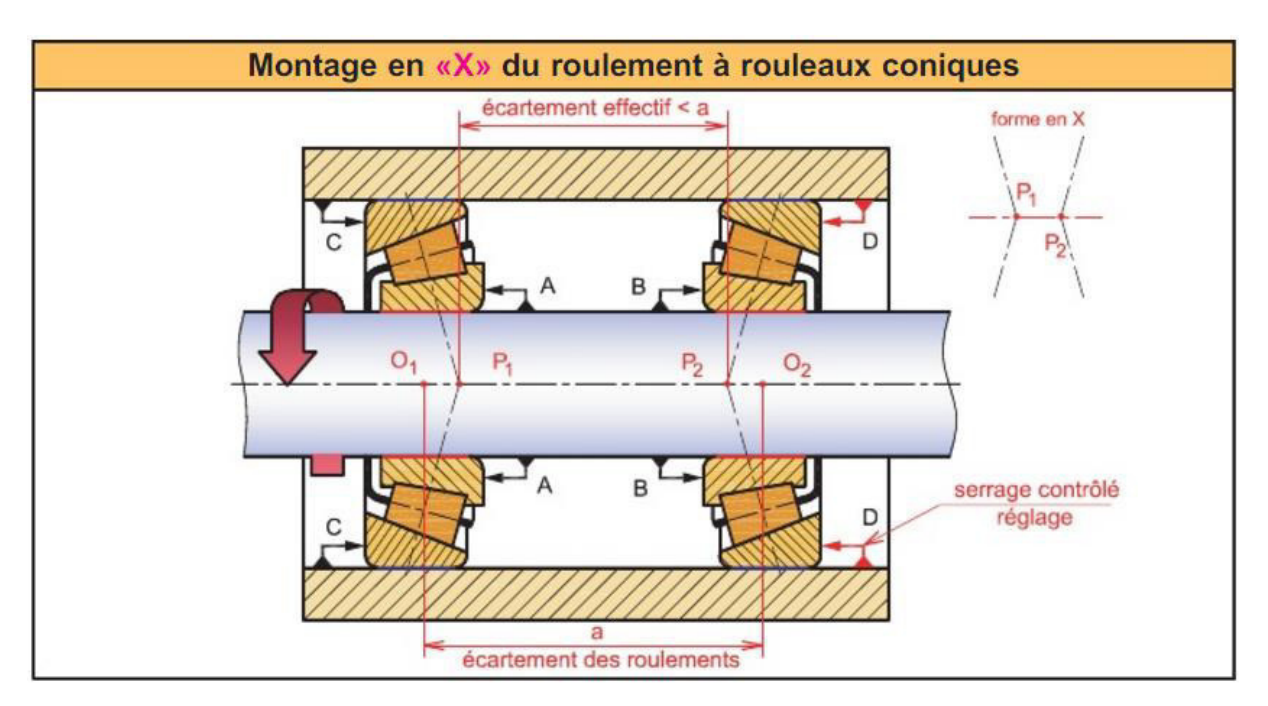

**Figure 3.7 :** montage en « X » de roulement a rouleaux coniques

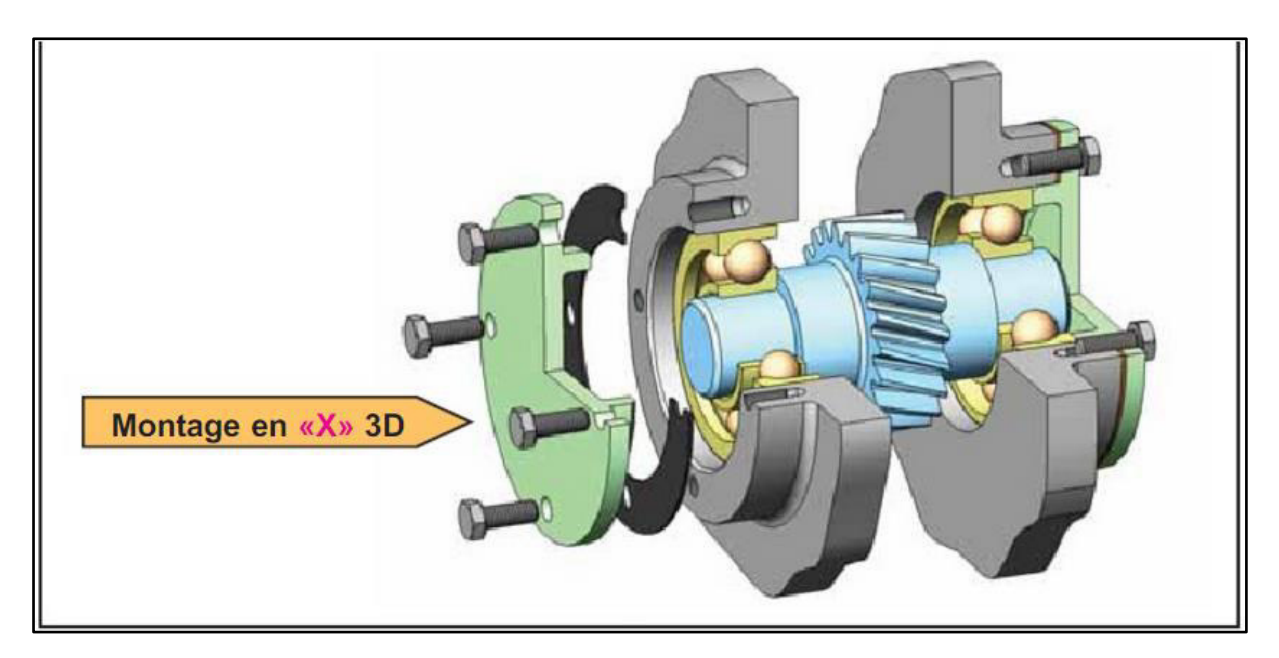

**Figure 3.8 :** montage en « X » 3D

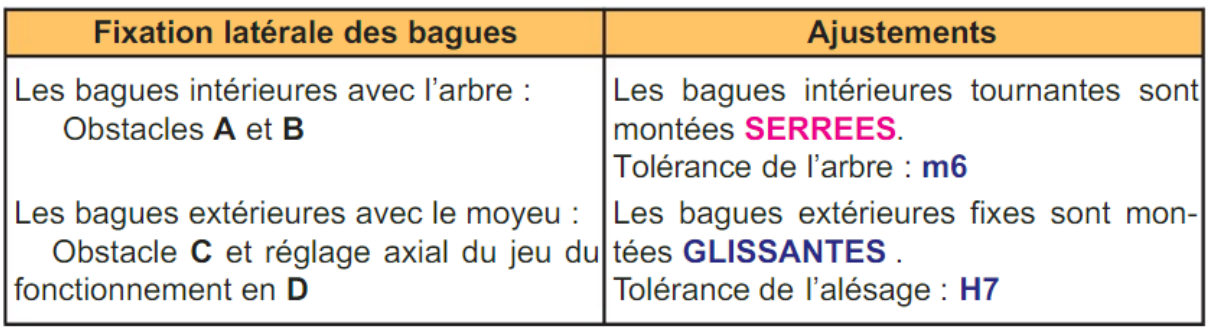

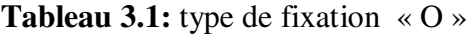

#### **III.8.1.3.Montage indirecte ou montage en « O » :**

Montage appeler en O car les perpendiculaires aux chemins de roulement dessinent un "O" :

- Ce type de montage est a privilégier lorsque:
- Les moyeux sont tournants.
- on recherche une grande rigidité d'ns amble de la liaison.
- L'écart entre les deux roulements et important.

Le réglage de jeu interne est réalisé sur les bagues intérieures.

Les dilatation de l'arbre ayant tendance a diminuer la charge sur les roulements, cela tend a augmenter le jeu interne.

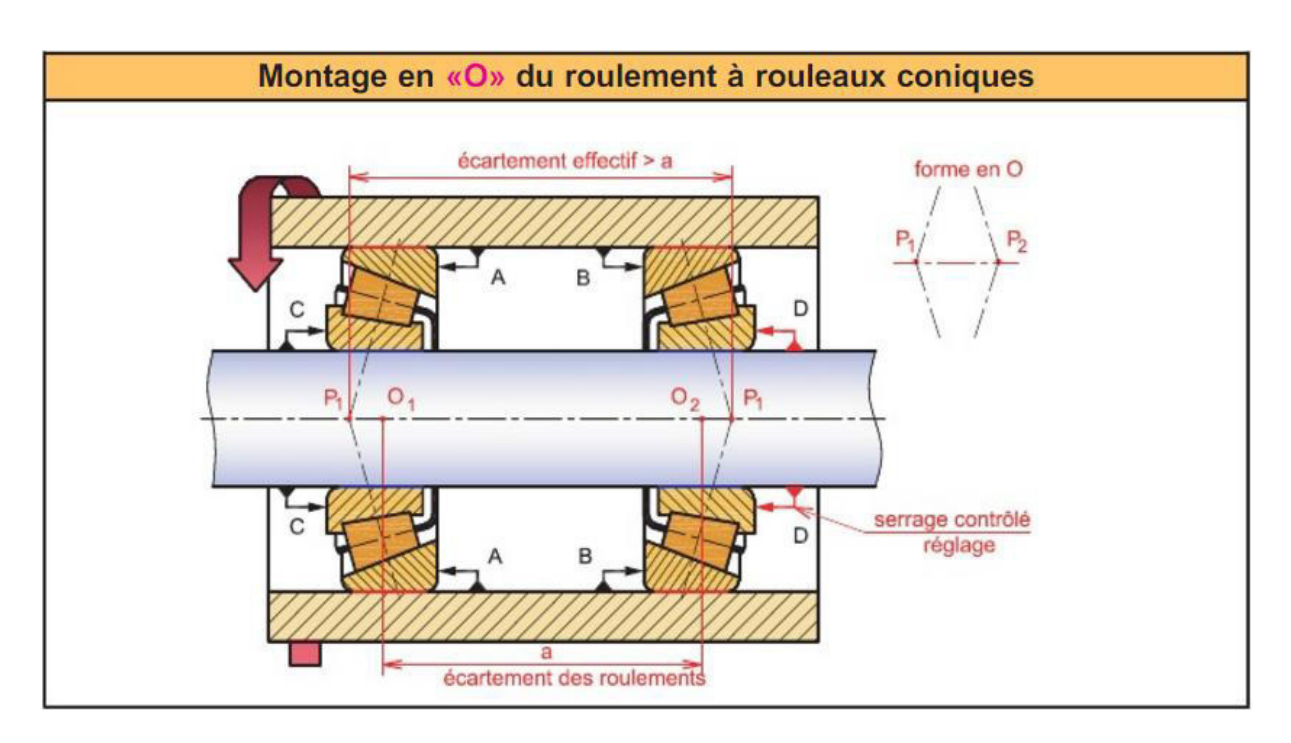

**Figure 3.9 :** montage « O » du roulement a rouleaux coniques

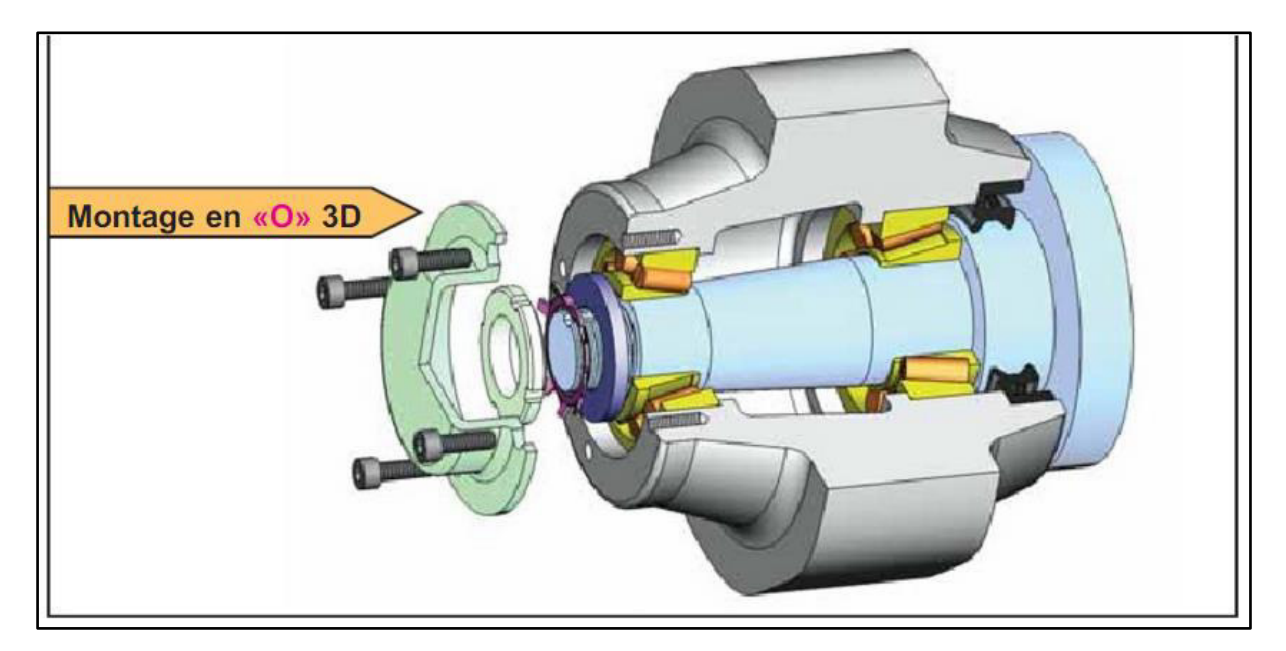

**Figure 3.10 :** montage en « O » 3D

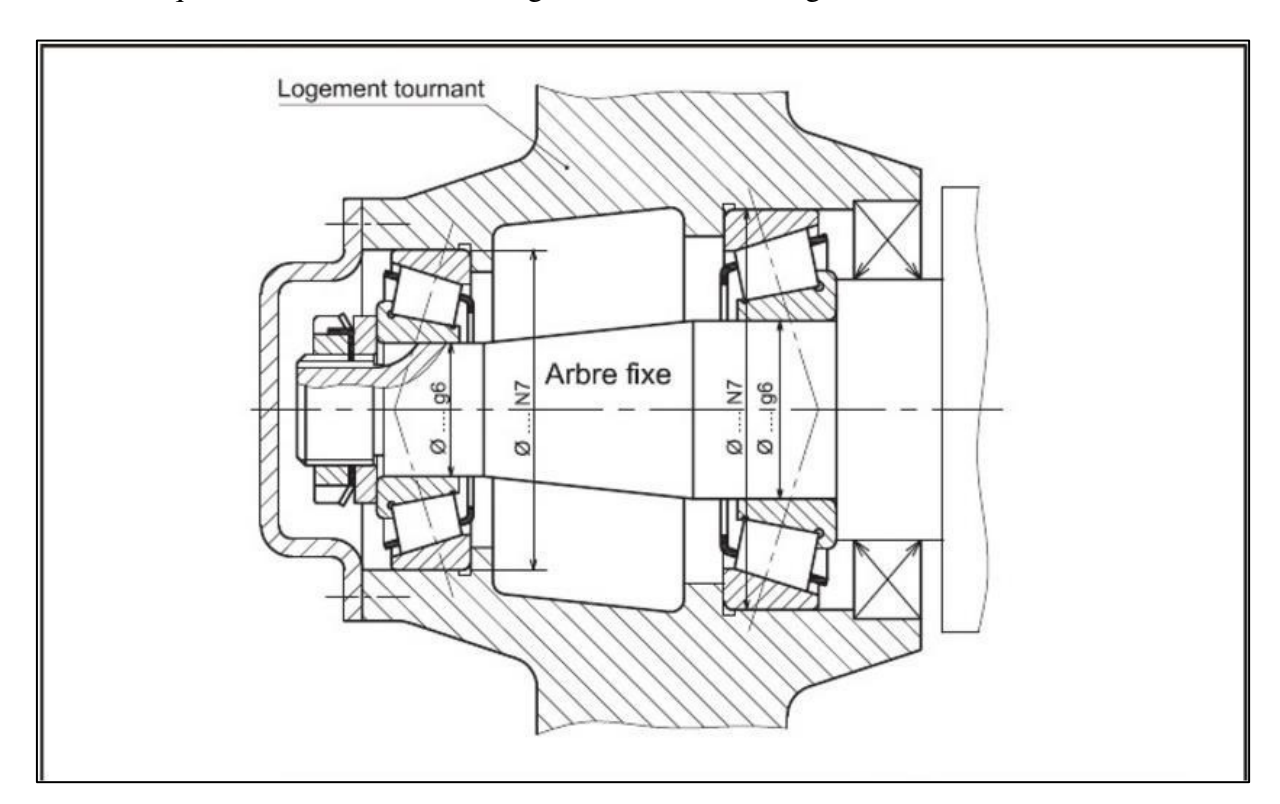

Pour faire en sorte que l'axe de roue fonctionne bien et répondre aux conditions d'installation que nous choisissons Montage indirecte ou montage en « O »

**Figure 3.11 :** montage « X » le moyeu de roue

#### **III.9.Calcul des forces sur la voiture :**

Il est maintenant possible de calculer les différentes forces qui agissent sur chacune des roues de la formule. Cette force sera ensuite transmise dans chacun moyeu.

Les forces sur chacune d'elle, il sera intéressant de vérifier s'il y a rupture avec l'aide du logiciel SolidWorks. Différents matériaux seront utilisés pour le tes [27].

#### **III.9.1.Les forces seront calculées selon les différent cas :**

- lorsque la formule est en chargement statique (arrêté complètement) ;
- en décélération.

Afin de bien connaître les réactions aux roues, il est primordial de situer le centre de masse de la voiture.

#### **III.9.1.1.Valeur numérique :**

Des valeurs approximatives sont utilisées pour la masse totale de la voiture et pour la position du centre de masse.

La masse totale du véhicule est d'environ 3500 kg (7700 lb) et le pilote pèse environ 77 kg (169 lb).

Masse totale = masse de véhicule + masse de pilote

Masse totale =  $3500 \text{ kg} + 77 \text{ kg} = 3577 \text{ kg}$  (7869 lb)

 $h = 0.37$  m  $m = 3577$  kg  $g = 9.81$  m/s2  $L1 = 0.95$  m  $L2 = 0.78$  m

h : hauteur du centre de masse à partir du sol

m : masse total de la voiture (pilote comprit)

g : accélération gravitationnelle

L1 = distance entre le centre de la roue avant et le centre de masse

L2 = distance entre le centre de masse et le centre de la roue arrière

### **III.9.2.Chargement statique :**

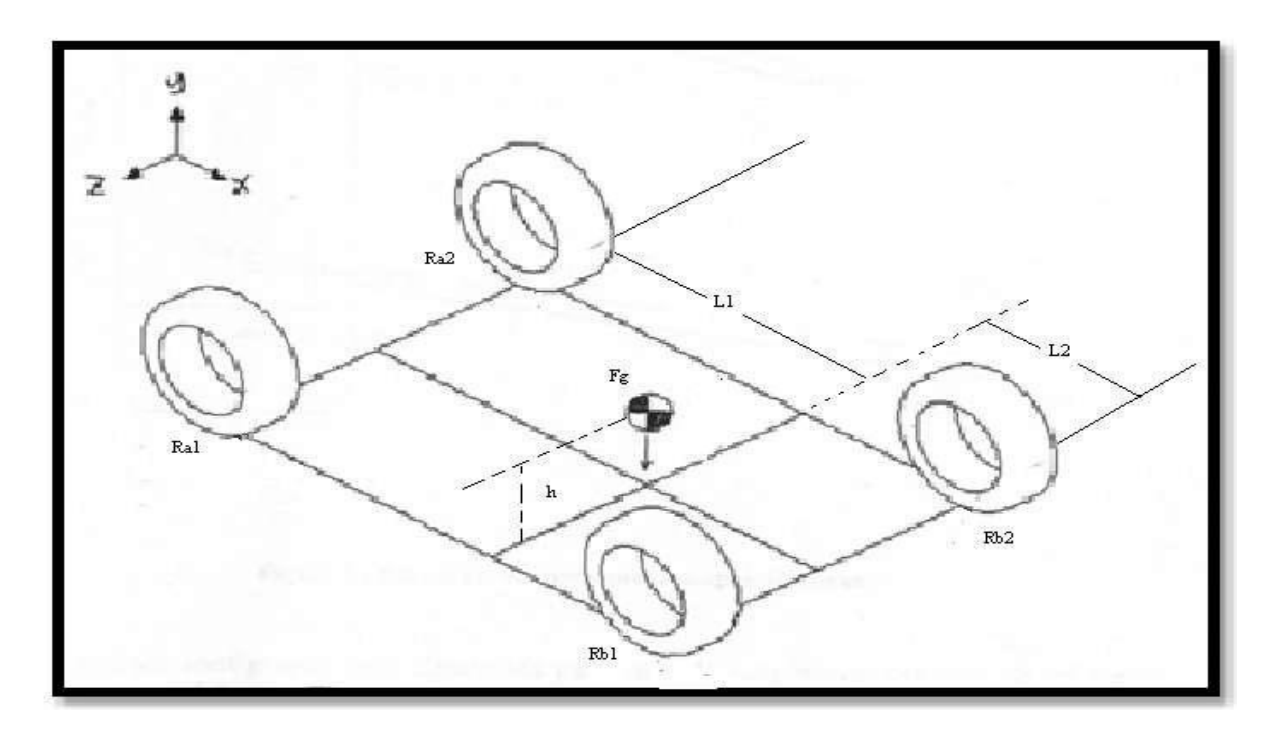

**Figure 3.12 :** charge statique

Calcul de la force gravitationnelle :

FG = m<sup>\*</sup>a = 3577kg \* 9,81 m/s<sup>2</sup> = 35090 N  

$$
\sum M_{Z/By} = 0
$$

Somme des moments au point By (arrière de la voiture) par rapport à l'axe Z

 $\sum M_{y/By} = (35090 \text{ N} \times 0.78 \text{ m}) + (-$  R<sub>avant</sub>  $\times 1.73) = 0$ 

$$
R_{\text{avant}} = 15820 \text{ N}
$$

Donc pour chaque roue avant on a une force statique d'environ :

 $R_A/2 = 15820 / 2 = 7910 N$ 

 $R_{\text{aièrre}} = 35090 - 15820 = 19270$  N

Donc pour chaque roue arrière on a une force d'environ :

Raièrre / 2 = 19270 / 2 = 9635 N

Ces calculs ont été effectués afin de vérifier s'ils étaient semblables avec ceux prises lors des expérimentations.

Effectivement, les résultats confirment la similitude des charges sous les roues en statique.

### **III.9.3.Chargement en freinage :**

Une accélération négative de 02 g sera utilisée pour les calculs suivant.

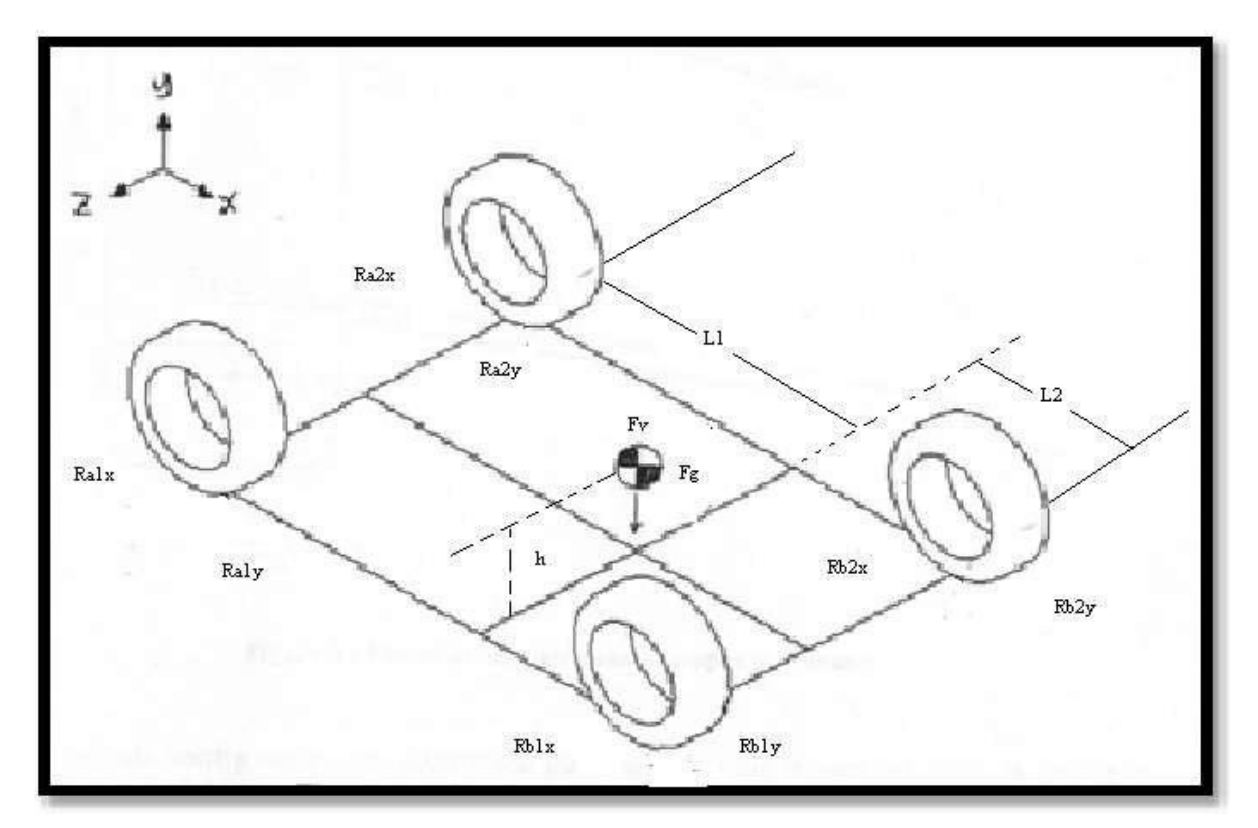

**Figure 3.13 :** charge en freinage

Accélération négative :

 $2 g = 2 \times 9,81 \text{ m/s}^2 = 19,62 \text{ m/s}^2$ 

Donc la force de freinage :

 $F_{\text{friend}} = m \times a = 3577 \text{ kg} \times 19,62 \text{ m/s}^2 = 70180 \text{ N}$ 

$$
F_g = 35090 \text{ N}
$$

Distribution de la masse :

 $R_{\text{avant}}/$  ( $R_{\text{avant}} + R_{\text{ai\`{e}rre}}$ ) = 15820 / (15820 + 19270 ) = 0,45 = 45%

Transfert de poids :

Transfert de poids =  $F_{\text{firen}} \times$  Hauteur de centre de masse / l'empattement

70180 N x 0,37 / 1,37 = 18953 N

Poids avant :

Poids avant = poids statique + transfert de poids

Poids avant =  $15820 + 18953 = 34773$  N

Poids arrière :

Poids arrière **=** poids statique – transfert de poids

Poids arrière =19270 – 18953 = 317 N

Donc pour chaque roue avant on a une force en y d'environ :

 $R_{Ay}$  / 2 = 34773 / 2 = 17386 N

Donc pour chaque roue arrière on a une force en y d'environ :

 $R_{Ab}/2 = 317/2 = 158$  N

Pour les forces de freinage en avant :

 $A_x = F_{frien}$  x brake bias = 70180 N x 0,70 = 49126 N

Il est à noter que le « brake bias » représente la proportion du transfert de poids. La valeur de 70% représente une valeur expérimentale qui est toujours utilisé pour le calcul de la force en freinage.

Pour les forces de freinage en arrière :

 $B_x = F_{\text{friend}}$  x (1 – brake bias) = 70180 N x (1 – 0,7) = 21054 N

Donc pour chaque roue avant on a une force en x d'environ :

 $R_{Ax}$  / 2 = 49126 / 2 = 24563 N

Donc pour chaque roue arrière on a une force en x d'environ :

 $R_{Bx}$  / 2 = = 21054 / 2 = 10527 N

#### **III.9.4.Choix des matériaux :**

#### **III.9.4.1.Pour la fusée (acier allie inoxydable) :**

L'une des propriétés la plus importante des aciers inoxydables dit « inox » est sa résistance à la corrosion. La résistance de ces alliages métalliques aux attaques chimiques des produits corrosifs, provient de leur faculté à s'auto-protéger par la formation spontanée à leur surface d'un film complexe d'oxydes et d'hydroxydes de chrome, appelé « couche passive », qui protège le substrat métallique de la corrosion. Cette couche extrêmement mince, d'une épaisseur de l'ordre de 1,0 à 2,0 nm, rend négligeable la vitesse de corrosion. (Source Id inox) [28].

#### **III9.4.2.Pour le tambour (fonte malléable):**

La fonte malléable est un alliage fer-carbone permettant d'obtenir une combinaison des propriétés remarquables de la fonte (coulabilité) et de l'acier (propriétés de résistance mécanique et de robustesse) [29].

#### **III.10.Traitement thermique :**

Le traitement thermique d'un matériau est un groupe de procédés industriels utilisés pour modifier les propriétés physiques et parfois chimiques de ce dernier. Ce traitement est utilisé lors de la fabrication des matériaux comme le verre, le bois, et surtout les métaux.

Le traitement thermique implique l'utilisation du chauffage et/ou du refroidissement, normalement à des températures extrêmes, pour obtenir le résultat souhaité, tel que la modification de la friabilité, de la dureté, de la ductilité, de la fragilité, de la plasticité, de l'élasticité ou de la résistance mécanique des matériaux [30].

# **III.10.1.Durcissement des aciers par les traitements thermiques de durcissement par trempe :**

Les alliages fer-carbone (aciers, à l'exclusion des alliages dits austénitiques) ont la remarquable aptitude de durcir après un traitement comprenant un chauffage au dessus d'une température critique (comprise entre 750 et 1200°C, variable selon la composition) appelé austénitisation (opérant une transformation de la structure cristalline du fer de la forme α à la forme γ ) suivi d'un refroidissement rapide ou trempe à une vitesse supérieure à une vitesse critique dite vitesse critique de trempe martensitique.

La structure obtenue après trempe est une martensite constituée d'une solution solide de fer α modifiée par sur saturation du carbone [31].

#### **III.10.2.Facteurs essentiels interviennent sur le durcissement :**

**La teneur en carbone qui fixe le niveau de dureté maximum :** 

| % carbone  | 0,1                             | 0,2 | 0,3 | 0,4 | 0,5 | 0,6 | 0,7 | 0,8 |
|------------|---------------------------------|-----|-----|-----|-----|-----|-----|-----|
| HV         | <b>Contract Contract</b><br>286 | 370 | 512 | 615 | 700 | 770 | 800 | 830 |
| <b>HRC</b> | 28                              | 38  | 50  | 56  | 60  | 63  | 64  | 65  |

#### **Tableau 3.2** : niveau de dureté maximum

- Revenu de détente entre 140 et 190 $^{\circ}$ C (240 $^{\circ}$ C max.), dureté après revenu = dureté après trempe  $-1$  à  $-3$  HRC.
- Revenu de dureté entre 450 et 675 °C, dureté après revenu = dureté après trempe  $-5$  $\hat{a}$  – 20 HRC.

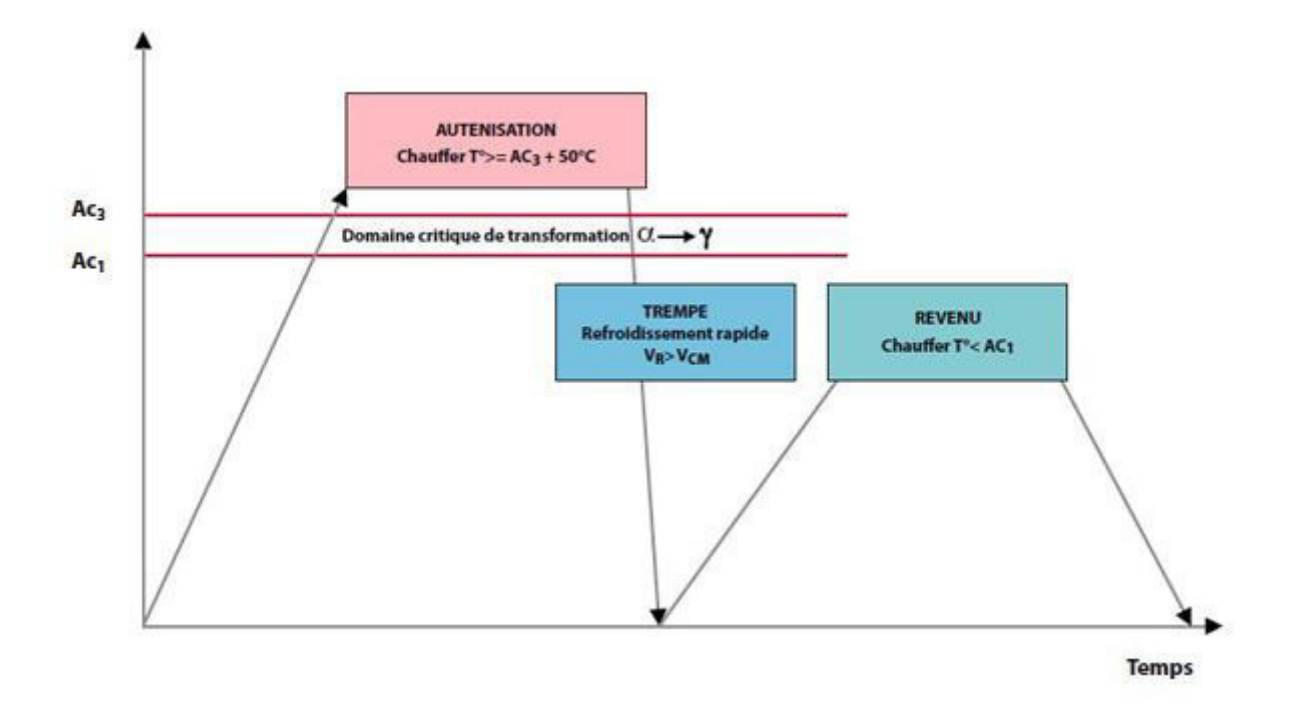

**Figure 3.14 :** Diagramme de trempe

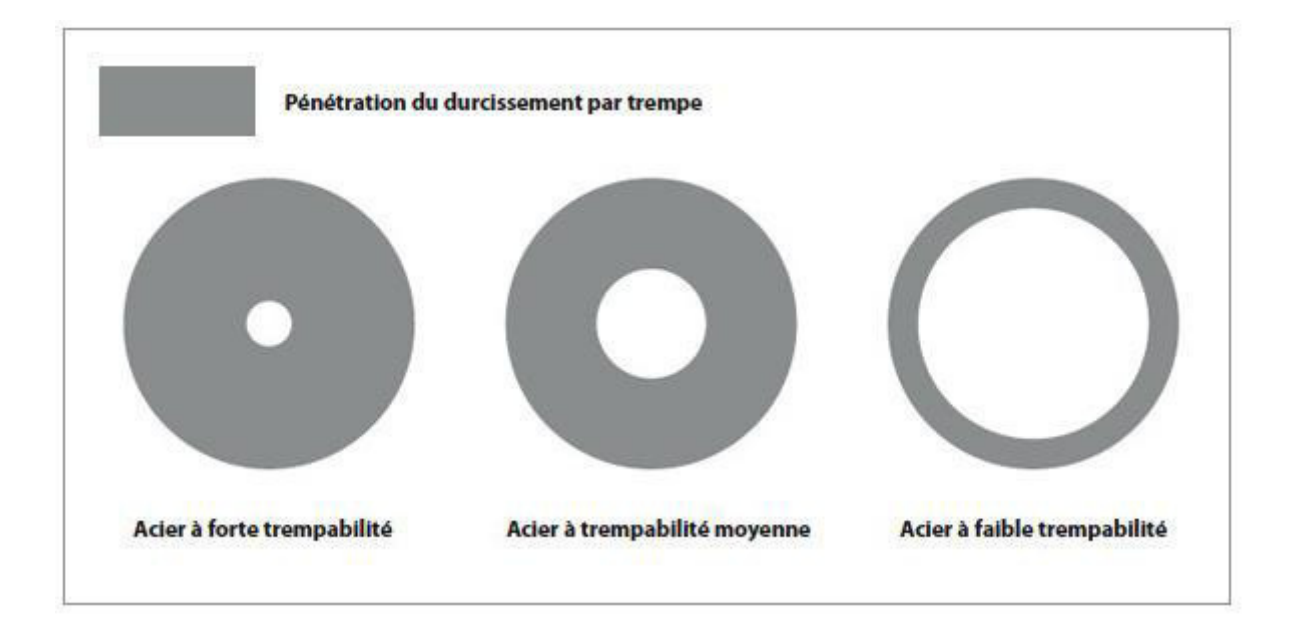

**Figure 3.15 :** pénétration du durcissement par trempe

# **Remarque :**

Détriment de la force appliquée à la roue arrière dans le deux cas.

**Dans le premier cas :** Chargement statique

Raièrre =9635N

**Dans la deuxième cas :** Chargement en freinage

 $R_{Bx} = 10527 N$ 

#### **IV. Introduction :**

La conception du support a été réalisée sous le logiciel solidworks.

 Par conséquent, ce chapitre a été introduit par une première partie donnant une vision générale sur le logiciel CAO/DAO «solidworks ».

Ensuite, une deuxième partie qui traite la méthode de la conception en 3D du support en donnant tous les détails ainsi que les différentes étapes de conception et analyse avec le fonction cosmos pour calculer les contrainte appliqué.

#### **IV.1.Présentation du Logiciel Microsoft Office Visio :**

Microsoft Visio (officiellement Microsoft Office Visio) est un logiciel de diagrammes et de synoptiques pour Windows qui fait partie de la suite bureautique Microsoft Office mais se vend séparément. On peut ainsi créer des diagrammes de Gantt, des réseaux de PERT ou encore des diagrammes IDEFO. Dans Visio, les graphiques utilisés pour créer des diagrammes sont vectoriels, Visio est seulement disponible pour le système d'exploitation Windows.

Utilise par Rédacteurs, dessinateurs de bureau d'études, toute personne ayant à réaliser des dessins, schémas ou diagrammes [32].

#### **Dessins Visio :**

À partir des croquis et de la conception sur papier, nous avons dessiné chacune des pièces.

Le dessin du moyeu a servi à faire le dessin du fusée et tambour

#### **IV.1.1.Modifications sur des formes simples :**

- Déplacement libre et paramétré.
- Changement de taille libre et paramétré.
- Utilisation des repères libres et rotation paramétrée.
- $\div$  Interventions sur la forme du dessin
- Protection des formes.
- $\cdot$  Interventions sur l'aspect du dessin : fond et contour [33].

#### **Utilisation des groupes :**

- Grouper et dégrouper.
- Ajouter au groupe et supprimer du groupe.
- $\div$  Interventions à l'intérieur du groupe.

#### **Caractéristiques de la page :**

Taille et orientation

#### **Gestion des pages :**

- Ajouter et supprimer des pages.
- Circuler entre les pages.
- Créer et utiliser des pages d'arrière-plan.
- Créer des calques.
- Caractéristiques des calques.

#### **Règles et échelles :**

- Choisir son échelle.
- Manipuler les règles.
- Magnétisme et collage.

#### **IV.2.Présentation du Logiciel SolidWorks :**

SolidWorks est un logiciel de conception assistée par ordinateur 3D fonctionnant sous Windows. Créé en 1993 par l'éditeur américain éponyme, SolidWorks a été acheté le 24 juin 1997 par la société Dassault Systèmes [34].

#### **IV.2.1.Fonctionnement :**

Solidworks est un modeleur 3D utilisant la conception paramétrique. Il génère 3 types de fichiers relatifs à trois concepts de base : la pièce, l'assemblage et la mise en plan. Ces fichiers sont en relation. Toute modification à quelque niveau que ce soit est répercutée vers tous les fichiers concernés.

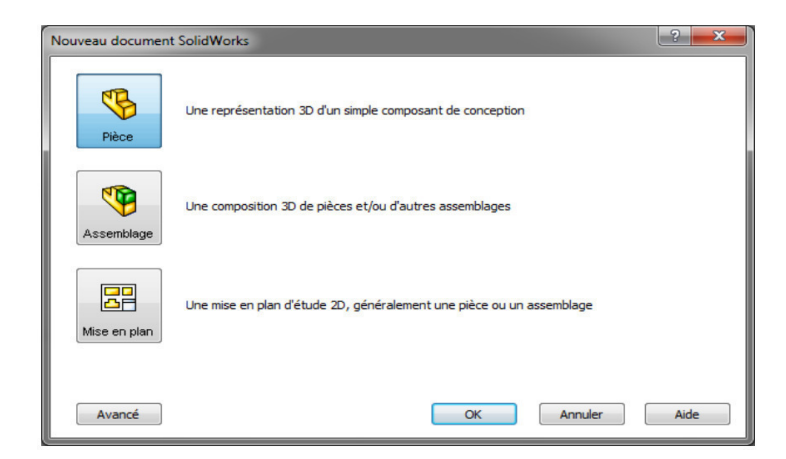

**Figure 4.1 :** fonctionnement

#### **IV.2.2.Pièce :**

 La pièce est l'objet 3D monobloc. La modélisation d'une telle entité dépendra de la culture de l'utilisateur. Comme de nombreux logiciels conviviaux, SolidWorks permet d'aboutir à un même résultat apparent par des voies souvent différentes. C'est lors de la retouche de ces fichiers ou de leur exploitation qu'on appréciera la bonne méthode.

|                               | $\overline{2}$            | 3                                         | 4                    |
|-------------------------------|---------------------------|-------------------------------------------|----------------------|
| <b>Définir</b><br>une origine | <b>Choisir</b><br>un plan | <b>Tracer</b><br>une esquisse             | Générer<br>un volume |
|                               | <b><i>UNITED</i></b>      | 23<br>16<br>$\overline{\mathbf{a}}$<br>50 |                      |

Figure 4.2 : Etapes pour obtenir un volum

### **IV.2.3.Assemblage :**

Les assemblages sont obtenus par la juxtaposition de pièces

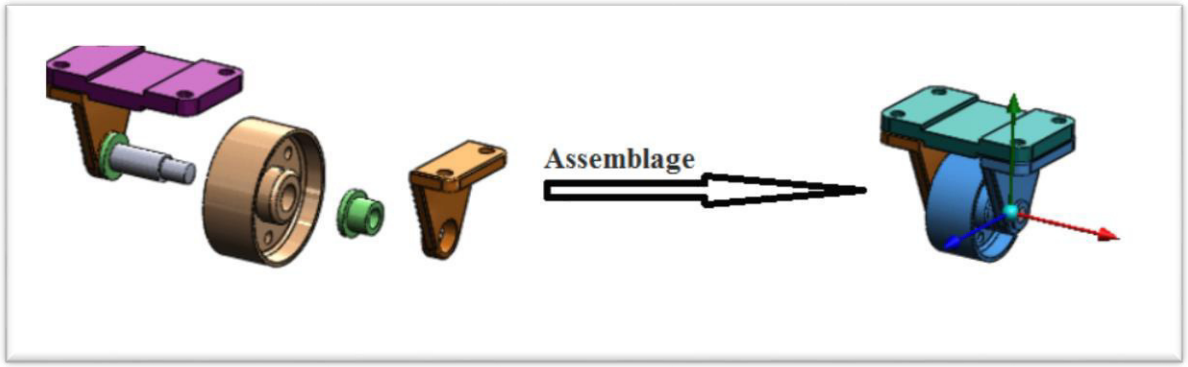

**Figure 4.3 :** assemblage

#### **IV.2.4.Mise en plan :**

Une fois les pièces ou assemblages créés, il est possible de générer automatiquement les mise en plan (représentation 2D) avec insertion automatique des cotes et liaisons entre les vues 2D et le modèle 3D.

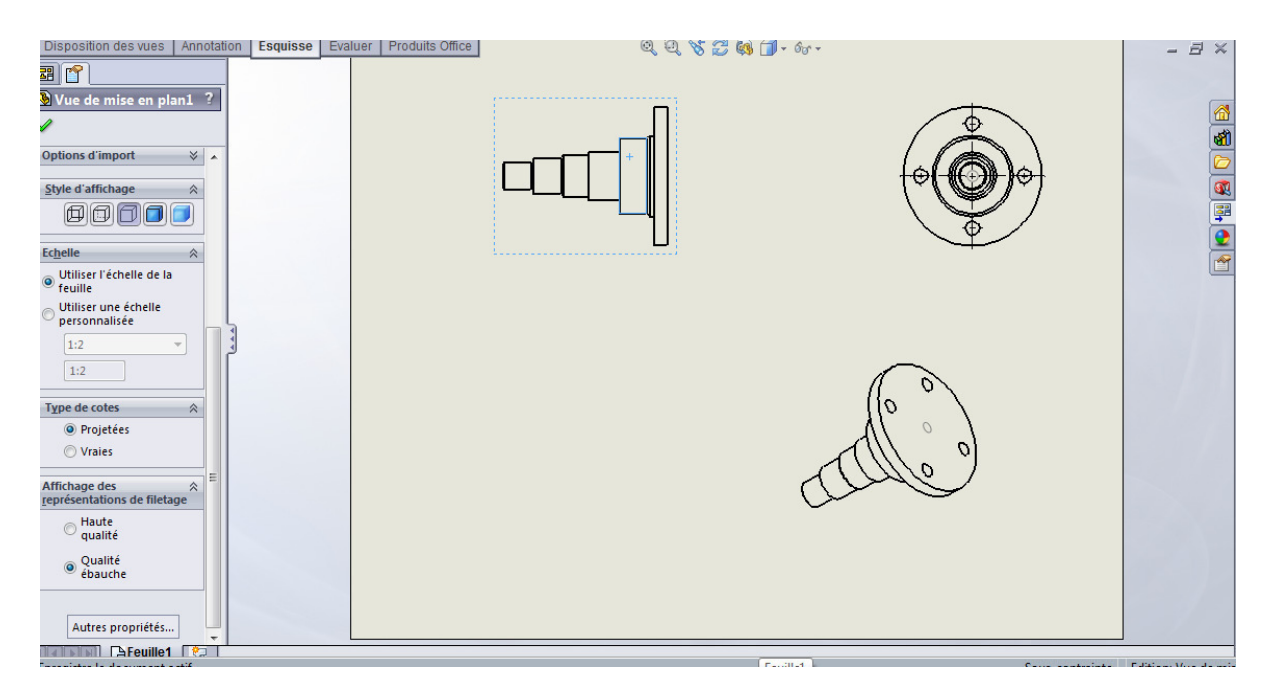

**Figure 4.4 :** mise en plan

#### **IV.2.5.Détermination des dimensions et des contraintes :**

Les dimensions ont été prises par des mesures directement sur la dessine technique actuelle. Les dessins et les études déjà faits auparavant ont été également utilisés pour la prise des dimensions.

Les contraintes maximales ont été prises à partir des caractéristiques des pneus. Les contraintes appliquées sur le moyeu et porte-moyeu ne peuvent pas dépasser les forces reprises par les pneus. Au-dessus des forces maximales pouvant être reprises par les pneus, ces derniers glissent et les contraintes deviennent très faibles. À partir de ce point, nous pourrons optimiser en calculant en détail les forces prévues sur chaque pièce.

#### **Étude CosmosWorks :**

L'étude CosmosWorks nous a permis de valider nos hypothèses de conception. Pour le moyeu de roue , cette étude était très importante, car elle permettait de visualiser l'effet de contrant appliqué sur la pièce.

## **IV.3. Etapes de conception :**

.

# **IV.3.1.Dessin technique de moyeu de roue arrière d'un véhicule par Microsoft Visio :**

# **Dessin d'ensemble d'un moyeu de roue arrière d'une véhicule**

# **Dessin de définition d'un tambour**

# **Dessin de définition d'une fusée**

# **IV.4.Dessin en trois dimensions d'un moyeu de roue arrière d'une véhicule par logiciel solidworks :**

- 1. Ouvrir Solidworks.
- 2. Dessiner les pièces de la partie opérative du fusée de moyeu de roue arrière dune véhicule.
- 3. Assembler les pièces.
- 4. Mises plans

#### **IV.4.1. Fusée :**

Ouvrir un nouveau document de pièce :

pour créer une nouvelle pièce ,cliquer le bouton Nouveau sur la barre d'outils standard ou cliquer Fichier ,Nouveau sur la barre de menu .

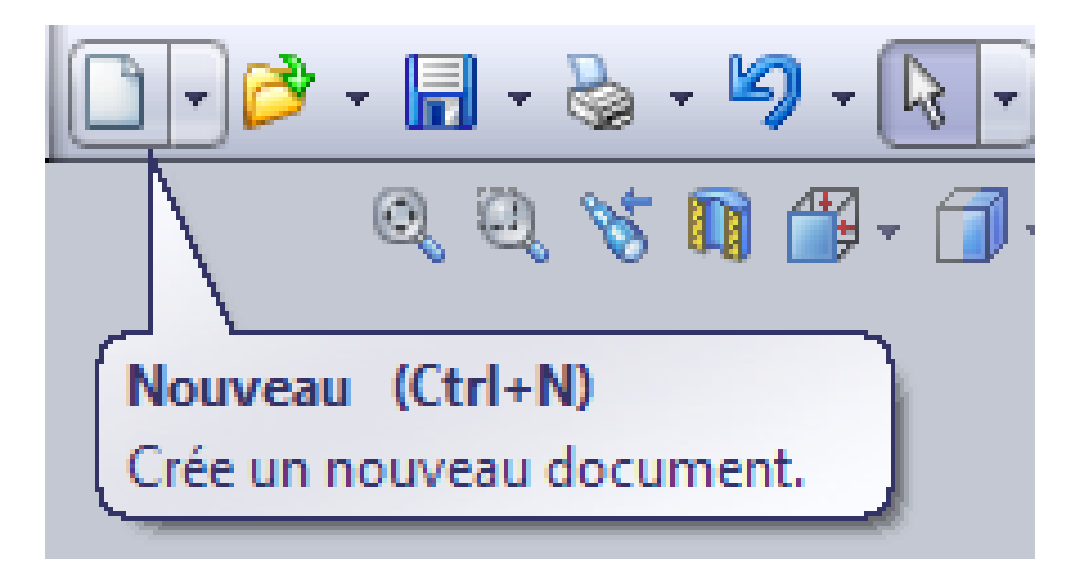

**Figure 4.5 :** Ouvrir un nouveau document de pièce

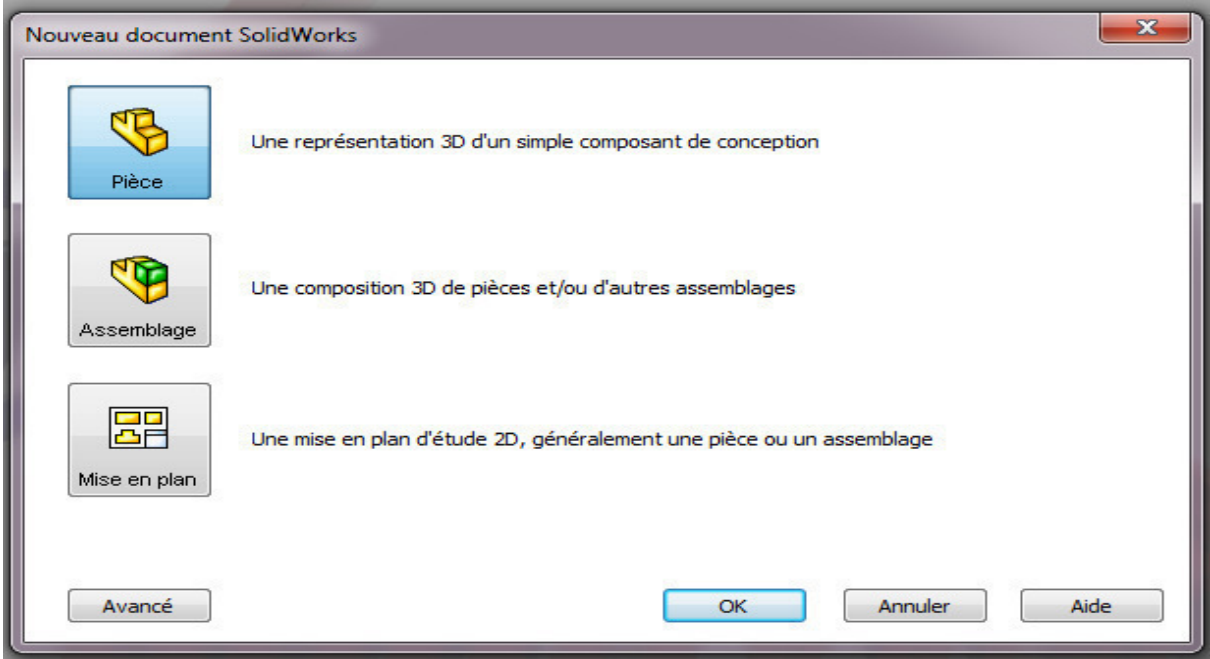

**Figure 4.6** : Ouvrir une Esquisse

Comme pièce est la sélection par défaut, cliquer OK.

Une nouvelle fenêtre de pièce apparait.

 $\triangleright$  Ouvrir une Esquisse

pour ouvrir esquisse, cliquer le bouton Esquisse  $\mathbb{Z}$  Esquisse sur la barre d'outils de l'esquisse ou insertion, Esquisse sur la barre de menu , puis choisir un outil de dessin(ici le cercle) .

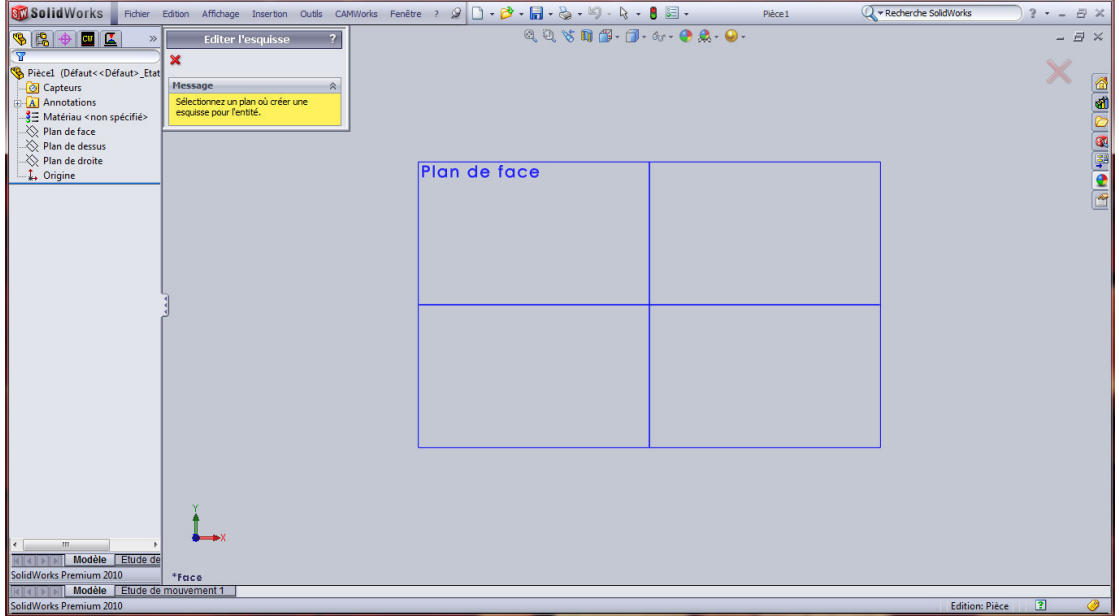

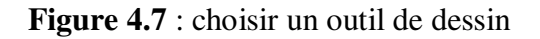

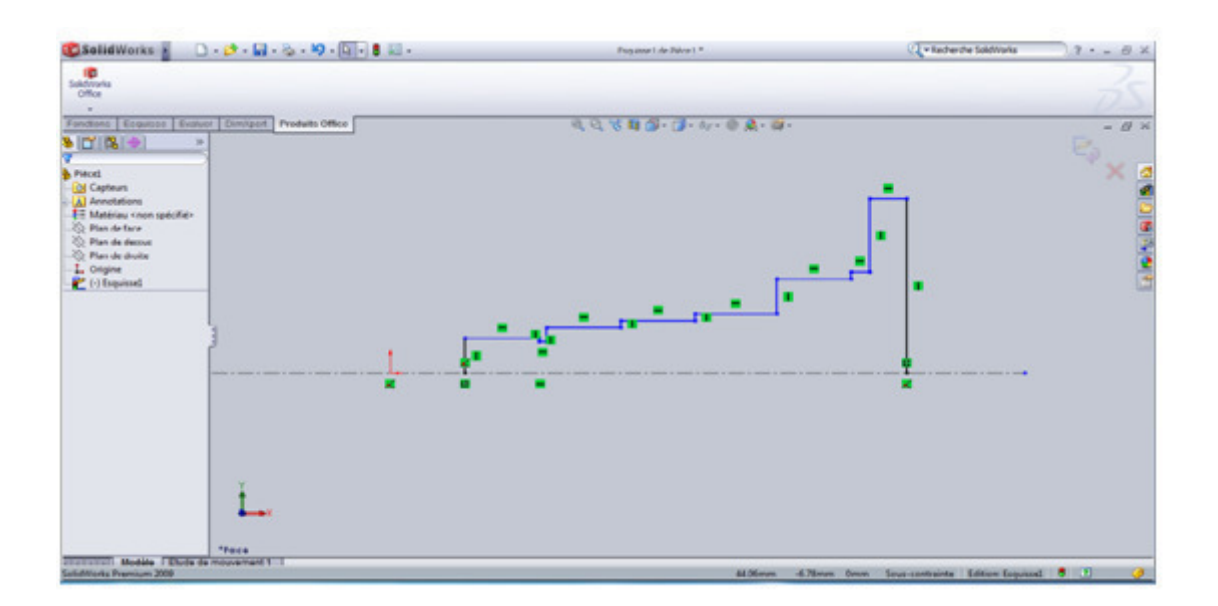

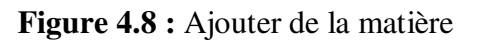

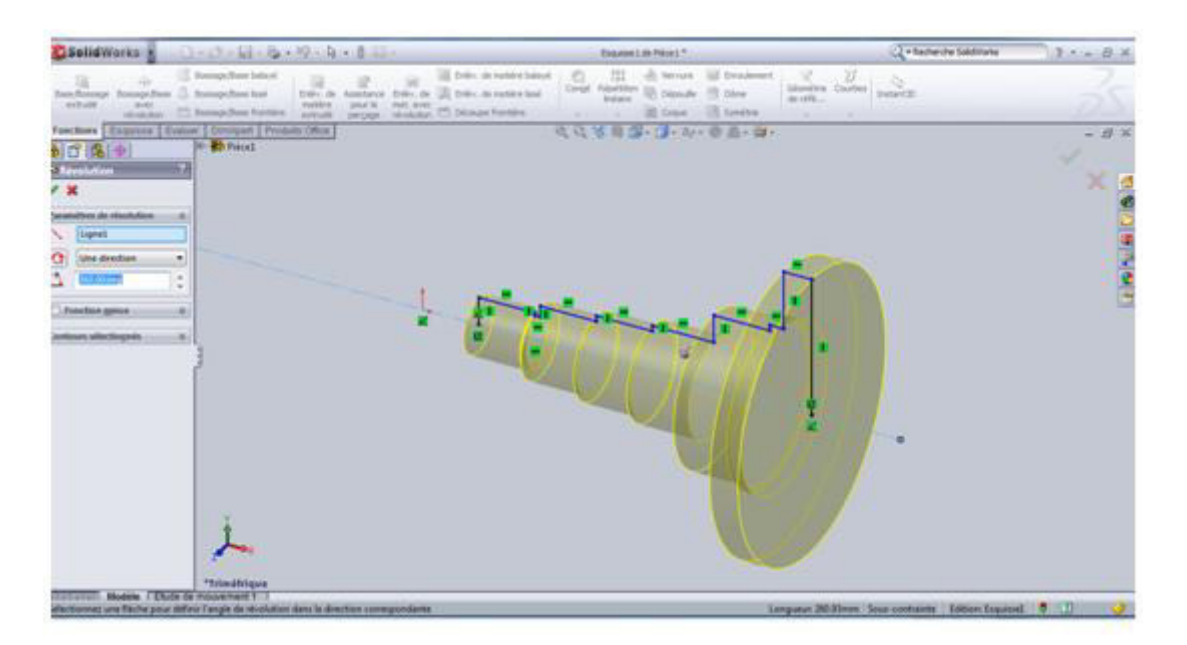

**Figure 4.9 :** Ajouter de la matière

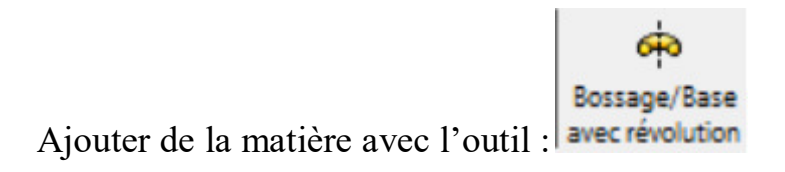

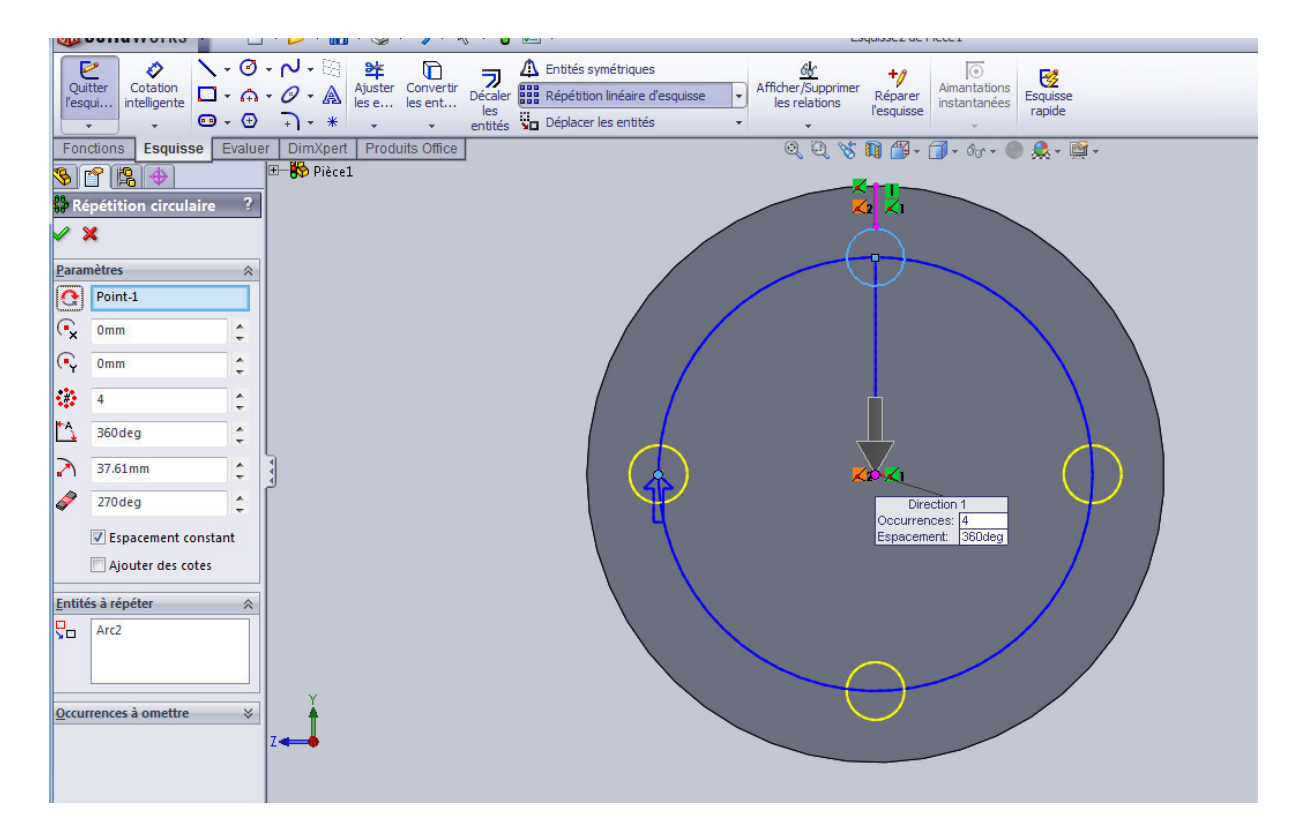

**Figure 4.10** : Enlever de la matière

Enlever de la matière par extrusion à travers tout :

Cliquer **Enlév.de matière extrudé** sur la barre d'outils fonctions,

Chanfreiner les arêtes à 1mm et la gorge (largeur 10) de 2mm.

Cliquer Chanfrein **Cliquer Chanfrein** sur la barre d'outils de fonction, ou clique Insertion ,Fonctions ,Chanfrein…..

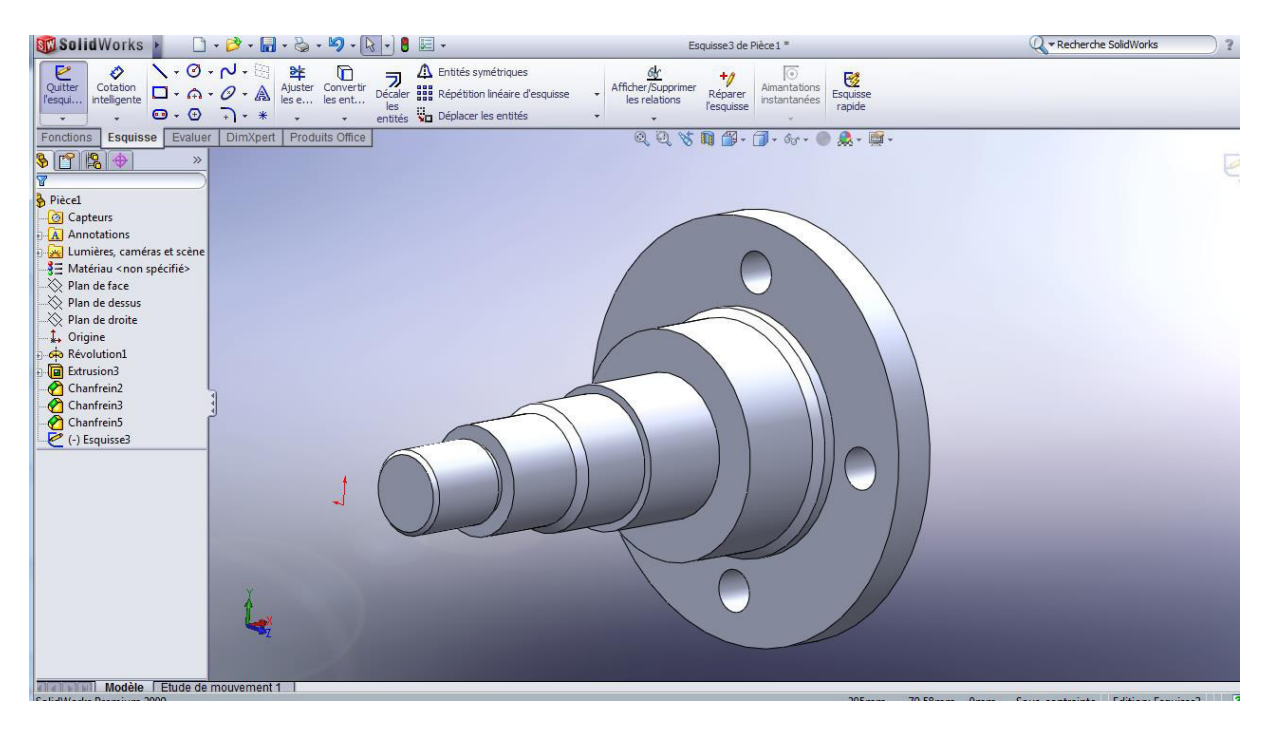

**Figure 4.11 :** Chanfrein

#### **VI.4.2.Tambour :**

Ouvrir un nouveau fichier « Pièce », l'enregistrer dans votre répertoire avec le nom : « tambour»

 $\triangleright$  Créer un profil fermé et une ligne de construction (Outils , intelligente et

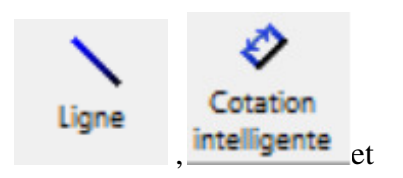

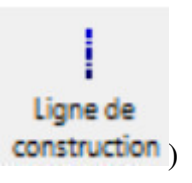

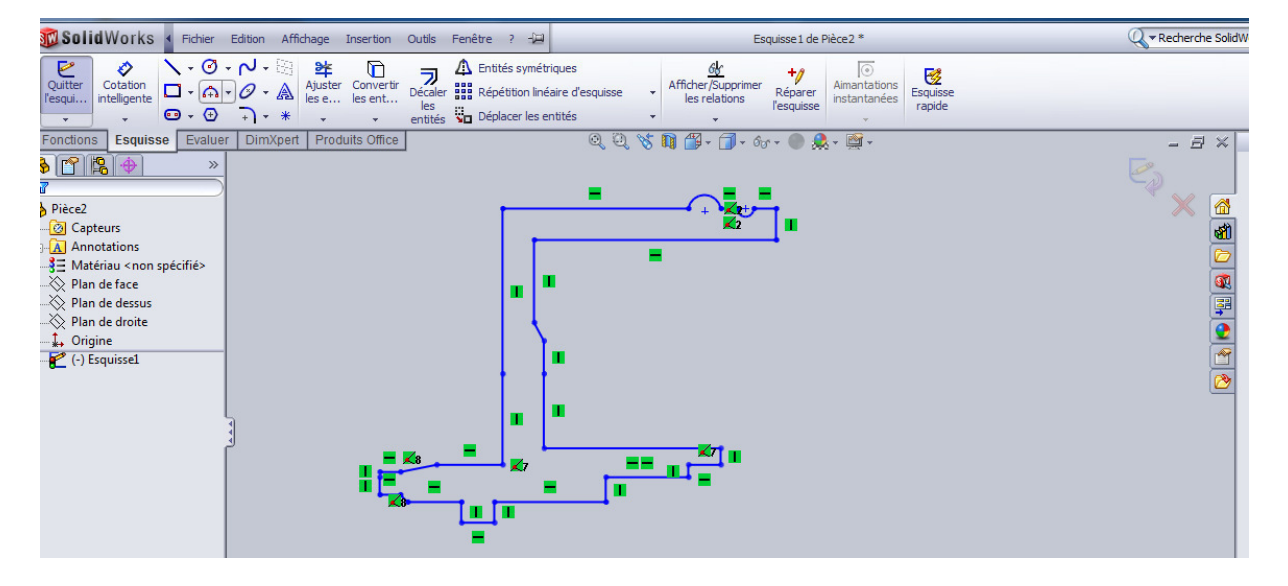

**Figure 4.12 :** Ajouter de la matière

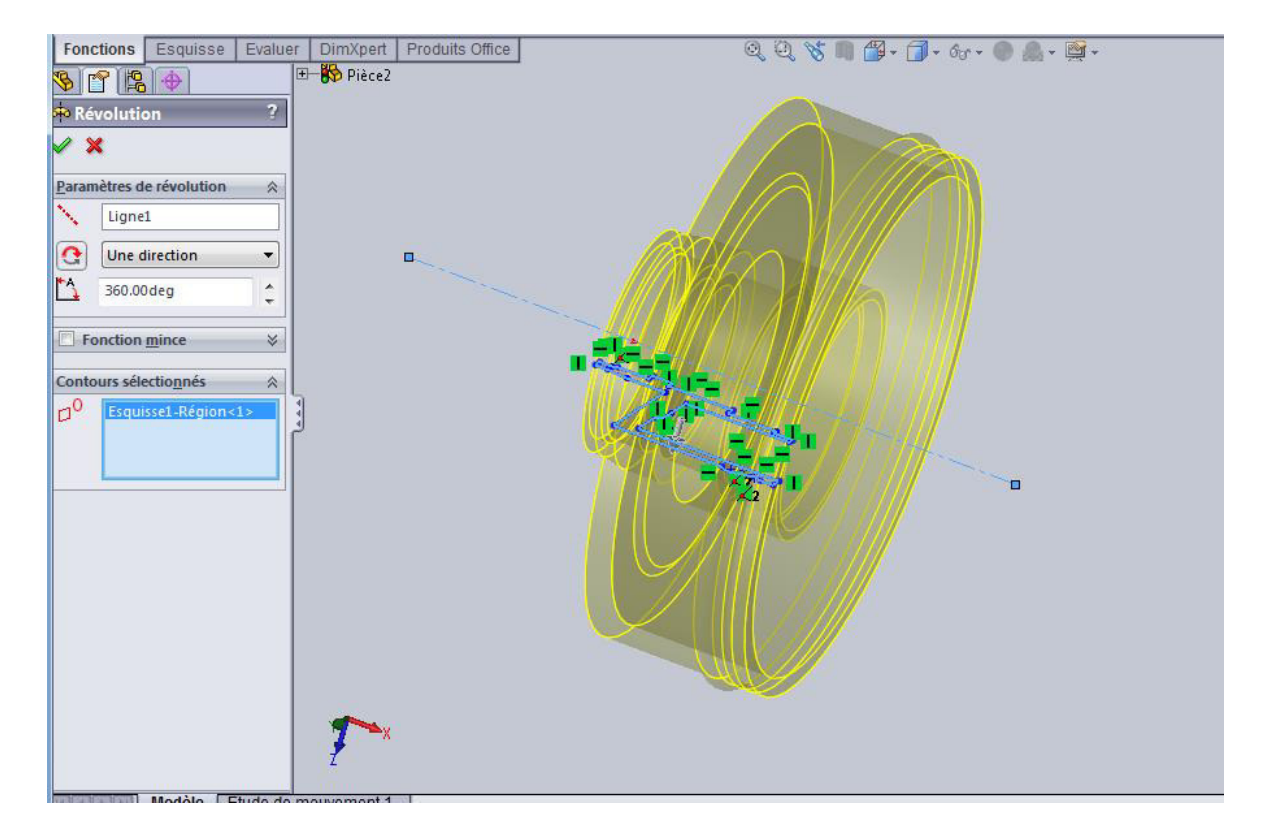

**Figure 4.13 :** Ajouter de la matière

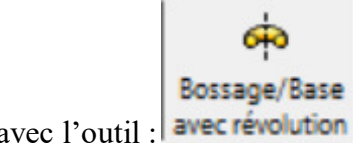

 $\triangleright$  Ajouter de la matière avec l'outil : avec révolution

- Cliquer Enlév.de matiére extrudé sur la barre d'outils fonctions,
- Chanfreiner les arêtes à 1mm et la gorge (largeur 10) de 2mm.
	- Cliquer Chanfrein Chanfrein sur la barre d'outils de fonction, ou clique

Insertion, Fonctions, Chanfrein…..

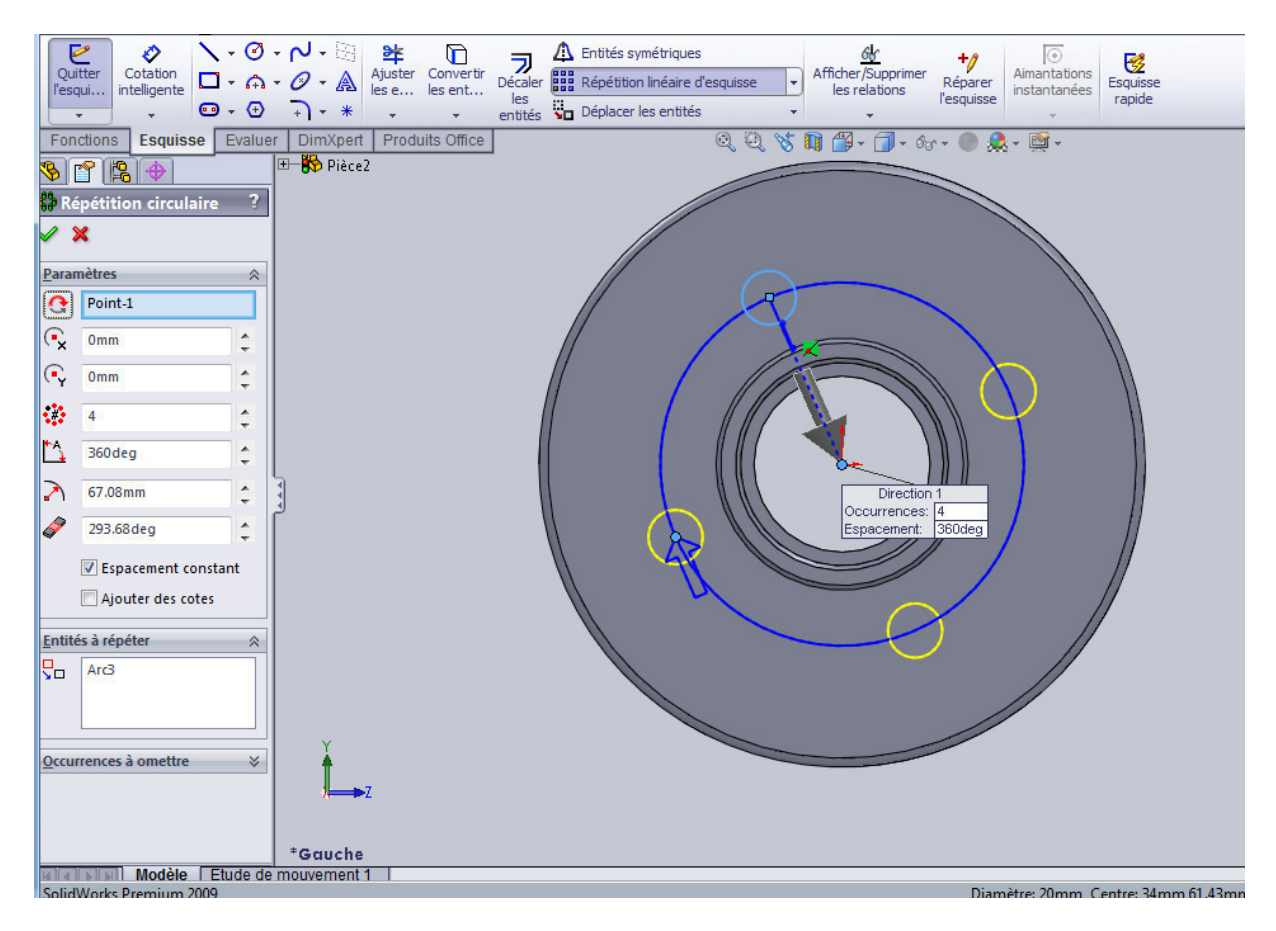

**Figure 4.14** : Enlever de la matière
#### **VI.5.Dessin d'assemblage 3D de moyeu de roue arriéré :**

Assemblage des pièces de moyeu.

Cliquer fichier, Nouveau sur la barre d'outils standard, puis

### **VI.5.1.L'arbre de création affiche les noms des objets suivants :**

- $\checkmark$  L'assemblage de premier niveau (le premier objet dans l'arbre)
- $\checkmark$  Les plans et l'origine de l'assemblage
- $\checkmark$  Les composants (sous-assemblages et pièces individuelles)
- $\checkmark$  Les groupes de contraintes d'assemblage et les relations de contrainte.

#### **VI.5.2.Placer les différentes pièces dans l'assemblage :**

Si ce n'est déjà fait, ouvrir toutes les pièces composant votre assemblage.

- Ouvrir un nouveau fichier de type **Assemblage** et l'enregistrer sous le nom **moyeu**.
- **Fenêtre, Mosaïque horizontale** pour afficher les pièces à assembler et l'assemblage.
- $\checkmark$  Pour une meilleure vision, changer la couleur des pièces : cliquer sur la pièce dans l'arbre de création  $\bigotimes$  **bati** puis outil  $\Box$
- $\checkmark$  Faire glisser l'icône nom de la première pièce (fusée) de l'arbre de création FeatureManager à partir de fusee.et la déposer dans l'arbre de création FeatureManager de la fenêtre d'assemblage (moyeu).
- $\checkmark$  Ajouter une pièce de cette façon à un assemblage inférence automatiquement l'origine de l'assemblage. Lorsqu'une pièce inférence l'origine de l'assemblage :
	- l'origine de la pièce est coïncidente avec c elle de l'assemblage.
	- les plans de la pièce et l'assemblage sont alignés.
- Faire glisser l'icône nom de la deuxième pièce (joint a lèvres par exemple) à partir de la déposer dans la zone graphique de la fenêtre de l'assemblage, près de la pièce fusée.
- $\checkmark$  Procéder ainsi pour toutes les autres pièces.

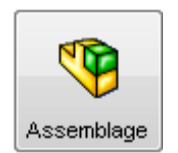

- $\checkmark$  Enregistrer l'assemblage.
- Fermer les fenêtres des pièces, en enregistrant les modifications. Agrandir le fenêtre d'assemblage.
- $\checkmark$  Utiliser les outils :

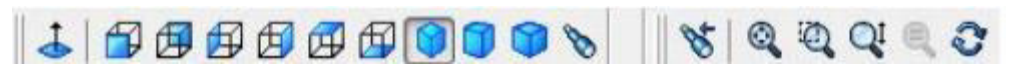

| <b>SW Solid Works</b>                                                                                                    | $\Box\cdot\beta^{\flat}\cdot \Box\cdot\otimes\cdot\otimes\cdot\otimes\cdot\theta\equiv\cdot$                                                 | Assemblage 1 *                                                                                                    | Recherche SolidWorks<br>$? - = B \times$                                                                                                    |
|----------------------------------------------------------------------------------------------------|----------------------------------------------------------------------------------------------------|----------------------------------------------------------------------------------------------------|----------------------------------------------------------------------------------------------------|
| ҝ<br><sup>T</sup><br>Insérer des<br><b>Répétition</b><br>Editer le<br>Contrainte<br>linéaire d<br>composants<br>composant                                                                                                    | fi<br>IO.<br>GB<br>陷<br>Déplacer<br><b>Fonctions</b><br>Montrer les<br>Smart<br>d'assemblage<br>le comp<br>Fasteners<br>composants<br>cachés | ₩<br>39<br>S,<br>30<br>蕶<br>$\ddot{\circ}$<br>Géométrie<br>Instant3D<br>Nomenclature<br>Nouvelle<br>Vue<br><b>Esquisse</b><br>de réfé<br>étude de<br>édatée<br>avec lignes<br>d'éclatement<br>mouvement<br>$\cdot$ |                                                                                                    |
| Représentation schématique<br><b>Assemblage</b>                                                                                                    | Esquisse<br>Evaluer<br>Produits Office                                                                                                    |                                                                                                    | <b>Ressources SolidWorks</b><br>$ \exists$ $\times$                                                                                                    |
| $\bullet$ $\bullet$ $\bullet$<br>$\gg$<br>प्त∗<br><b>D</b> Assemblage1 (Défaut <eta<br><b>Capteurs</b><br/><b>A</b> Annotations<br/><math>\gg</math> Plan de face<br/>∴ Plan de dessus<br/><math>\gg</math> Plan de droite<br/>L. Origine<br/><math>\sqrt[4]{6}</math> (f) fusee&lt;1&gt;<br/>(-) joint a levres&lt;1&gt;<br/><math>\leftarrow</math> (-) roulement2&lt;1&gt;<br/><math>\mathcal{G}(\cdot)</math> tambour&lt;1&gt;<br/><math>\sqrt{\frac{6}{2}}</math> (-) roulement <math>1&lt;1&gt;</math><br/><math>\bigotimes</math> (-) rondelle&lt;1&gt;<br/><math>\bigotimes</math> (-) cabochon&lt;1&gt;<br/><math>\mathbb{R}</math> (-) vis de roue&lt;1&gt;<br/><b>B</b> ⊙ (-) Ecrou HK&lt;3&gt;<br/><math>\sqrt[4]{3}</math> (-) Pièce9&lt;1&gt;<br/><math>\left(\frac{1}{2}\right)</math> (-) boulon&lt;1&gt;<br/><math>\leftarrow</math> (-) boulon&lt;2&gt;<br/><math>P0(-) Pi\acute{e}c\acute{e}9&lt;2&gt;</math><br/><math>\mathbb{R}</math> (-) vis de roue&lt;3&gt;<br/><math>\binom{1}{2}</math> (-) vis de roue&lt;4&gt;<br/>(-) vis de roue&lt;5&gt;<br/><sup>6</sup>(-) Pièce10_2&lt;1&gt;<br/>(-) Pièce10_2&lt;2&gt;<br/><math>P_0</math> (-) Pièce9&lt;3&gt;<br/><math>P_0</math> (-) Pièce9&lt;4&gt;</eta<br> |                                                                                                    | QQ \$ 10 倍 · 门 · 6. · 0 · 8 · 图 ·<br>ŗ<br>$\Gamma$                                                                                                    | Pour commencer<br>Nouveau document<br>鱼和<br>Ouvrir un document<br>Créer ma première pièce<br>$\begin{array}{ c c c c }\hline \textbf{r} & \textbf{r} & \textbf{r} \\ \hline \textbf{r} & \textbf{r} & \textbf{r} \\ \hline \textbf{r} & \textbf{r} & \textbf{r} \end{array}$<br>Créer ma première mise en<br>plan<br>Tutoriels<br>i) Informations générales<br>Communauté<br><b>C</b> Portail clients<br>Forum de discussion<br><b>Sed</b> Groupes d'utilisateurs<br><b>Dernières</b><br>(0 récent)<br>nouvelles<br>SOLIDWORKS 2017 SP3 is<br>available for download<br>S-072800 - When using NVIDIA<br>GeForce graphics cards with the<br>SOLIDWORKS software, what<br>can cause extremely slow<br>performance?<br>S-072608: What can cause the<br>SOLIDWORKS 2017 software to<br>take a long time to start as<br>compared to the SOLIDWORKS<br>2016 version?<br><b>URGENT ALERT: Critical</b><br>DraftSight hotfix available for all<br>releases! |
| <b>AA</b> Contraintes<br>*Face<br>m.                                                                                                    |                                                                                                    |                                                                                                    | SOLIDWORKS 2017 SP2 is<br>available for download                                                                                                    |

**Figure 4.15** : Placer les différentes pièces dans l'assemblage

### **VI.5.3.La barre d'outils d'assemblage : déplacer un composant, le faire**

#### **pivoter …… :**

La barre d'outils d'assemblage vous donne un accès rapide aux outils d'assemblage fréquemment utilisés.

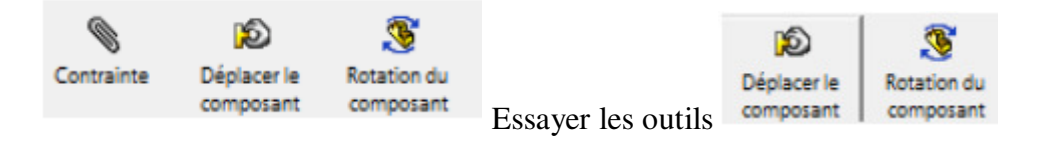

#### **VI.5.4.Assembler les composants :**

 Les relations de contrainte vous permettent de contrôler avec précision l'orientation des composants les uns par rapport aux autres.

dans un assemblage. Elles vous permettent aussi de définir comment un composant se déplace et pivote par rapport aux autres. En ajoutant successivement des relations de contrainte, vous pouvez amener les composants dans les positions souhaitées.

L'assemblage crée des relations géométriques, telles que des relations coïncidentes, perpendiculaires, tangentes, etc. Chaque relation de contrainte est valide pour des combinaisons spécifiques de géométrie.

Dans cette section, un exemple de contraintes d'assemblage permettant d'emboîter deux composants vous est donné.

- <del>√</del> Cliquer **Contrainte** sur la barre d'outils de l'assemblage, la boîte de dialogue **Contrainte d'assemblage** apparaît.
- Cliquer successivement sur les 2 **cylindres** désignés.

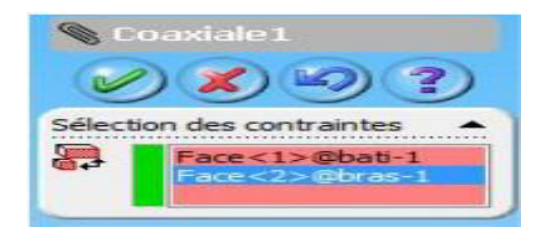

**Figure 4.16 :** Sélectionner la contrainte Coaxiale

Les contraintes apparaissent dans l'arbre de création, on peut vérifier ce que l'on a fait, on peut les annuler, les réactiver, les supprimer…

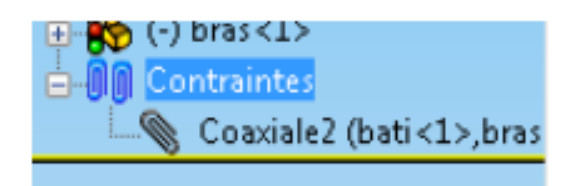

**Figure 4.17 :** Les contraintes apparaissent dans l'arbre de création

La position du composant joint a lèvres dans l'assemblage n'est pas totalement contrainte. Le composant joint a lèvres a toujours un certain degré de liberté pour se déplacer.

Cliquer Déplacer le composant puis cliquer le composant bras. Remarquer la forme du pointeur . Faire glisser le composant d'un côté à l'autre.

### **VI.5.5.Ajouter des contraintes d'assemblage :**

Ajouter une contrainte de coïncidence entre les 2 plans désignés. Utiliser les outils  $\mathbf{C}$ ,  $\mathbf{C}$  et zoom pour sélectionner les plans.

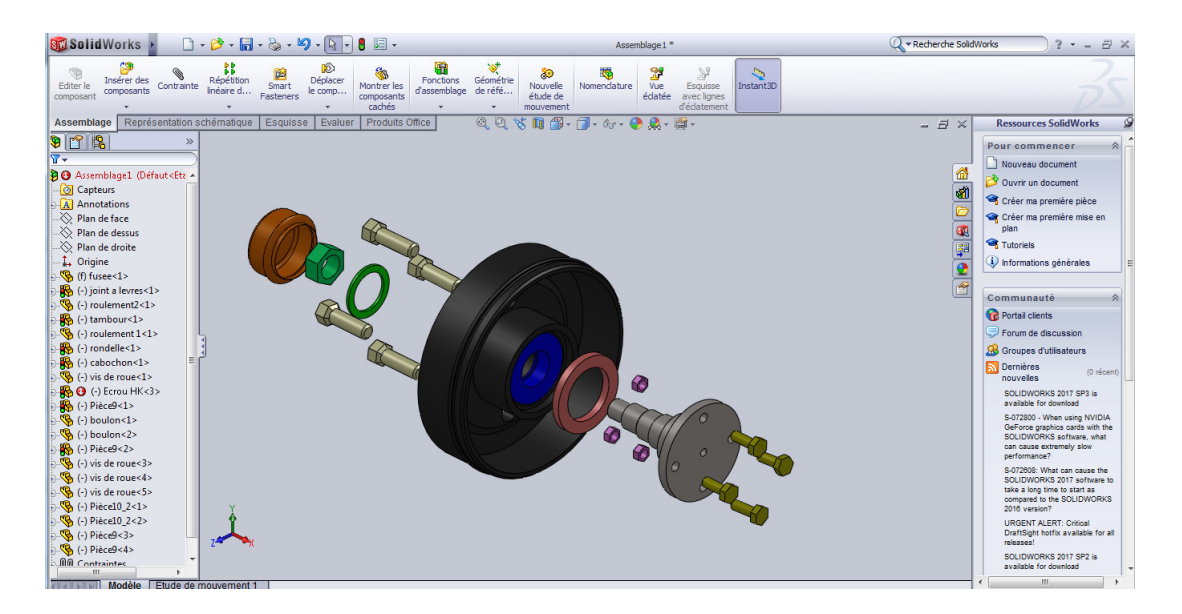

**Figure 4.18** : zoom pour sélectionner les plans

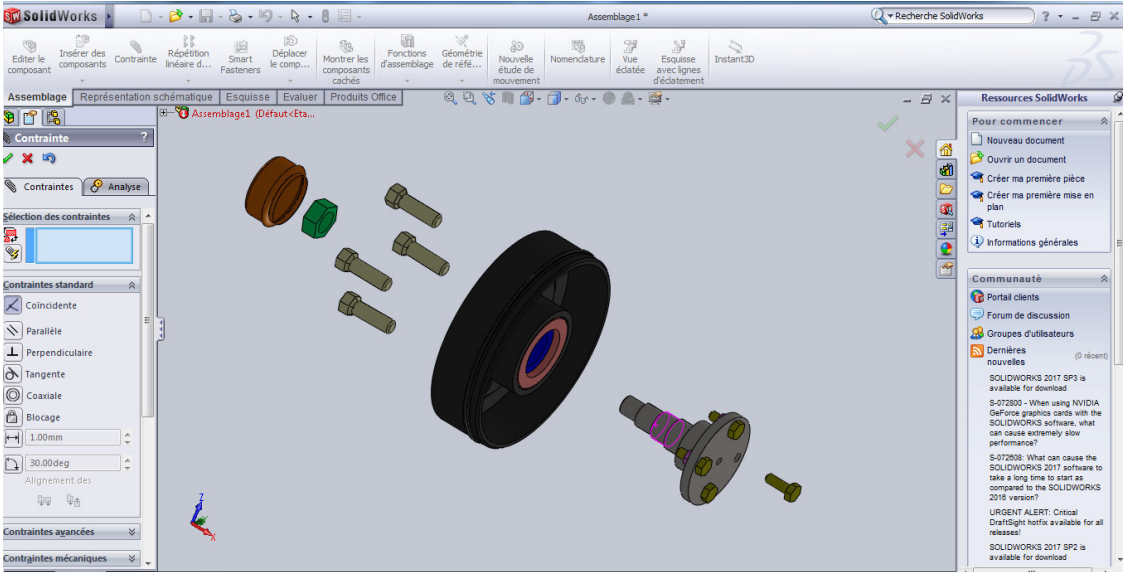

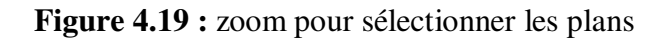

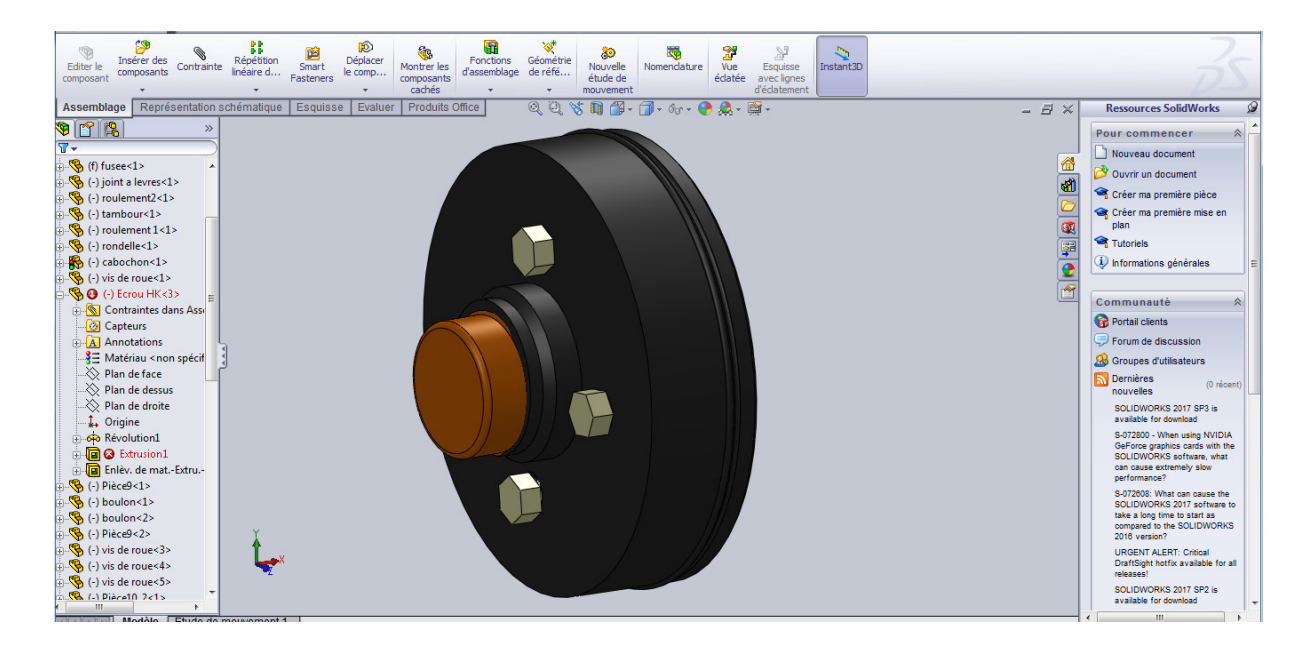

**Figure 4.20 :** Procéder de la même manière pour finir l'assemblage

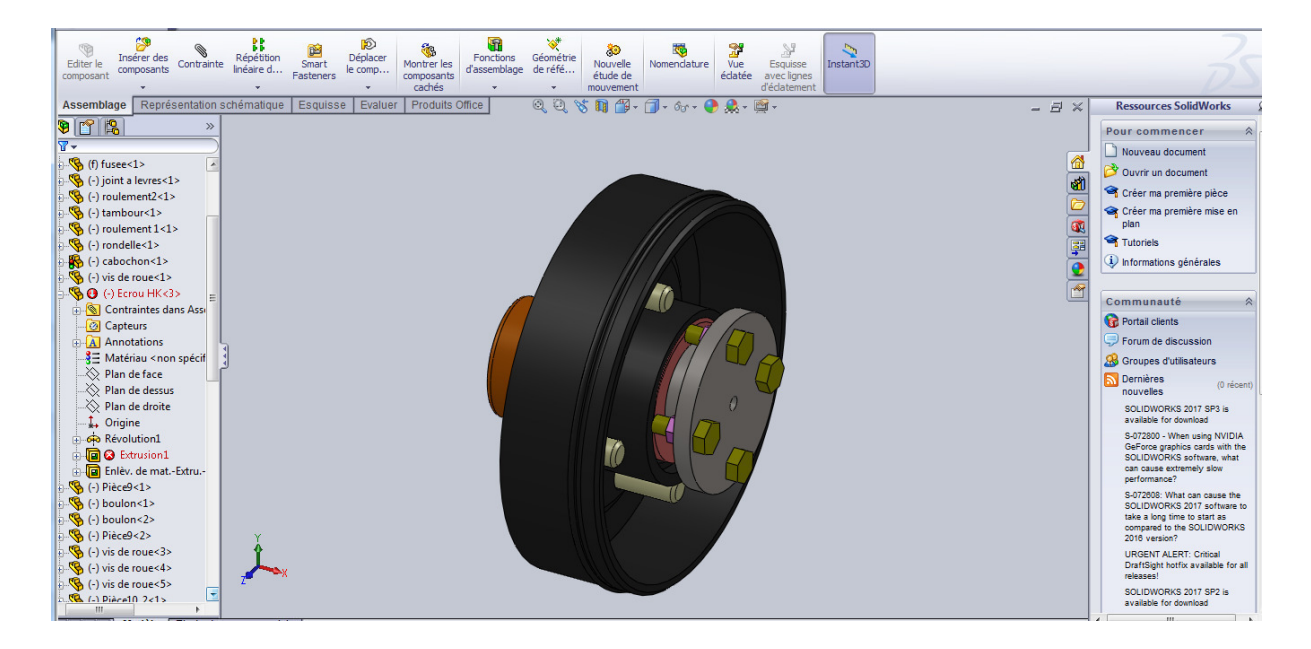

**Figure 4.21 :** Procéder de la même manière pour finir l'assemblage

| Editer le<br>composant                                                                                                    | Insérer des<br>Contrainte<br>composants                                                                                                    | ВB<br>Répétition<br>linéaire d | Smart<br>Fasteners | டு<br>Déplacer<br>le comp | Montrer les<br>composants<br>cachés | Fonctions<br>d'assemblage | Géométrie<br>de réfé | ತಿ<br>Nouvelle<br>étude de<br>mouvement | Nomenclature                                                                                                    | r<br>Vue<br>éclatée | X<br>Esquissi<br>avec lign<br>d'éclatem |
|----------------------------------------------------------------------------------------------------|----------------------------------------------------------------------------------------------------|--------------------------------|--------------------|---------------------------|-------------------------------------|---------------------------|----------------------|-----------------------------------------|----------------------------------------------------------------------------------------------------|---------------------|-----------------------------------------|
|                                                                                                    |                                                                                                    |                                |                    |                           |                                     |                           |                      |                                         |                                                                                                    |                     |                                         |
| Assemblage<br>908<br>$\overline{\mathbf{w}}$ –<br><b>B</b> Capteurs<br><b>A</b> Annotations<br>$\gg$ Plan de face<br><sup></sup> ◇ Plan de dessus<br>$\gg$ Plan de droite<br>$\downarrow$ Origine<br>$\mathbb{R}$ (f) fusee<1><br>$\frac{1}{2}$ (-) joint a levres<1><br>$\frac{1}{2}$ (-) roulement2<1><br>$\frac{1}{2}$ (-) tambour<1><br>$\frac{1}{2}$ (-) roulement $1 < 1$ ><br>$\frac{1}{2}$ (-) rondelle<1><br>$\frac{1}{2}$ (-) cabochon<1><br>$\frac{1}{2}$ (-) vis de roue<1><br>$\rightarrow$ $\bullet$ $\bullet$ (-) Ecrou HK<3><br><b>B</b> Capteurs<br><b>A</b> Annotations<br>$\gg$ Plan de face<br><sup></sup> ◇ Plan de dessus<br>∴ Plan de droite<br>$\downarrow$ Origine<br><b>E-G-</b> Révolution1<br>由 <b>回 3</b> Extrusion1 | Représentation schématique<br><b>BO</b> Assemblage1 (Défaut <eta <<br="">Gontraintes dans Asse<br/><math>\frac{3}{2}</math> Matériau &lt; non spécifi<br/>File Enlev. de mat.-Extru.-I</eta> | ≫                              | Esquisse           | Evaluer                   | <b>Produits Office</b>              |                           | $Q_{\alpha}$         | $\mathcal{L}$ in                        | $\begin{picture}(130,10) \put(0,0){\line(1,0){10}} \put(15,0){\line(1,0){10}} \put(15,0){\line(1,0){10}} \put(15,0){\line(1,0){10}} \put(15,0){\line(1,0){10}} \put(15,0){\line(1,0){10}} \put(15,0){\line(1,0){10}} \put(15,0){\line(1,0){10}} \put(15,0){\line(1,0){10}} \put(15,0){\line(1,0){10}} \put(15,0){\line(1,0){10}} \put(15,0){\line($ |                     |                                         |
| $P_A$ (-1 Pièce9<1>                                                                                                    |                                                                                                    |                                |                    |                           |                                     |                           |                      |                                         |                                                                                                    |                     |                                         |

**Figure 4.22 :** Procéder de la même manière pour finir l'assemblage

### **VI.6.Etude de simulation :**

L'analyse des forces appliquées sur les deux pièces dans les deux cas, le cas d'arrêts et dans le cas de freinage

### **VI.6.1.Étude d'analyse d'un tambour :**

Avec l'aide du programme Cosmos nous permet d'étudier les forces appliquées à l'tambour.

Le premier cas : une voiture garée (charge statique).

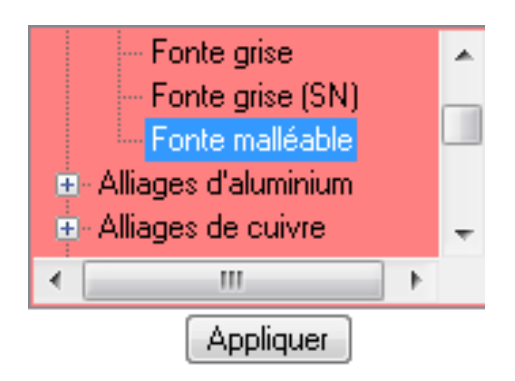

**Figure 4.23 :** Choisissez le matériau

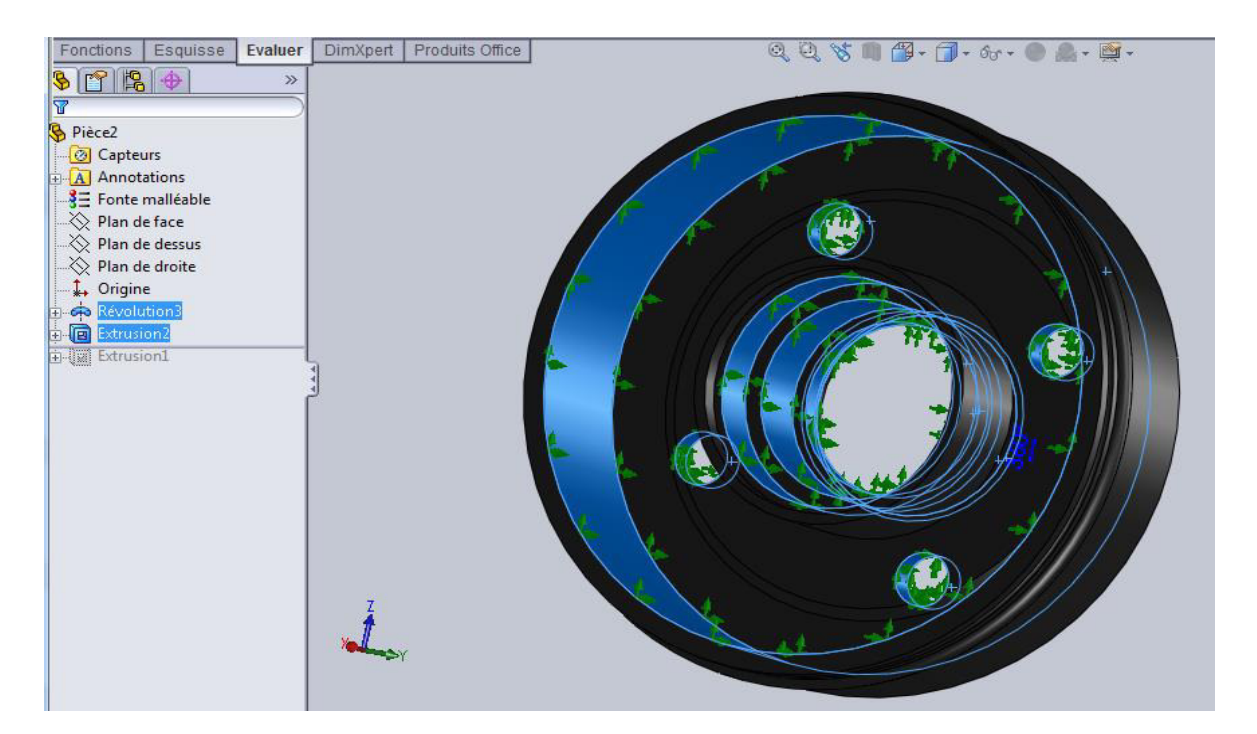

 **Figure4.24** : Sélectionné les déplacements imposés

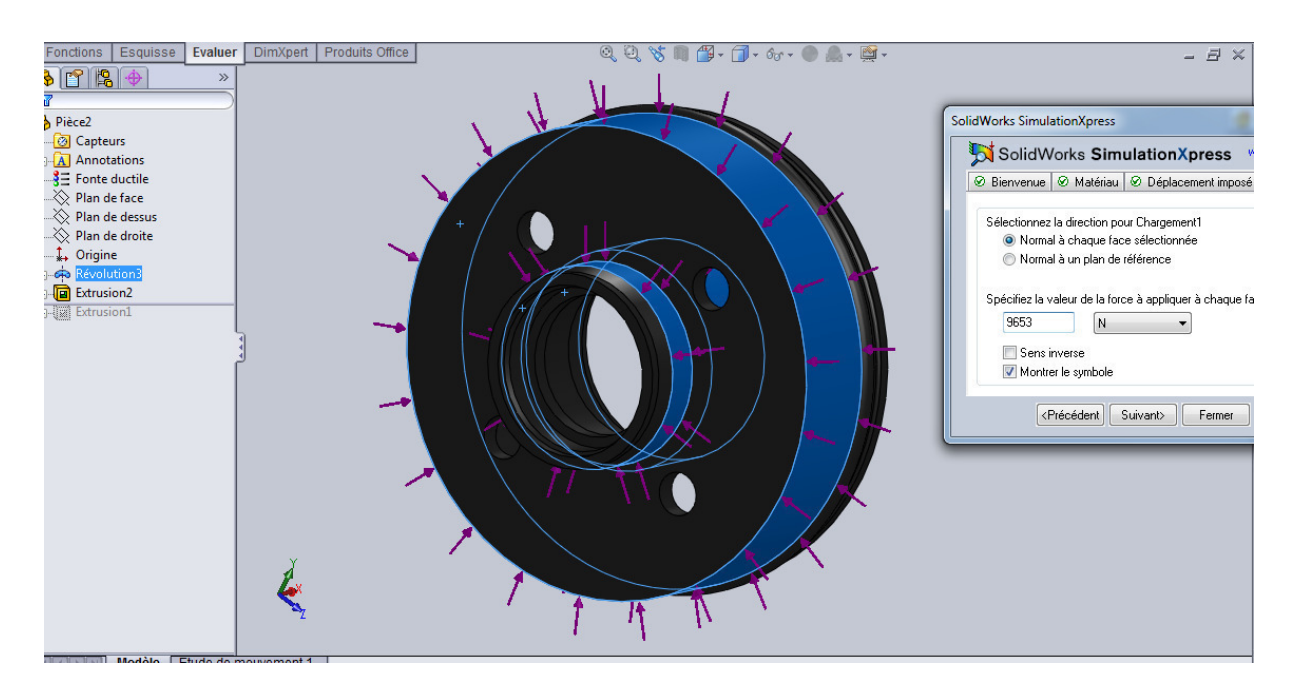

**Figure 4.25 :** On le premier cas le chargement a chaque roue = 9653 N

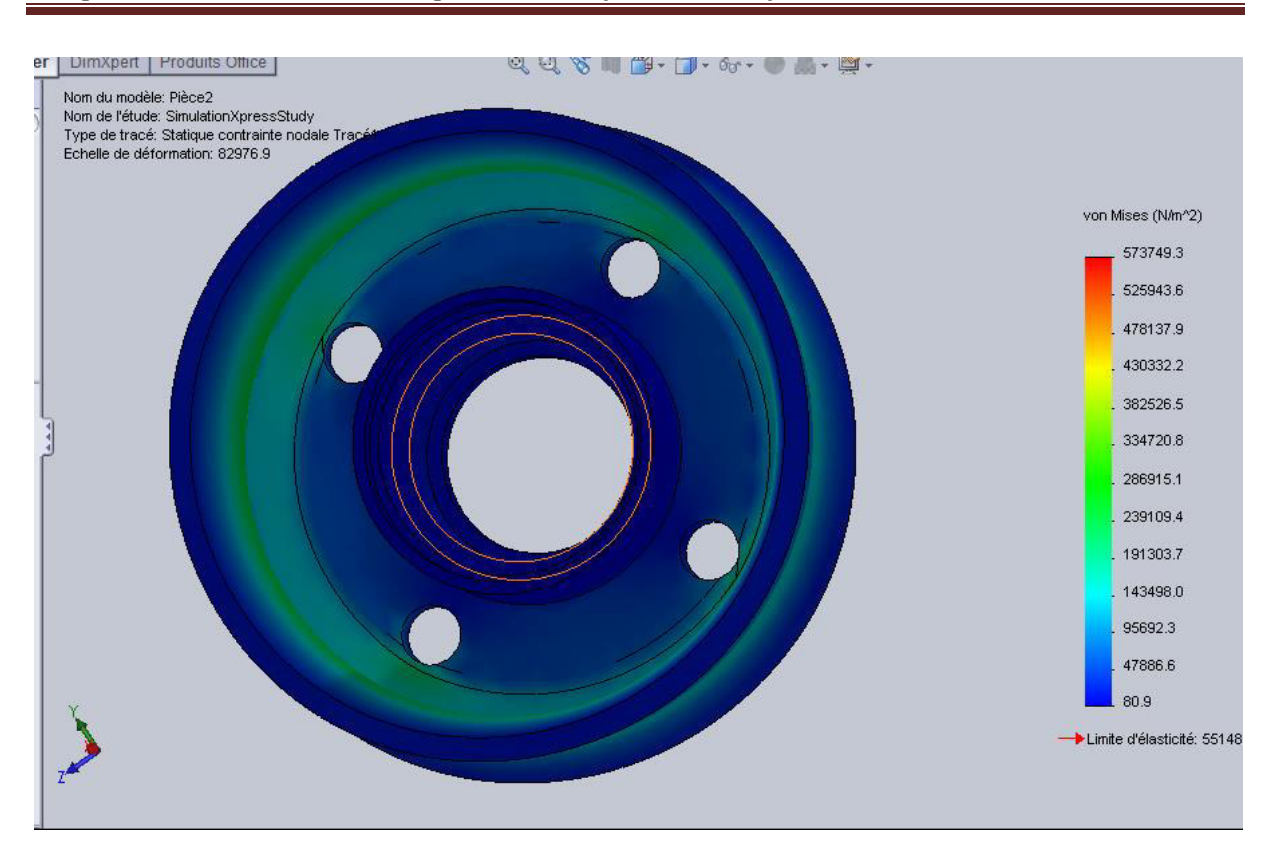

**Figure 4.26 :** Les charges appliquées sur le tambour

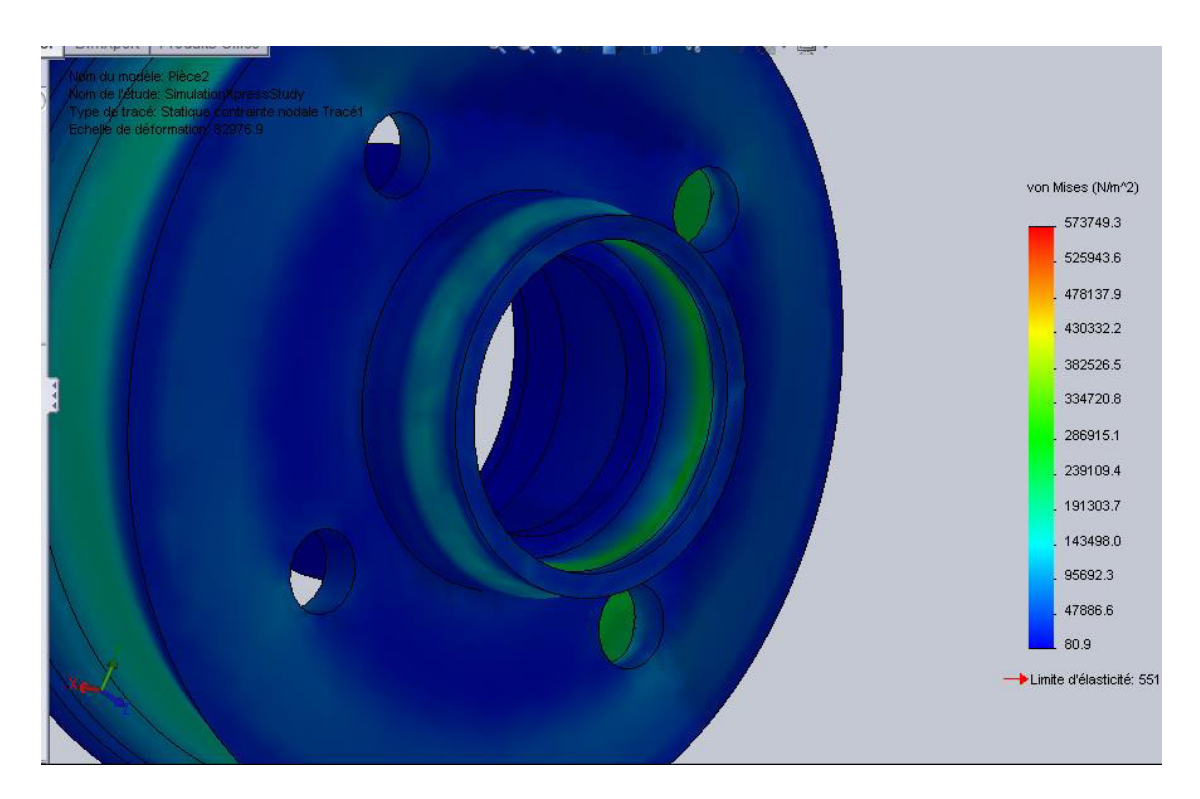

Figure 4.27 : Les charges appliquées sur le tambour

**Remarque :** les forces appliquées 9653 N dans le tambour, dans le cas de stationnement, pas grand parce que la couleur verte ne pose pas de stress un danger pour le tambour.

#### **Deuxième cas :** voiture en cas de freinage

On le deuxième cas le chargement a chaque roue = 10527 N

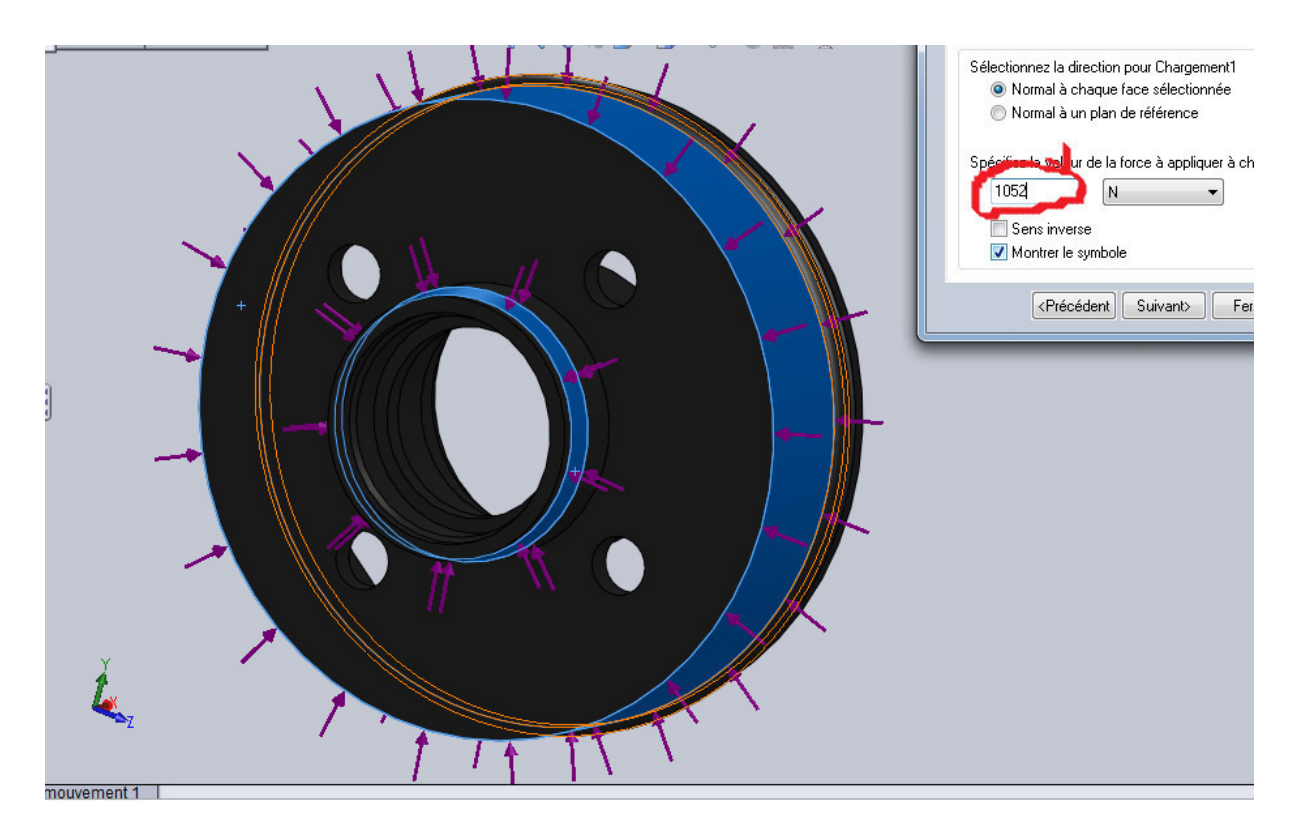

**Figure 4.28:** Applique les chargements 1052 N

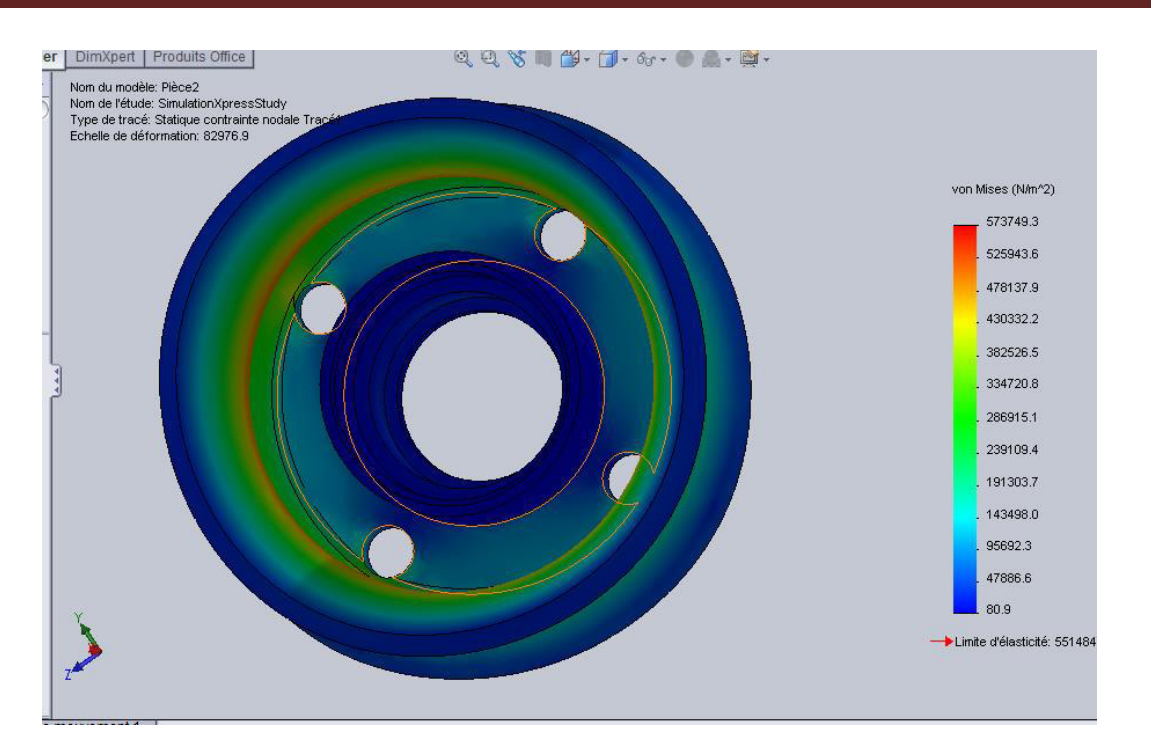

**Figure 4.29 :** Les charges en cas de freinage

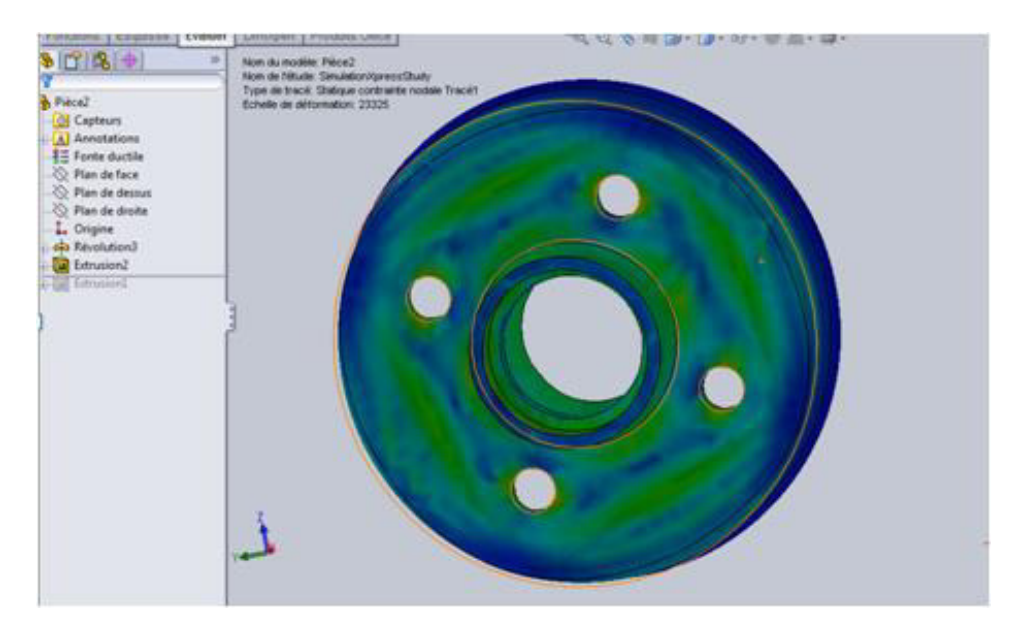

**Figure 4.30 :** Les charges en cas de freinage

**Remarque :** les forces élevées appliquées au tambour en cas de freinage 1052, mais il est sans danger pour la sécurité de la voiture, parce que les forces applique sur la surface de jaune et vert n'est pas grand

### **VI.6.2.Étude de analyse d'un fusée :**

Avec l'aide du programme Cosmos nous permet d'étudier les forces appliquées à l'fusée.

Le **premier cas :** une voiture garée (charge statique).

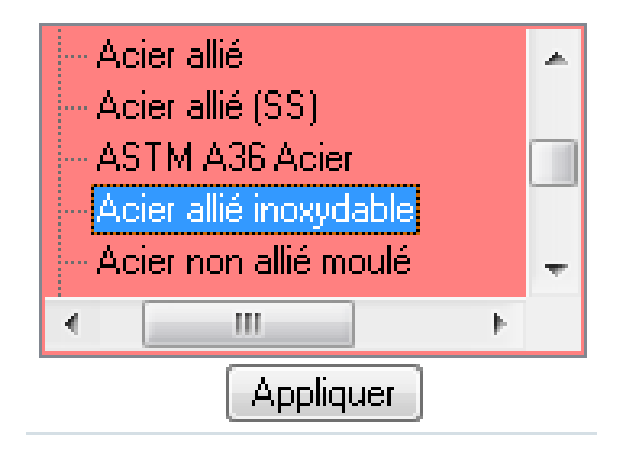

**Figure 4.31 :** Choisissez le matériau

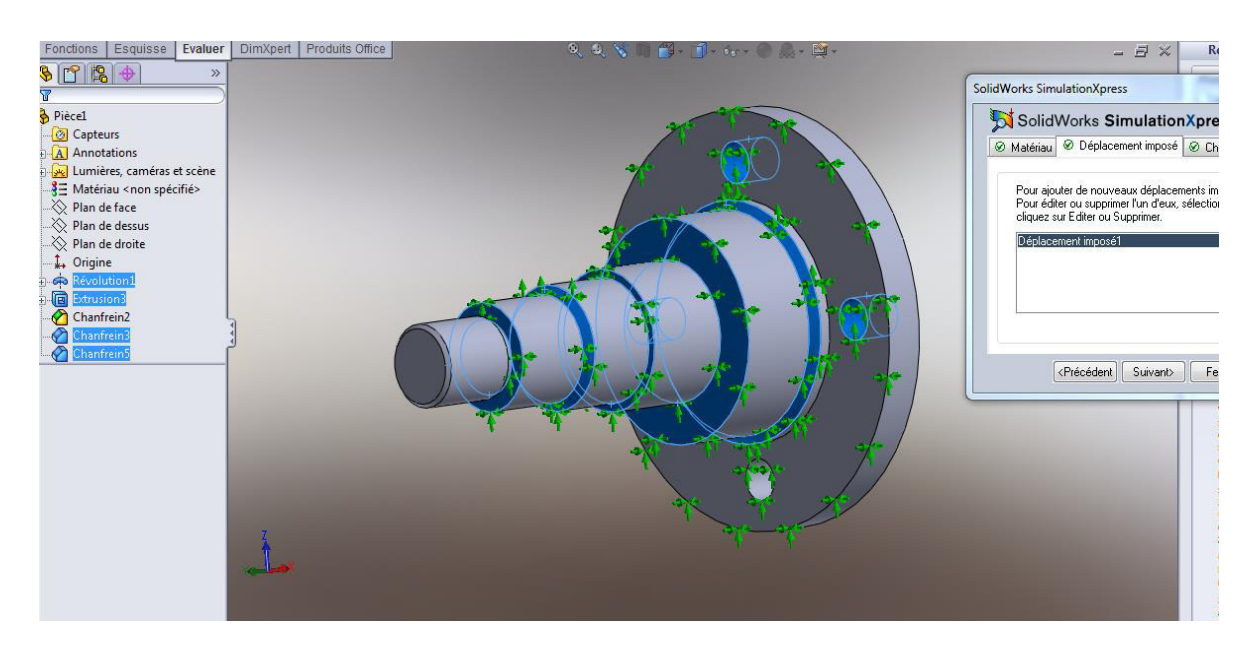

 **Figure 4.32 :** Sélectionné les déplacements imposés

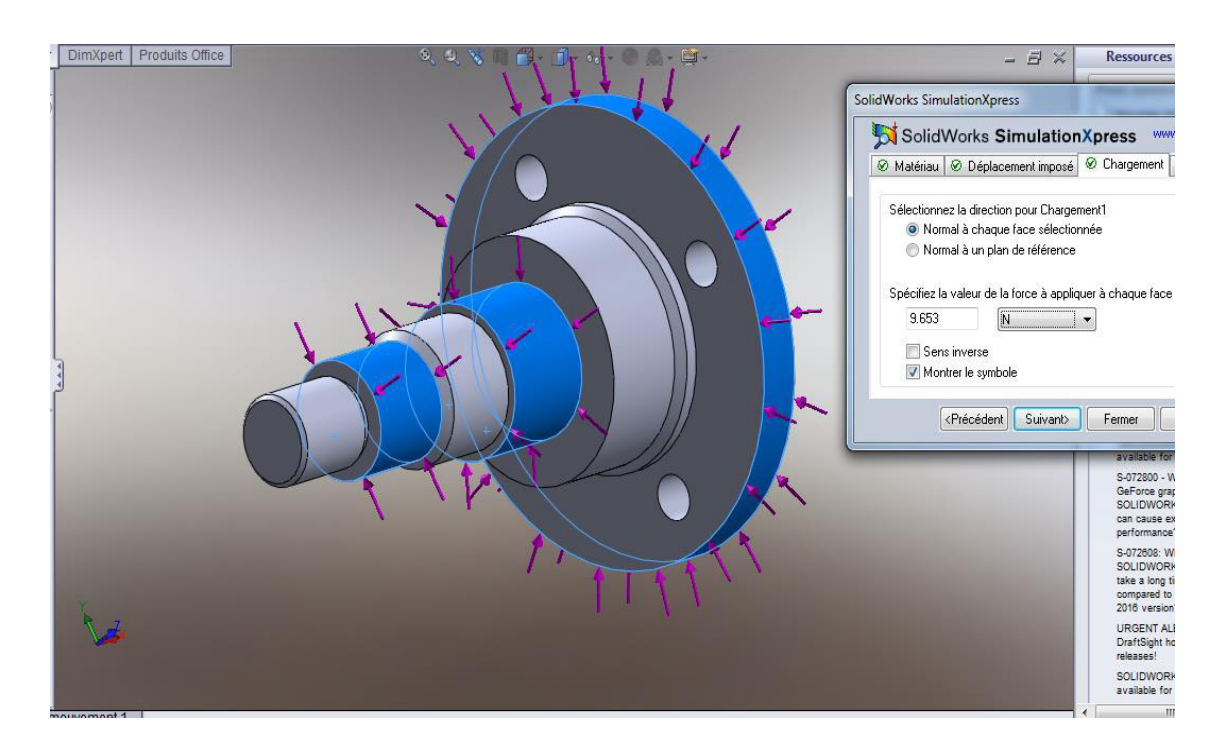

On le premier cas le chargement a chaque roue = 9653 N

**Figure 4.33 :** Appliquer le chargement (9653 N)

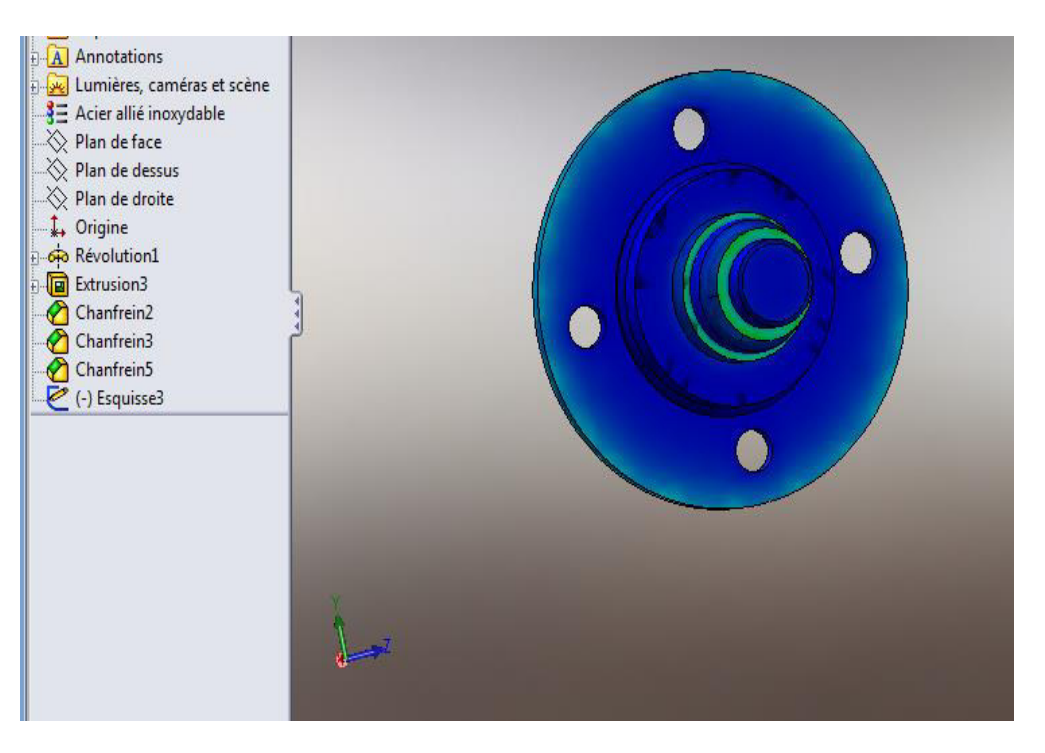

**Figure 4.34 :** Les charges appliquées sur le fusée

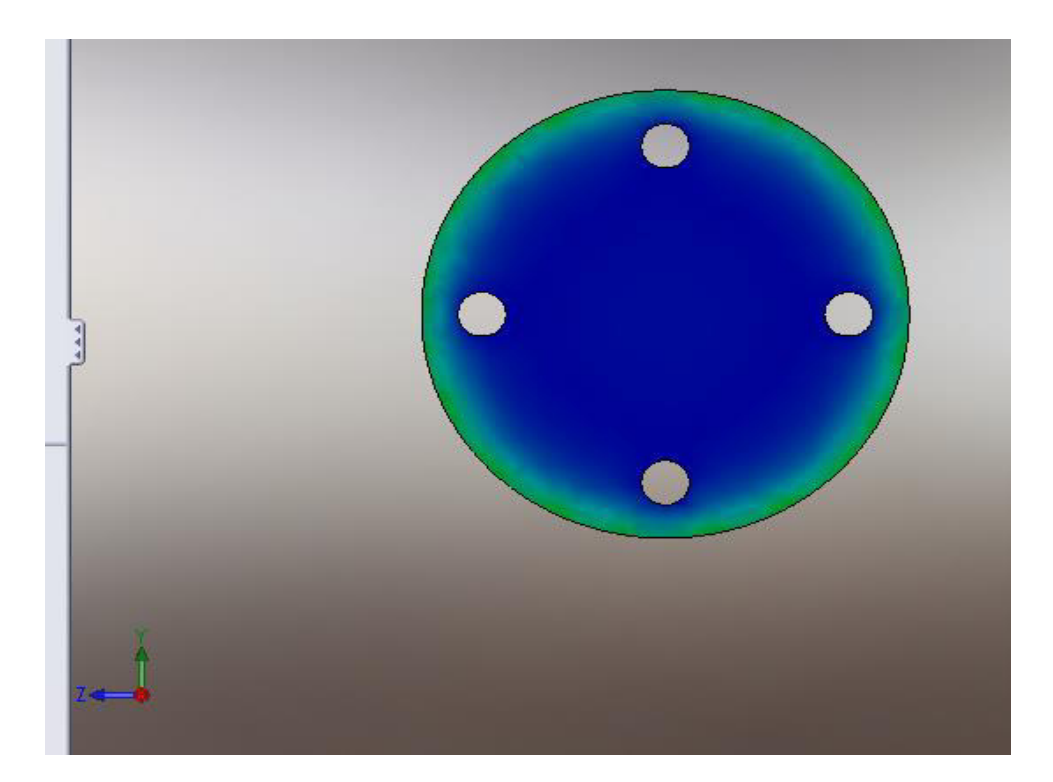

**Figure 4.35 :** Les charges appliquées sur le fusée

**Remarque :** les forces appliquées dans le tambour, dans le cas de stationnement, pas grand parce que la couleur verte ne pose pas de stress un danger pour le tambour

**Deuxième cas :** voiture en cas de freinage

On le deuxième cas le chargement a chaque roue = 10527 N

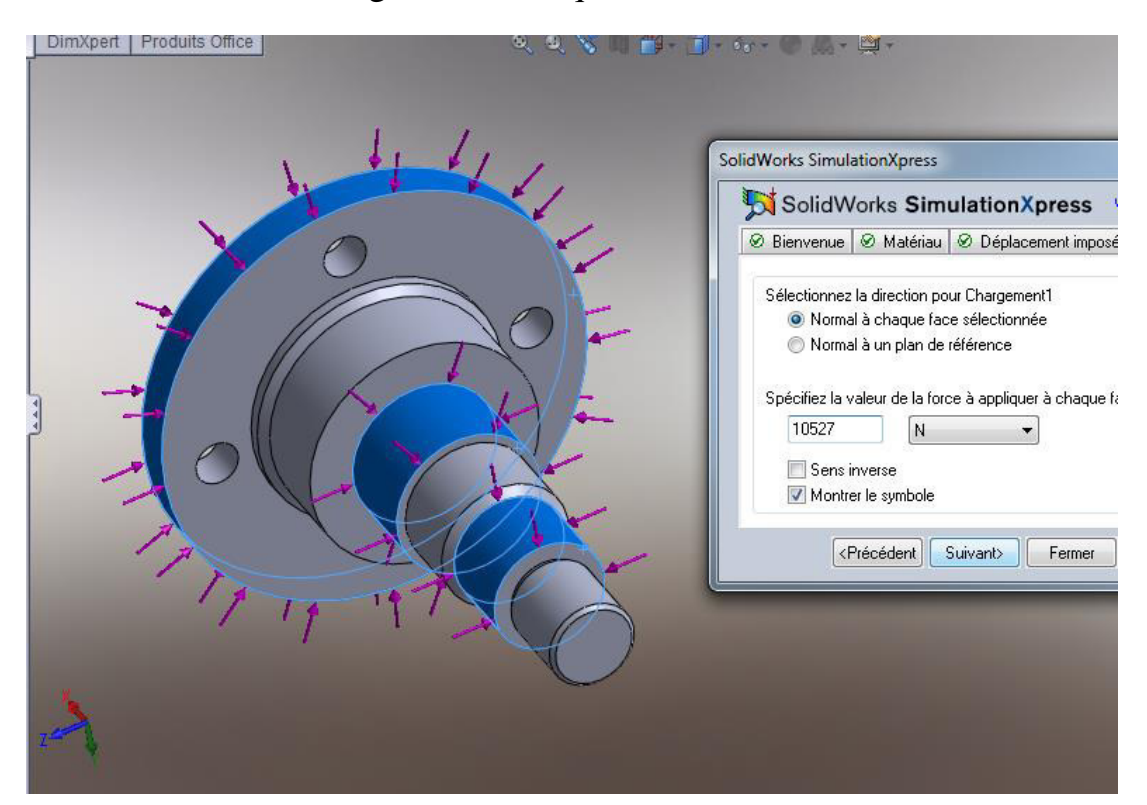

**Figure 4.36 :** Charge en freinage

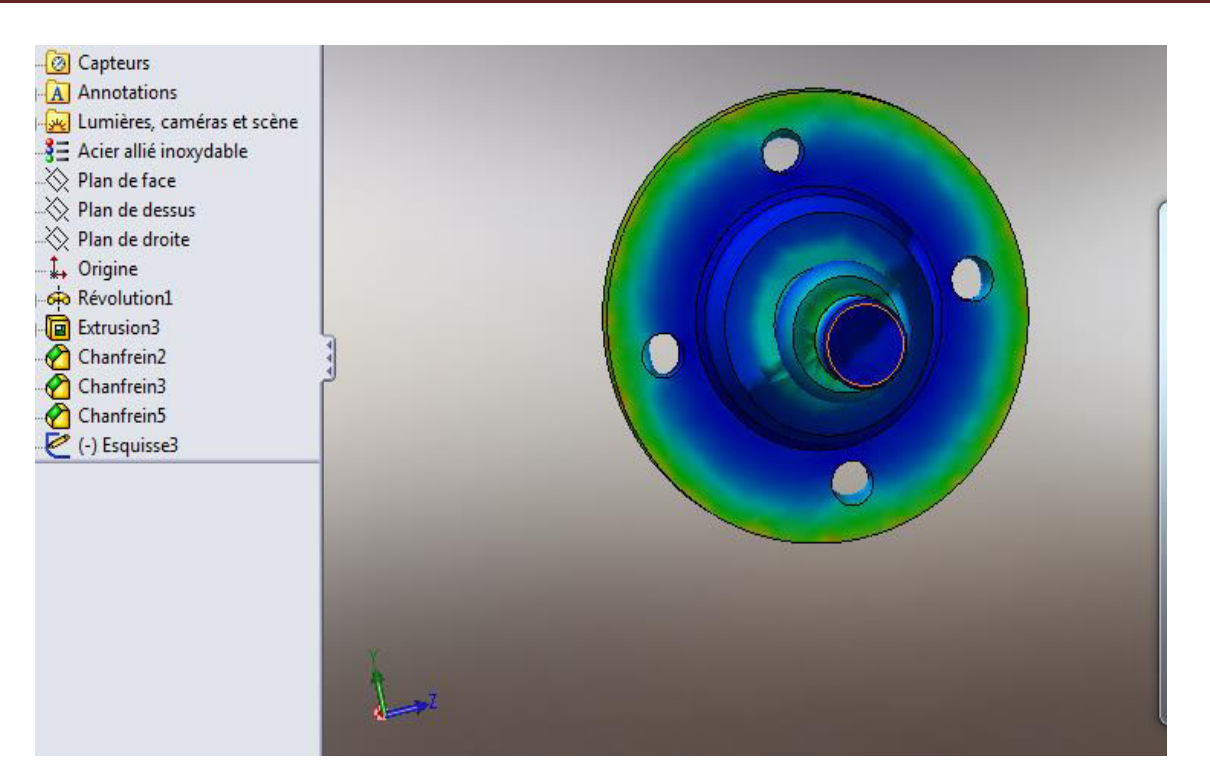

**Figure 4.37 :** les charges en cas de freinage

**Remarque :** les forces élevées appliquées au tambour en cas de freinage 1052N, mais il est sans danger pour la sécurité de la voiture, parce que les forces applique sur la surface de jaune et vert n'est pas grand.

Le résultat : Les forces appliquées sur le tambour et le moyeu de roue dans les deux cas,

Ne représentent pas un danger pour la sécurité de la voiture. En effet, le choix des matériaux.

Acier allié inoxydable (fusée) et fonte malléable (tambour).

Pourquoi choisir acier allié inoxydable ? Parce qu'il est très solide et accepter le traitement thermique, et parce que la roue touche le sol avec la présence d'eau, afin de résister à la rouille et les vibrations

Pourquoi choisir fonte malléable ? Parce qu'il est très solide et résistant aux contraintes et à la fabrication facile et le moulage à faible coût.

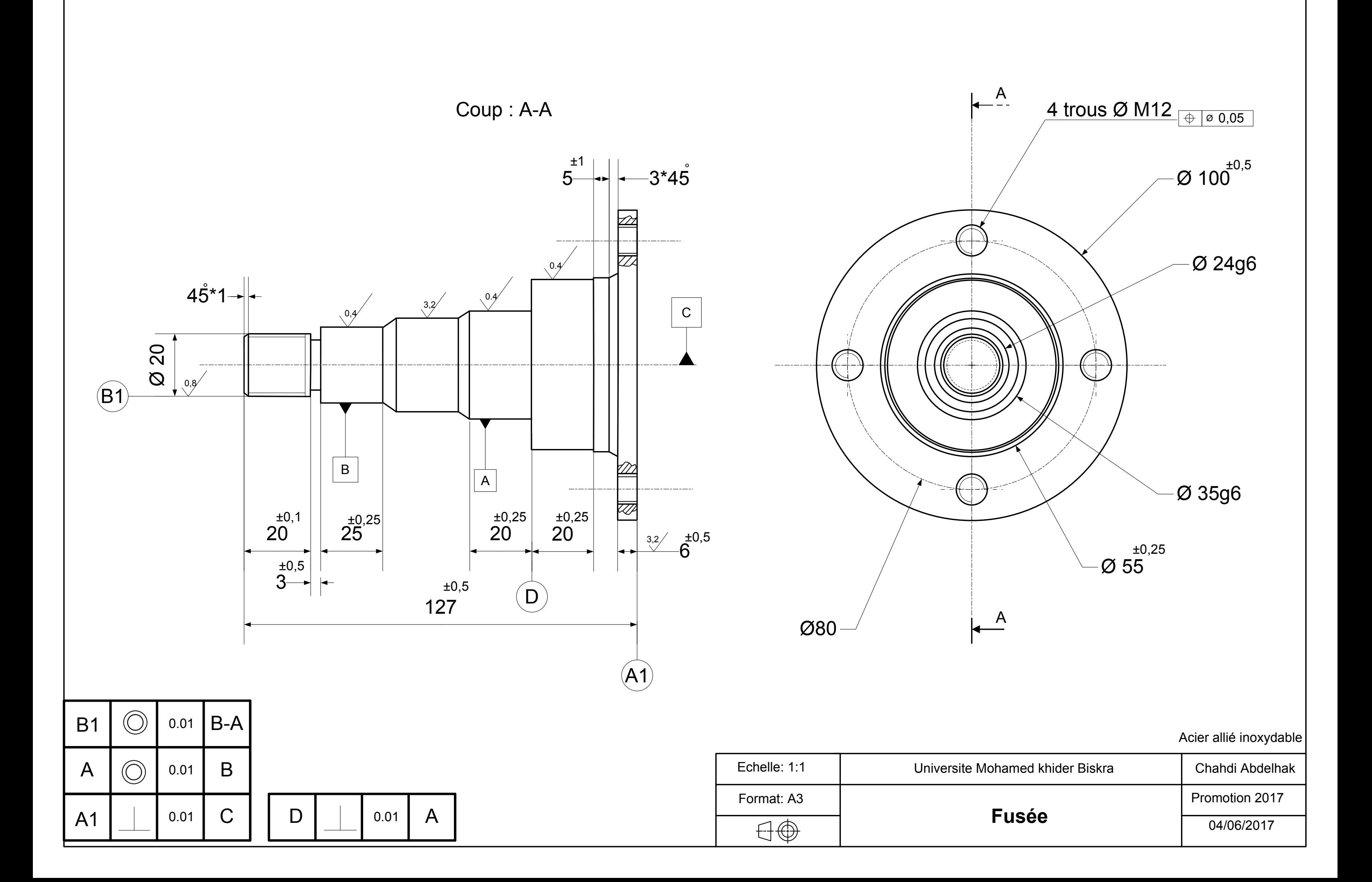

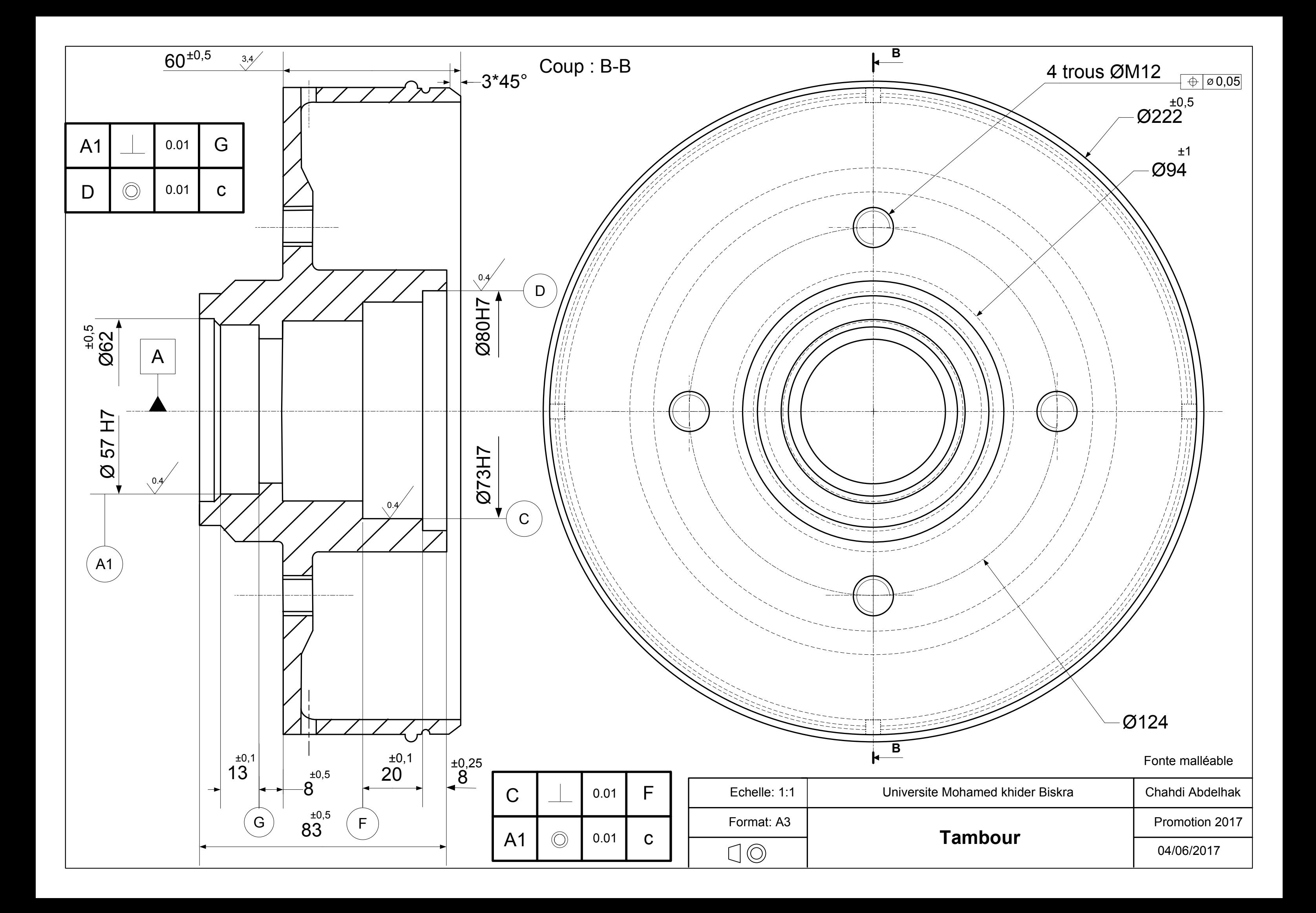

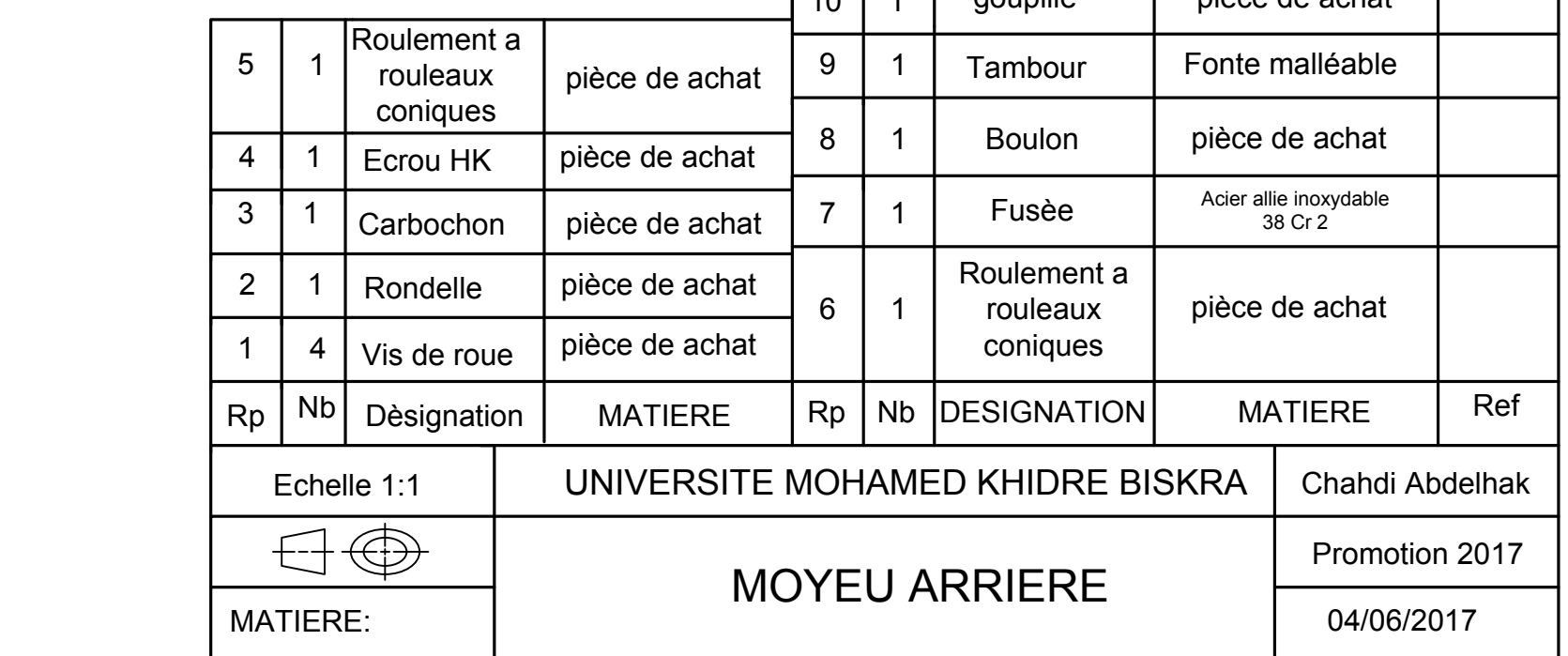

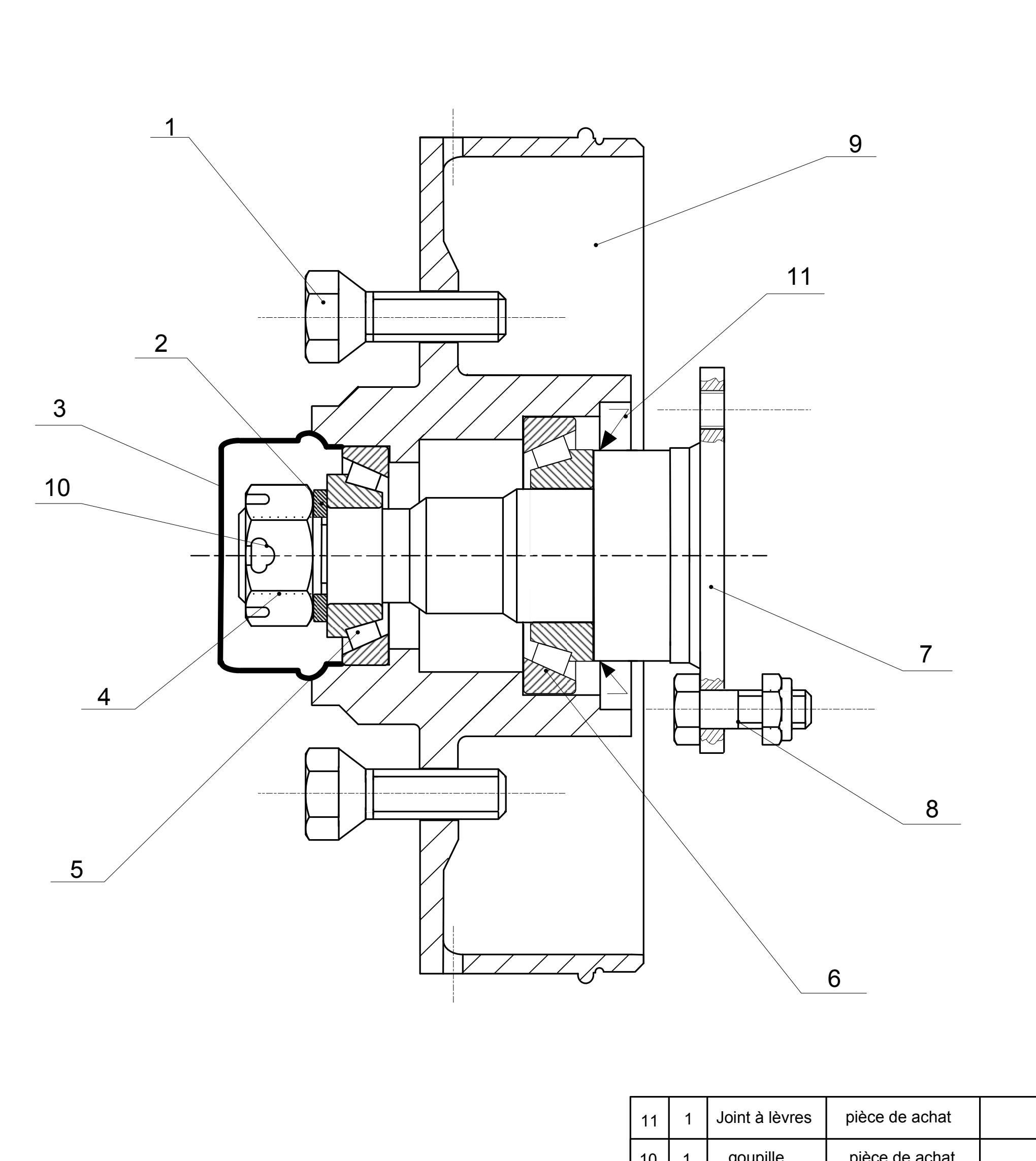

### **Liste de référence**

- [1] www.logistiqueconseil.org
- [2] Le Rôle de Bureau d'Etude , fr.wikipedia.org
- [3] Cahier des charges et Spécifications, Manoel Dialinas Subatech Nantes.

[4] Exploitation du conception G.P.S. Ministres de le études nationale de la recherche et de la technologie

- [5] www.manager-go.com
- [6] fr.calameo.com
- [7] À propos du CAHIER DES CHARGES, Mars 2010, centre de développement pédagogique
- [8] www.orientation-pour-tous.fr
- [9] Optimisation de presseuse, fr.wikipedia.org
- [10] La performance par l'optimisation des processus, Edition 5 novembre 2014, Regardes
- [11] bureau de méthode, fr.wikipedia.org
- [12] Etude de faisabilité, Petit Larousse illustré, 1982
- [13] Conception d'une ligne de production, [www.wikilean.com](http://www.wikilean.com/)
- [14] Moyens de production, fr.wikipedia.org

[15] Coût de production, fr.wikipedia.org

[16] FABRICATION MECANIQUE, Année 2004-2005 Philippe DEPEYRE, Licence de Technologie et

Mécanique,2004/2005

[17] Analyse de Fabrication et Gamme d'Usinage, ROYAUME DU MAROC.

- [18] Roue, fr.wikipedia.org
- [20] Moyeu, fr.wikipedia.org

[21] Le moyeu de roue,**www.pieces-auto.mister-auto.com**

[22] Informations - Moyeu De Roue, www.piecesdiscount24.fr

[23] Assemblage de roue pour la Formule SAE Rapport final ,Xavier BALAYER,05/07/2010, Université du Québec à Chicoutimi

[24] **moyeu de roue, www.pieces-auto.mister-auto.com**

[25] Assemblage de roue ,Université du Québec à Chicoutimi, Victor BOTCHWAY/2010

[26] Guide\_Du\_Dessinateur\_Industriel\_-\_Chevalier.........Edition 2004 HACHETTE. Technique

[27] Conception d'une suspension avant pour une voiture de type, Université du Québec à [Chicoutimi, Daniel Larouche 3 mai 2011](http://www.uqac.ca/dsa/archives/projets/2010/synthese/rapportFinal/RapFinal_2010-198.pdf...............................................................................................................................................P(11)) 

[28] information-technique-sur-acier-inoxydable, www.bene-inox.com

[29] Informations techniques relatives aux produits, www.gfps.com

[30] [Traitement\\_thermique,](https://fr.wikipedia.org/wiki/Traitement_thermique..................................................................P(18)) fr.wikipedia.org

[31] Durcissement des aciers par les traitements thermiques de durcissement par trempe, www.a3ts.org

[32] mémoire Conception du Robot MAXPID

[33] Assemblage de roue pour la Formule SAE Rapport final ,Xavier BALAYER,05/07/2010, Université du Québec à Chicoutimi

[34] Microsoft\_Visio, fr.wikipedia.org

# **NOMENCLATURE**

## **Notation :**

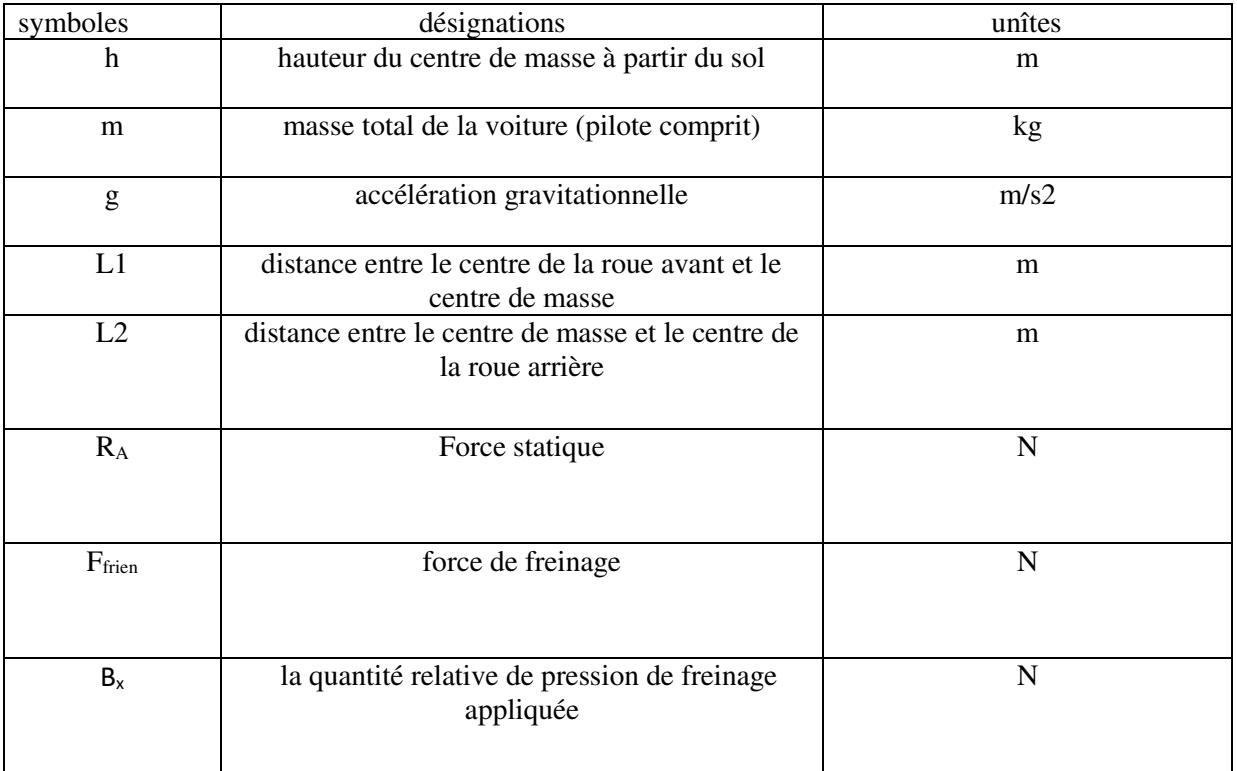

### **Résumé :**

Dans cette étude, nous avons utilisé un logiciel de pointe pour simuler le moyeu de la roue, nous pouvons connaître la faiblesse de la roue et de travailler pour les améliorer en sélectionnant les matériaux appropriés pour faire les points de discussion.

**ملخص :**  في هذه الدراسة قمنا باستخدام برامج متطورة لمحاكاة محور العجلة لنتمكن من معرفة نقاط ضعف محور العجلة و العمل على تحسينها عن طريق اختيار المواد المناسبة للصنع.

Summary :

In this study, we used advanced wheel simulation programs to identify the wheel axle weaknesses and to improve them by selecting the appropriate materials to manufacture.